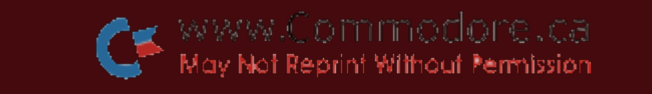

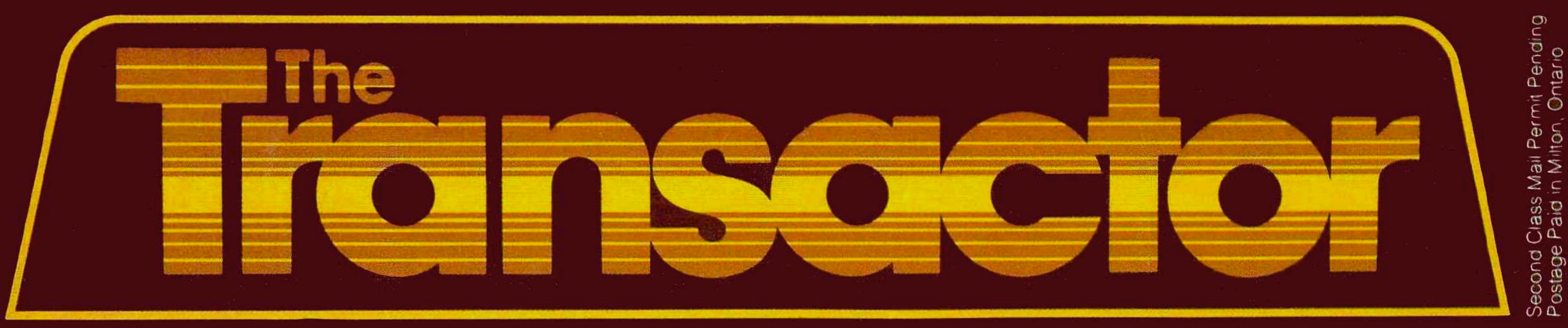

# **I**<sup>t</sup> The Tech/News Journal For Commodore Computers Vol. 4.

**Issue 05** \$2.95

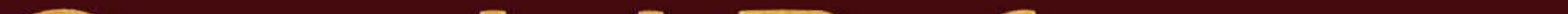

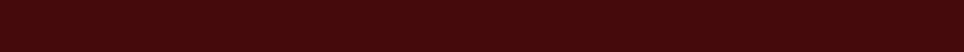

# **Special Reference Issue** Everything For Plugging Into Your Commodore Equipment

And All In One, Handy Place! Contains: **BASIC and Machine Language Summaries** Screen, Sprite, and Character Design Grids **New Butterfield SuperCharts** Memory Maps For All Machines Disk Specs For All Drive Types Port Pinouts For All Machines Colour and Sound Tables

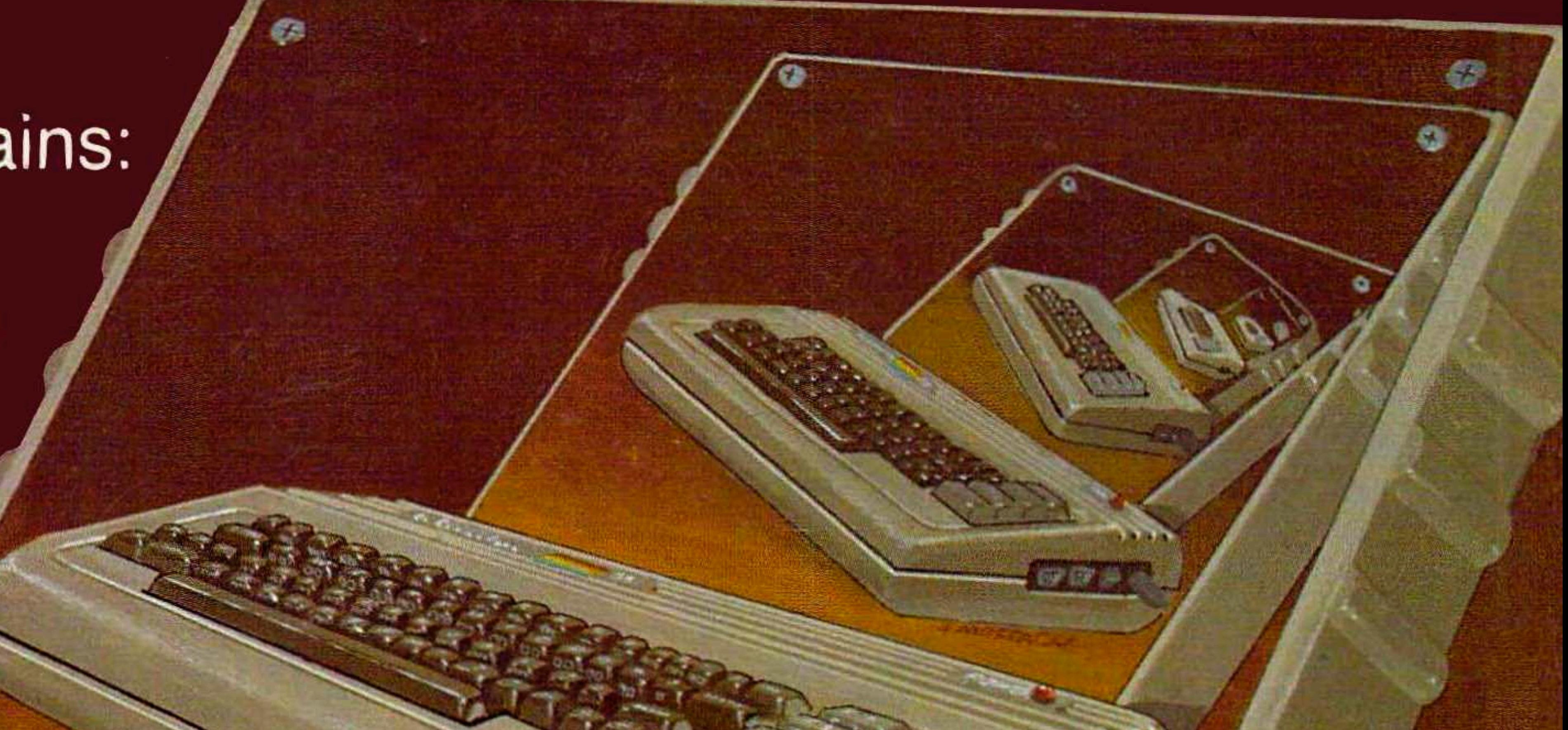

455

# **Book List and Glossary ROM Entry Points** Plus LOADs More!

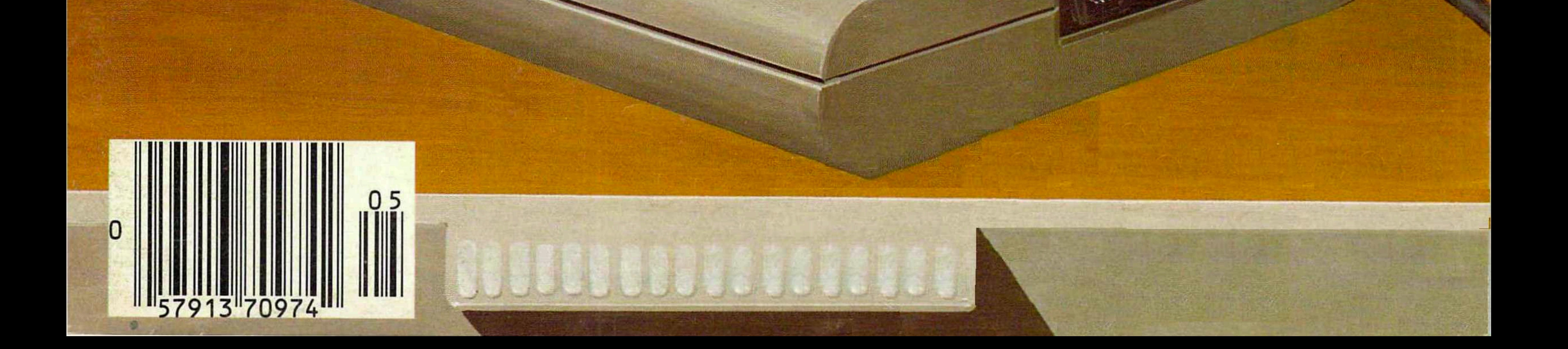

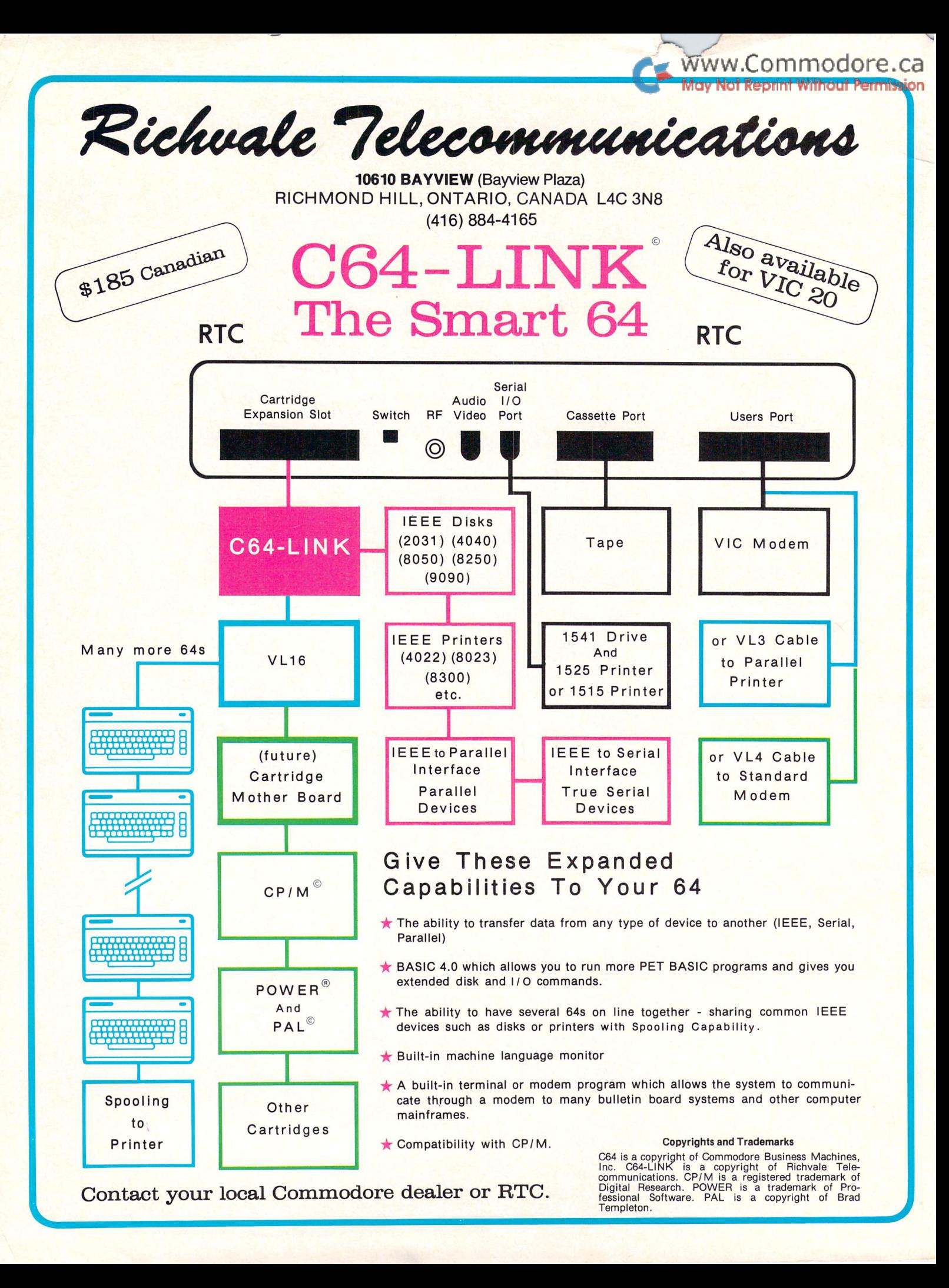

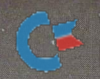

# nüFEKDP P.O. Box 156, 21255 Hwy. 62,

3.D MAN

Shady Cove, OR 97539

1-800-525-2529

Miller Road

Software for the VIC 20 ™ and Commodore 64 ™

aderminator

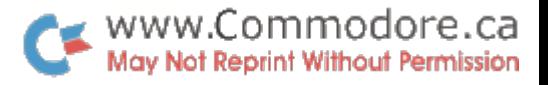

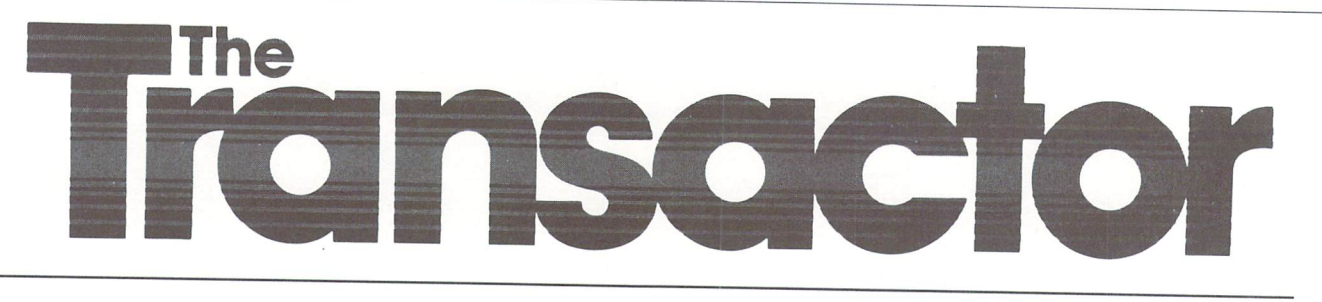

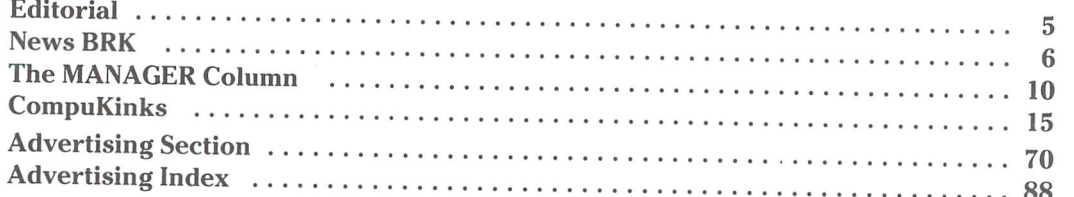

# Reference Section

## BASIC

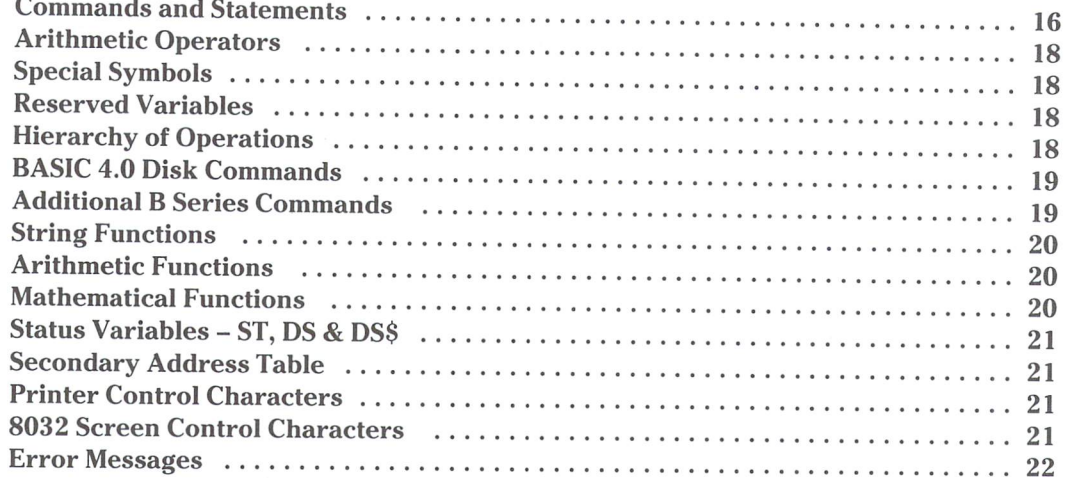

# Screen Visual

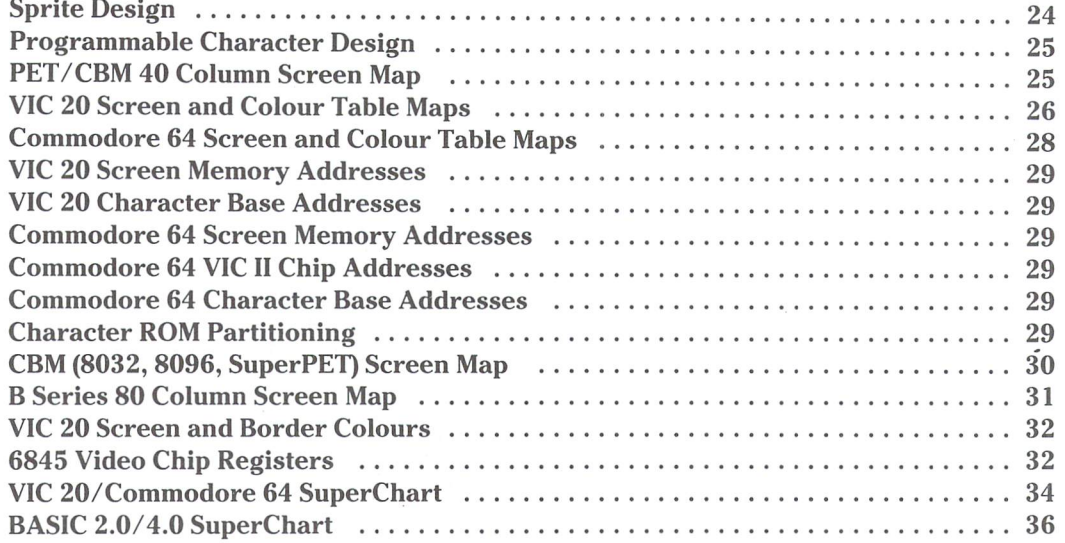

 $\mathcal{L}_i$ 

 $\tilde{\mathcal{A}}$ 

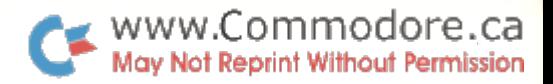

# Volume 4, Issue 05 The Reference Issue

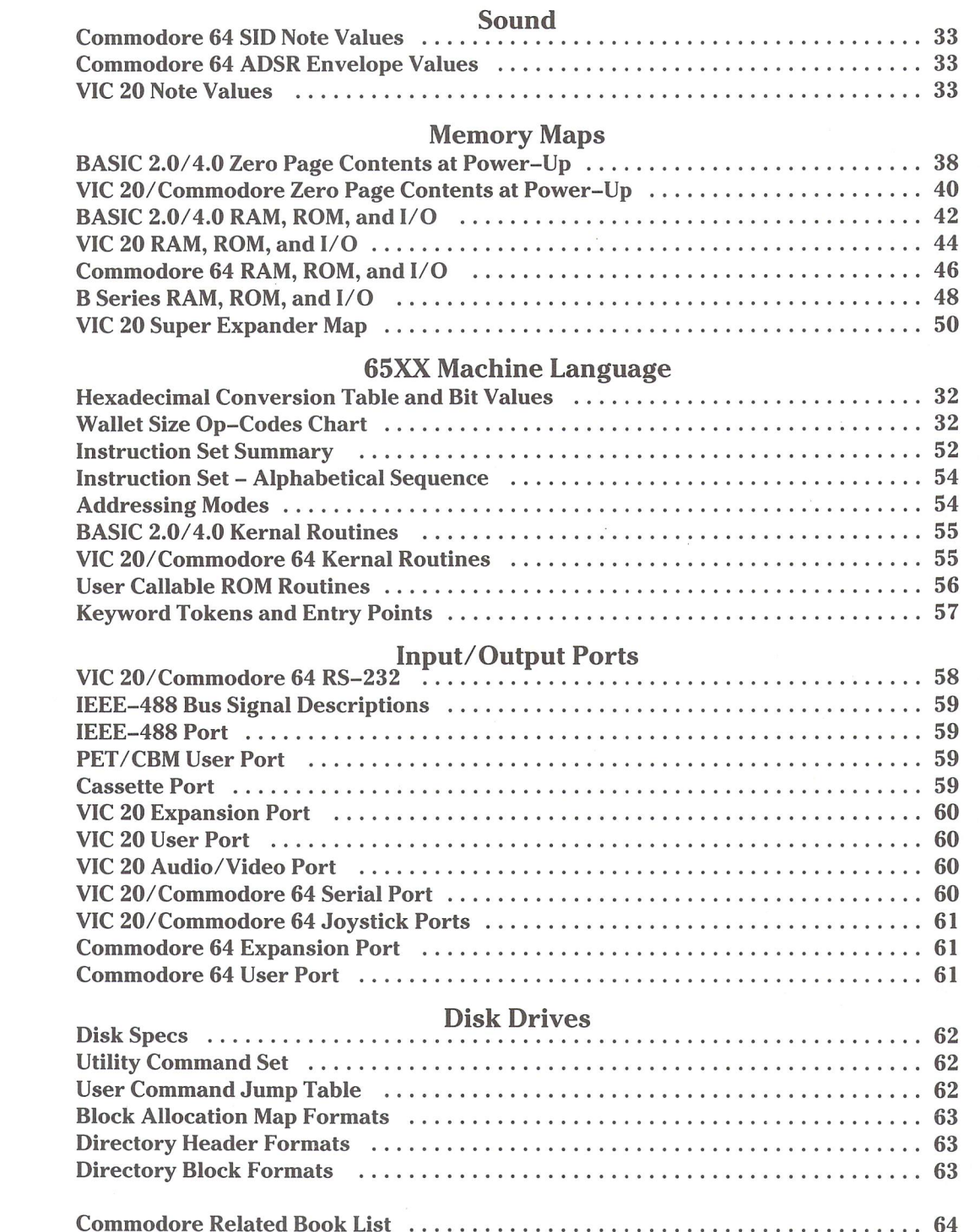

Glossary of Terms 66

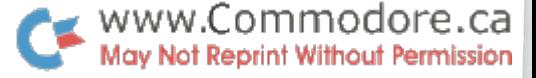

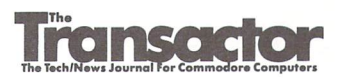

Managing Editor KarlJ. H. Hildon

Editor Richard Evers

Advertising Manager Kelly M. George 416 826 1662

Art Director John Mostacci

Contributing V Greg Beaumont Don Bell Dave Berezowski Jim Butterfield Gord Campbell Chuan Chee Mike Donegan Alex Gaul Donna Green Fred Hambrecht Paul Higginbotto Dave Hook Eike Kaiser Peter Lear Bill MacLean Darren Spruyt John Stoveken Brad Templeton Don White

### Production

Attic Typesetting

### Printing

Printed in Canad MacLean Hunter

The Transactor is published quarterly by Transactor Publishing Inc. It is in no way connected with Commodore Business Machines Ltd. or Commo dore Incorporated. Commodore and Commodore product names (PET, CBM, VIC, 64) are registered trademarks of Commodore Inc.

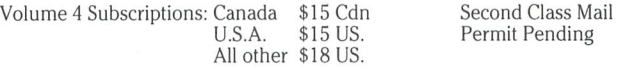

Back issues are still available for Volume 3: \$15 Cdn., U.S.A \$17 US., all other \$19 US.

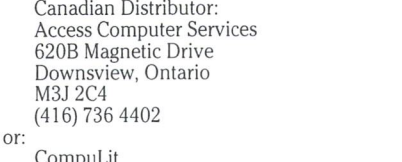

CompuLit PO Box 352 Port Coquitlam, B.C. V5C 4K6 604 464 3396

U.S. Distributor Prairie News 2404 West Hirsch Chicago, IL 60622 (312)384 5350

Program Listings In The Transactor

All programs listed in The Transactor will appear as they would on your screen in Upper/Lower case mode. To clarify two potential character mix-ups, zeroes will appear as '0' and the letter "o" will of course be in lower case. Secondly, the lower case  $L(T)$  has a flat top as opposed to the number 1 which has an angled top.

Many programs will contain reverse video characters that represent cursor movements, colours, or function keys. These will also be shown exactly as they would appear on your screen, but they're listed here for reference.

Occasionally programs will contain lines that show consecutive spaces. Often the number of spaces you insert will not be critical to correct operation of the program. When it is, the required number of spaces will be shown. For example:

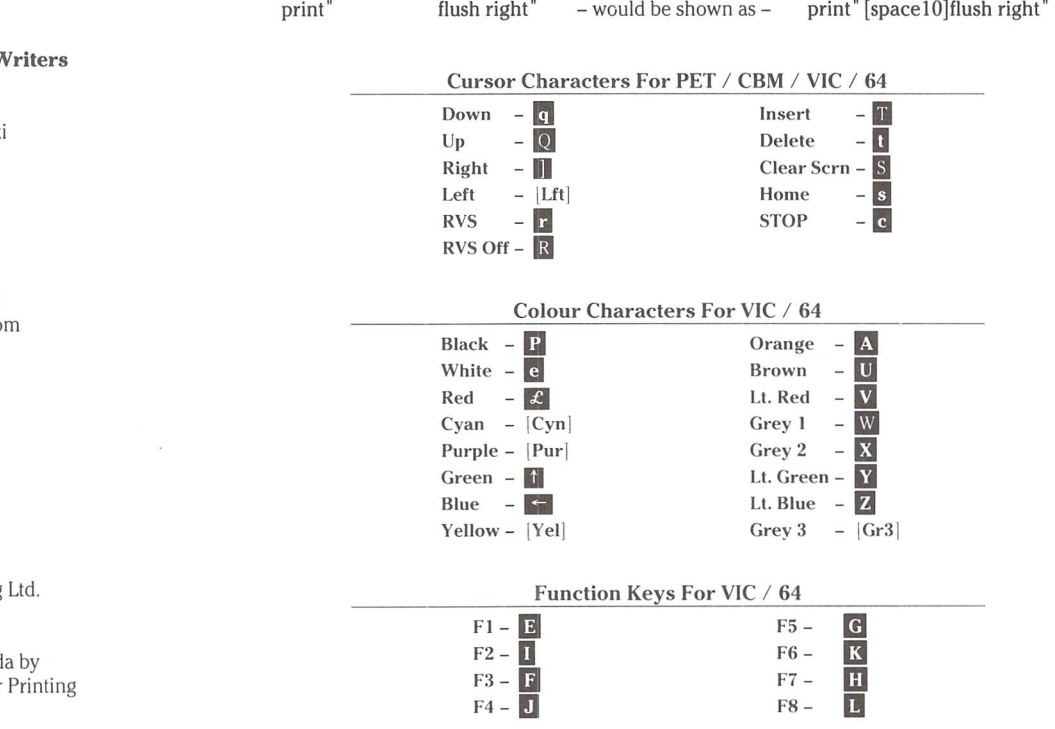

Send all subscriptions to: The Transactor, Subscriptions Department, 500 Steeles Avenue, Milton, Ontario, Canada, L9T 3P7, 416 876 4741. From Toronto call 826 1662

Want to advertise a product or service? Call or write for more information.

Editorial contributions are always welcome and will appear in the issue immediately following receipt. Remuneration is \$20 per printed page. Preferred media is 2031, 4040, 8050, or 8250 diskettes with WordPro, WordCraft, Superscript, or SEQ text files. Program listings over 25 lines should be provided on disk or tape. Manuscripts should be typewritten, double spaced, with special characters or formats clearly marked. Photos of authors or equipment, and illustrations will be included with articles depending on quality. Diskettes, tapes and/or photos will be returned on request.

All material accepted becomes the property of The Transactor. All material is copyright by Transactor Publications Inc. Reproduction in any form without permission is in violation of applicable laws. Please re-confirm any permissions granted prior to this notice. Solicited material is accepted on an all rights basis only. Write to the subscriptions address above for a writers package.

The opinions expressed in contributed articles are not necessarily those of The Transactor. Although accuracy is a major objective, The Transactor cannot assume liability for errors in articles or programs.

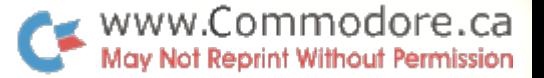

From The Editor's Desk

### Infolution

That's right. Infolution - the evolution of information. Or is that revolution of information. In  $1977$  (here I go again) when Commodore first released the PET, there was virtually no information available. Then as more questions were asked, more material was generated. Soon there was enough to get by, and after three years plenty for most purposes. But it was scattered and I found myself carrying 20 pounds of stuff around to have maybe 20 pages of it with me. So in 1980, The Transactor released the first Reference Issue, Volume 2, Issue 7.

History repeats itself. When I noticed my briefcase was splitting at the seams, I figured it was time. It would have to be complete, accurate, tidy, and most of all, handy. But in the past 6 years, a lot has been covered, and re-uniting it all into a compact unit would prove to be some task.

Somewhere in the neighbourhood of 2000 hours was spent on this orb. Usually an issue takes about  $1\frac{1}{2}$  of the typesetters' 8" disks. This time 6 of them were completely filled. But this one makes the last one typeset by yours truly. Hopefully this will shave some time off our cycle.

You will notice a certain amount of duplicated material as you flip through for the first time. Quite intentional... and the reasons will become more apparent as you use it more. For example, you'll find machine language op-code values presented in at least three spots. Each has its own purpose in life. Butterfield's SuperCharts show the relationship be tween values as they're interpreted by ASCII, BASIC, the screen, and the microprocessor. I find this chart is most useful when trying to decipher someone elses work (and also anything of my own that's over three months old).

When I'm writing new code, I usually have the 6502 Summary at hand. Alphabetical order makes the instruction need easier to find, plus the applicable addressing modes and affected status register bits are the kind of information one must have under such circumstances.

The op-code hex values appear again in a rather handy wallet-size chart drafted some years ago by Jim Butterfield. However, if you look between the lines on this one, you'll see a pattern. It was this chart that first introduced me to the structure of the 6502's internal architecture. Notice how 90% of the instructions have been given very deliberate values, not just arbitrary.

Further on the above, the Reference Issue has been assem bled with a "same page" philosophy. I admit the characters are a bit small in places, but I find the inconvenience of flipping pages is worth the tradeoff.

Once again I salute Jim Butterfield, the man responsible for all those memory maps and other stuff. The hours of trouble he has saved us all could easily be measured in lifetimes. By the way, we still have copies leftover of Issue 02 featuring centerfold of the man himself... and in fine form, I might add.

Last, I should point out that this issue was designed to consolidate the most frequently used information. It is by no means a total guide. For more details on the material presented here, you should consider the 'VIC 20 Program mers Reference Guide', the 'Commodore 64 Programmers Reference Guide' (both from Commodore), or 'Programming The PET/CBM' by Raeto West (published by Compute). All would make a truly complete anthology.

And in closing... this issue marks our debut on the news stand in Canada - we printed 16,000 to meet orders, more than in all of 1979 and '80. And now that typesetting detail is being farmed out, Richard Evers, new full-time Editor, and myself can concentrate on cranking out files instead of film. More writers, articles, circulation, and faster production is now on top of the priorities list. We're paying more now too, call us.

No longer Editor, no longer typesetter, I remain,

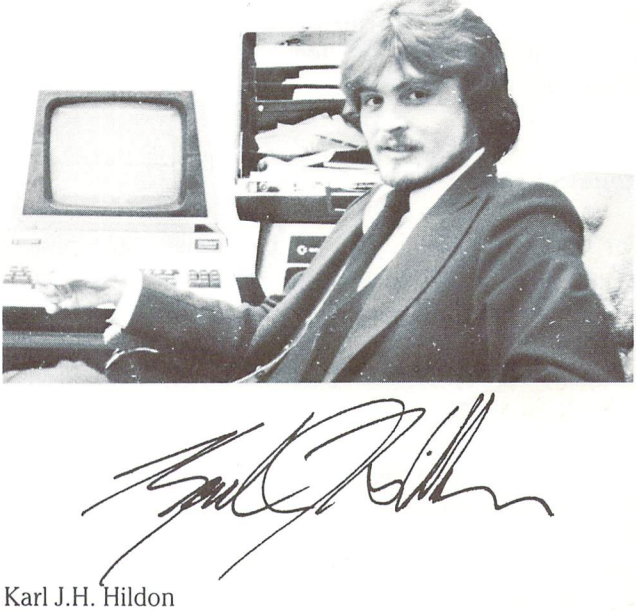

Managing Editor, The Transactor

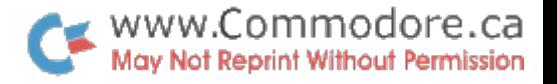

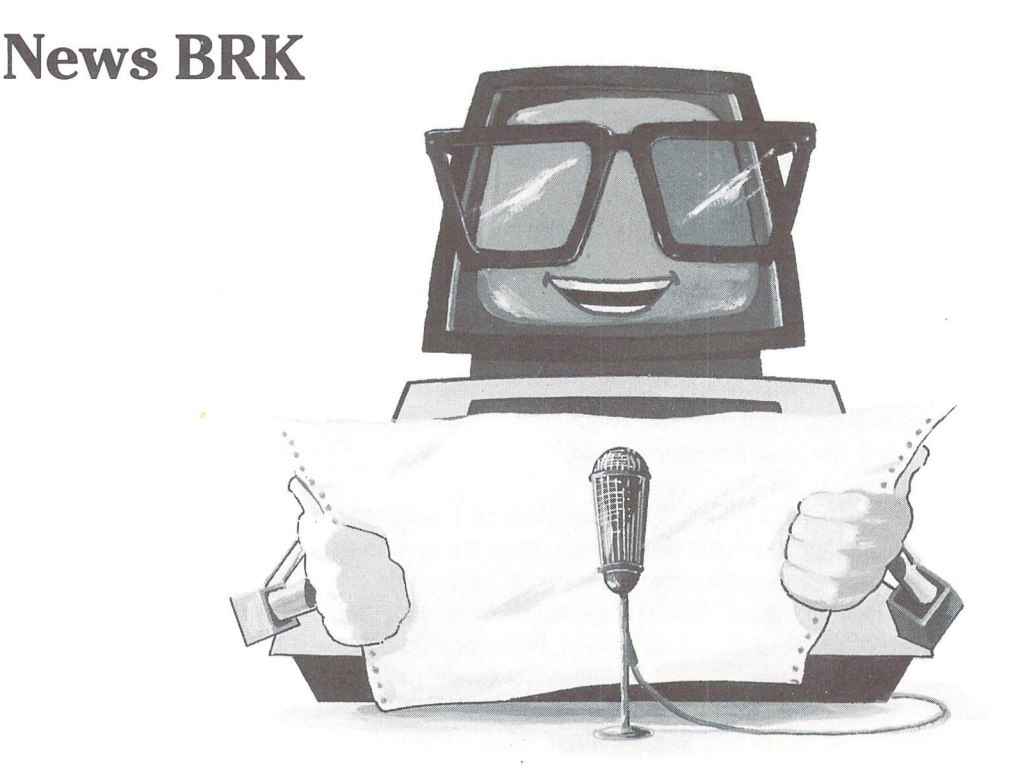

### The Transactor Adds New Employees And New Features

Richard Evers is now full-time Editor of The Transactor and Karl Hildon moves to the Managing Editors' spot. Both Richard and Karl will continue working on article produc tion. Adding to the traditionally advanced technical content of The Transactor will be more material at the beginner and intermediate levels. This does not mean that advanced level material will be reduced, simply that beginner and interme diate will be increased. This will help broaden the reader base of The Transactor and ultimately lead to increases at ALL levels.

### Renewal Time

For many subscribers, this will be the last issue posted against their subscription since The Transactor became independent in November 1982. This notice applies mostly to those that sent less than \$15 towards a subscription. If you are one of them, your mailing label will show an asterisk (\*) at the top right corner.

If you subscribed starting with Issue 01 and sent the right amount, your last issue will be the next one, Issue 06. However, the postage-free subscription card will NOT be run next issue, so take advantage now. Please indicate 'Renewal' on the card.

### No More O4's

Unfortunately, we have run out of Volume 4, Issue 04. Yes, for the first time, we plain ran out! If there is enough demand, we'll print more, but those ordering new subscrip tions should consider Issue 05 as their first copy.

### Prices in US. Dollars

Lately we've run a couple of ads that show prices with no indication of their currency, ie. Canadian or US. dollars. If the ad has been placed by a firm with a US. address, it should be assumed that the prices are in US. dollars. In future we'll attempt to clarify any ads that don't specify.

### COMAL For The 64 Now Public Domain

As of September 30/1983, COMAL for the Commodore 64 has been free public domain software. COMAL was origi nally written for the PET/CBM. This new rendition has several improvements including commands for controlling colour, sound, and turtle graphics. Best of all, it's free. Contact your club librarian about obtaining copies.

### 'Home Accountant' and 'Tax Advantage' for C64

Continental Software of Los Angeles, California, in conjunc tion with their recently appointed marketing firm, South Western Publishing Co., has announced the release of two of their current best selling programs, 'The Home Account ant' and The Tax Advantage', for the educational environ ment. Rewritten specifically for the junior high schools, high schools, universities and adult education classes, the pack ages all come complete with diskettes, users manuals, teach ers manual and test forms. For more information contact:

Hank Scheinberg/Denny Mosier Continental Software 11223 South Hindry Avenue Los Angeles, California 90045 (213)410-3977

### Las Vegas Style Gambling On The C64

Advanced Microware has announced the release of their latest effort for the C64, CASINO PAC. It includes four games Blackjack, Poker, Keno and Slot Machine, and each is said to be accurate simulations of the video game machines currently in use in Las Vega, Reno and Atlantic City. Availa ble on tape or disk for \$39.00 US.

Also available is 64TOUR, a demonstration program of the capabilities of the C64. These include High Resolution Graphics, Music and Sound Effects. Priced at \$12.00 US. For more information please contact:

Advanced Microware P.O. Box 6143 Santa Ana, CA. 92786 (714)554-6470

### Save The World From Total Destruction With Your Vic 20

THORN EMI has announced the release of their newest and most challenging game yet, 'Computer War', based on the movie 'War Games'. Though difficult to master, it has been made easier to learn through all stages. Control is accessed either through the keyboard, or with a joystick. For more information please contact:

Nina Budman or Pat McNamara Budman Math Inc. 505 Eglinton Avenue West, Suite 303 Toronto, Ontario M5N 1B1 (416)484-7773

### SOLARCON announces 'Passolar', Design Analysis For Passive Solar Systems

Based on the 'Passive Solar Design Handbook', Volume Three from the Los Alamos National Laboratory, Passolar has been hailed as an easy to learn, easy to operate Archi tects, Consultants and Contractors tool. With input data provided or generated by the client, your desired results are easily attained with the use of this program. Instructions are shown on the screen while the program is in operation, and a very comprehensive users manual is also provided. Available for the Commodore series of business computers, the prices are as follows. \$355.00 US with North American Weather Data, and \$525.00 US with World Wide Weather Data. For more information please contact:

Norlene H. Martin SOLARCON, Inc. 607 Church Ann Arbor, Michigan 48104 (313)769-6588

### Spike-Spikers"", Voltage Suppressors Noise Filters

Kalglo Electronics Co., Inc. has announced their release of a line of eleven different models of transient voltage suppres sors and conducted power line noise filtering devices. De signed to protect, control and organize sensitive high-tech equipment, these units are available at prices ranging from \$34.95 to \$94.95 US. For further information please contact:

Kalglo Electronics Co., Inc. Dept. SS 6584 Ruch Road., - E. Allen Twp. Bethlehem, PA 18017

### C.Itoh F10 Printer Cut Sheet Feeder Available For Under \$900.00

Canadian General Electric has announced the arrival of its fully mechanical cut-sheet feeder for its C.Itoh F10 Daisywheel Printer. The Model A-100 requires no tools for instal lation, no power to operate and has no switches or controls at all. Weighing in at ten pounds, this completely metal unit will stack in correct sequence each piece of paper fed to it from its 200 sheet storage bin. Subscripts and superscripts are supported, with a price in total being \$850.00 Cdn. For more information:

Mr. Art S. Best Canadian General Electric - Data Systems (416)675-7500

'The Grade Manager', for the Vic-20 and the Commodore 64 computers, will alphabetically sort student lists, keep track of assignments, weights, grades, and calculate averages for an entire term. It will report, to TV or printer, assignment summaries, student grades and averages, and incomplete assignments. Available on both cassette and diskette, the disk version is menu driven. For use with the Vic-20, 8K memory expansion is required. Prices are \$29.95 US for tape and \$34.95 US for disk. For more info, contact

Smokey Mountain Software 54 West Main Street Brevard, NC 28712 (704)883-2595

### Two New Sports Strategy Games For The VIC 20

Parr Programming, of Gary, Indiana, has produced the first two in a series of Sports Adversary Games for the Vic 20. The first is the Baseball Adversary. With you in the managerial position against your computer, this game allows for addi tional players on the bench for pinch hitting and relief pitching and is written to not allow your adversary, the computer, any unfair advantage. Control of the game is through the keyboard. Available on cassette and requiring no memory expansion, the price is \$10.95 US.

The Football Adversary is the final in this series of two. You are put in the role of head coach, with features being selection of 31 plays and a display of halftime/game statistics. Available on cassette, and also using keyboard control, the price is \$14.95 US.

Parr Programming 2664 Tyler Street Gary, Indiana 46407 (219)885-0611

### Kobetek Systems Limited announces new STATS software package.

Designed by Mr. Patrick Royston of London, England, Mr. Royston currently holds a masters degree in both statistics and information science. Written for the 4000, 8000/9000 and C64 series of computers, this menu driven program gives the user completely advanced statistical program for use in any STATS application. With a price of \$350.00 to \$500.00 Cdn., further'interest may be warranted for those who require accurate results in a shorter period of time. For

The Grade Manager more information contact:

Kobetek Systems Limited 1113 Commercial Street New Minas, Nova Scotia B4N 3E6 (902) 678-9800

### SWL RTTY/MORSE - Attention Hams and Shortwave Listeners

Let your Commodore 64 or VIC-20 help you 'listen in' on the world of Radioteletype and Morse Code. Converts your VIC-20 and C-64 computer into a low-cost RTTY and morse decoding and display terminal. Allows you to receive 45 to 100 baud BAUDOT RTTY and 5 to 30 wpm morse code. Requires TTL compatible terminal unit such as the MFJ-1224/5 or the HRA Electronics TU-II. Package includes software on cassette, special user port connector, and com plete instructions. Price \$19.95 US for cassette or \$22.95 US for disk plus \$2.00 for shipping and handling.

RAK Electronics P.O. Box 1585 Orange Park, Florida 32067-1585 (904)264-6777

### Modem Protection From Kleen Line

Suppress damaging telephone and power line spikes caused by lightning, spherics or phone office switch gear with the Kleen Line Model PDS-11/SUP. Available for 4 pin telephone modular connectors  $(RJ-11)$  and the wider 8 pin connectors (RJ-45), the PDS-11/SUP is priced at \$81.95 US. For more information please contact:

Frank Stifter Electronic Specialists Inc. 171 South Main Street P.O. Box 389 Natick, Massachusetts 01760 (617)655-1532

Written by Microspec Inc. of Piano, Texas, this program will support up to 150 customers per diskette on a balance forward system that will accommodate 18 transactions per customer for each posting period. Complete aged reports are generated and automatically posted to Microspecs General Ledger program. The price for this program is \$99.95 US. with more information available from:

Laura Robinson Communications Plus 301 S. Sherman Suite 117 Richardson, Texas 75081 (214)783-8543

### Allow Your Vic or C64 To Balance Your Chequebook

Microspec of Piano Texas, in its never ending quest for further C64 and Vic 20 programs, has released the 'Check book Manager'. Available for both the C64 and Vic 20, each appear to offer a solution to the problem of keeping your chequebook in order. Able to track all outstanding cheques, reconsile monthly financial statement, and track expenses on quarterly and year-to-data basis, the limit only appears to be the capacity of the version purchased. The Vic 20 version offers ten less categories than that of the C64. The price is \$69.95 US for the C64 version, and \$49.95 US for the Vic 20. For further information please contact Communica tions Plus (above).

## Accounts Receivable Program For The C64 'Power 64' Available For The Commodore 64

In the past we have all come to know and love the features of Power for our Commodore computers. But with the advent of the Commodore 64, a loss has been felt. After being spoiled by Power, BASIC programming has suddenly be come a chore. No longer must this be, for Brad Templeton has re-written his utility for the C64.

In case you have never heard of Power, the following are some of the features it has to offer.

- automatic line numbering and re-numbering
- complete tracing functions
- single stepping through programs
- definition of keys as BASIC keywords
- de-bugging ease with a why command
- addition of auto repeat function to cursor keys
- ability to merge BASIC programs
- listing and scrolling up and down of BASIC programs in memory
- hexadecimal and decimal conversions
- and much, much more

The documentation included, written by Jim Butterfield, is very helpfull in all aspects and leaves nothing to the imagi nation. For a total price of \$99.95 Cdn., the benefits shown will be worth the cost involved. For more contact:

Pro-Line Software Ltd. 755 The Queensway East, Unit Mississauga, Ontario L4Y 4C5 (416) 273-6350

# Milton, Ontario

In this issue, the Manager column is devoted to the first part of a hands-on application for the '64 MANAGER -  $a$  Christmas card and gift list. The second part of this article will appear in the next issue. Subsequent issues will provide more easy to follow hands-on applications for home and business as well as tips for advanced users including "Re- -Field' by Eric Armson, a routine you add to Create/Revise that re-orders field entry. - Ed.

### '64 MANAGER Gift List

HUMBUG! It's that time of year again. I staggered up the stairs from the basement dragging the box of old Christmas junk accumulated over years of neglect. Then after a stiff drink, I screwed up enough courage to open it. YUK! Krinkled tinsel, tangled Christmas tree lights, broken deco rations, horrible-looking holly, musty mistletoe (smelling of old kisses), petrified candy canes and at the bottom, boxes of last year's Christmas cards. Cheer up, the worst is yet to come!

Then, like a memory of a NEW Year's Day hangover, it suddenly hit me! How am I going to cope with the Christmas cards, gifts, and party again this year? There's a number of people I'd like to 'edit' from my list but I can never remember whether they sent me a card or a gift last year. (I'd prefer not to expose myself as an incompetent who can't even master a Christmas card list.) Usually what happens is I send them a card one year, they send me one the next... and so on. It's as though each of us wants to send the last missile... mean card. Then what to do about gifts - especially those useless token gifts to appease distant relatives. I've got enough socks & ties to dress a herd of caribou and enough after-shave lotion to bathe in. I'd trade it all for one good Darth Vader video game. It gets down to a matter of how much to spend - an equation - whatever they spend I have to spend. Boring! Then who to invite to the party? How to avoid inviting people who mix like sharks and jellyfish. How will I get through it all again without losing my mind?.

HARK! This year I decided there had to be a better way. I want to get rid of the worry, the planning, the strain on my old memory bank and get back some real Christmas cheer, brouhaha, whatever it was that made old Scrooge want to click his heels on Christmas Day. Taking my cue from business associate of mine who is ecstatic over his new computer system, I decided to try my hand at solving my problem using THE '64 MANAGER.

Very slowly and carefully I will show you the steps I took creating my Christmas List file. You will be able to easily keep track of cards, gifts, parties, money spent, and other Christmas information. You will be able to generate numer ous useful reports that would be difficult or impossible to create without it. All of this is directed towards helping you better organize yourself, so that you will have more time to experience the real joys of Christmas.

## LOADing The Program

Turn on your 64, monitor and disk drive. Insert your Manager disk in the drive

Type: load "64.manager", 8 press 'return'.

When the cursor reappears, type in 'run' and press 'return'.

After a few minutes, a menu comes up on the screen and you are ready to start.

### **Formatting A Diskette**

The first thing you must do is "format" a blank diskette, ie. prepare it so it can receive data. Press 'f' to format a disk. The computer will load the format program from the disk. When the computer has finished loading, remove THE MANAGER diskette and insert your blank data diskette into the drive. Follow the screen instructions and you will have formated disk.

### Getting Started In The CREATE/REVISE Option

When the main menu appears, press 'c' for create/revise. This option lets you draw a form on the screen and revise it later if you choose. The first screen prompt is 'filename?'. called my file 'xmas list'. Enter any filename you want (preferably one that reminds you of the file) and press 'return'. The next screen prompt is 'create using an existing screen  $(v/n)$ ?'. Enter 'n' as you do not have an existing screen.

### Selecting Screen Colours

Since this is a Christmas List and not an accounting application, you can choose any wild, cheerful colours you wish for your screen.

The system will now prompt:

ENTER BORDER COLOUR? ENTER BACKGROUND COLOUR? ENTER CURSOR COLOUR?

For each prompt select a colourr by pressing 'CTRL' and a number key with a colour name on its side, OR, 'Commodore KEY' and a number key with a colour name on its side

Note that if you chose a black background with black border and black cursor nothing would appear on the screen. This can be remedied by choosing a light cursor colour ie. white or yellow. Refer to the instruction manual that came with your 64 for further details.

## Designing A Form For Your Christmas List Data

After choosing your screen colours and pressing 'return', your screen will be cleared except for the bottom line where it will say screen '1 of 1' and 'LI Cl'. This means that you are on screen 1 and your cursor is on line 1 column 1. You can now create a screen for your Christmas list.

Picture a file folder filled with blank pieces of paper. The file folder is really our empty data diskette and the blank pieces of paper are blank screens with nothing on them. You are now going to create 'forms' out of the blank pieces of paper.

# MANUAL FILING SYSTEM <sup>164</sup> MANAGER FILING SYSTEM

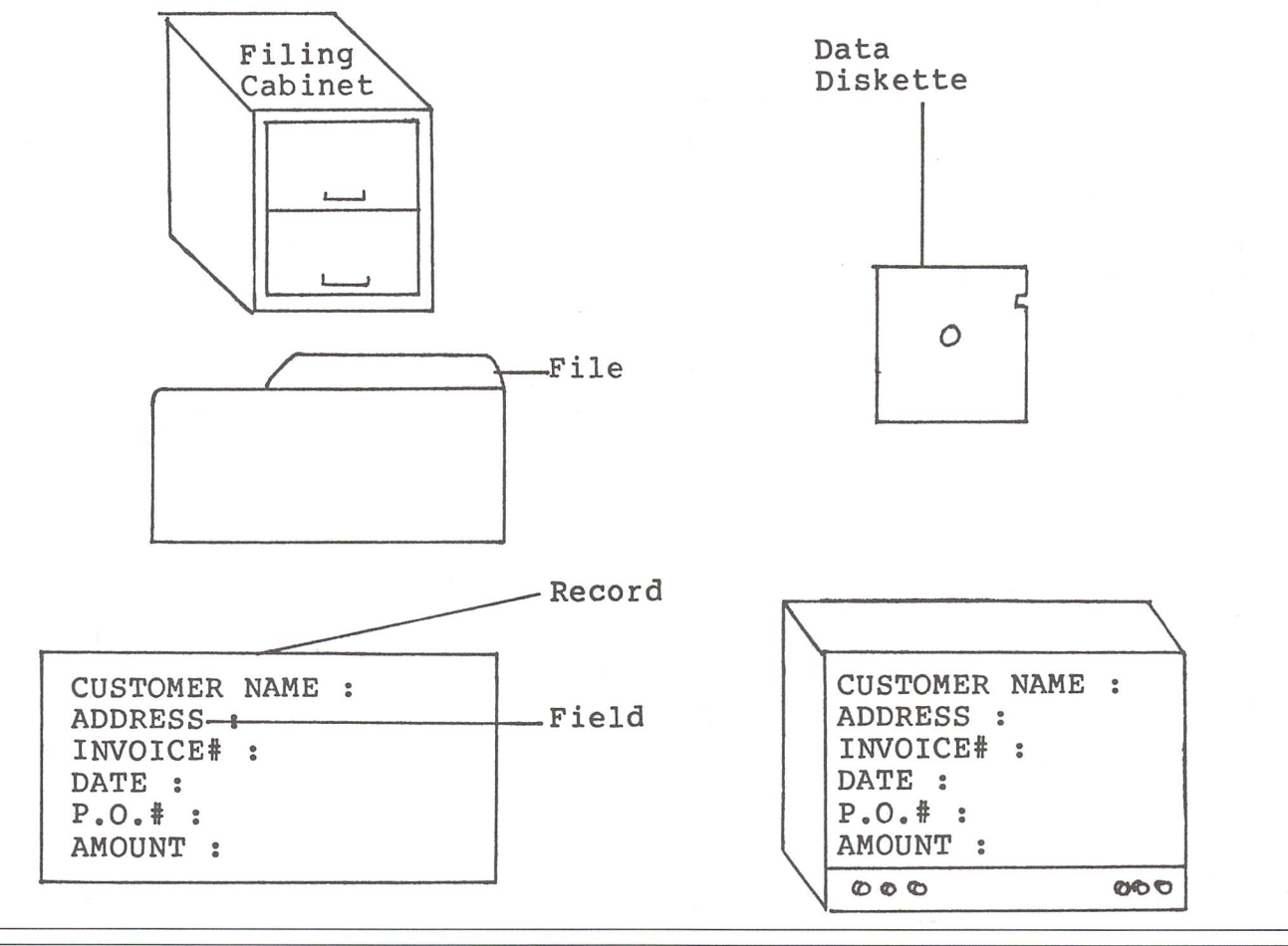

Picture a 'form' with titles and boxes to fill in. The top of a job application, similar to the one below, may help you visualize a form.

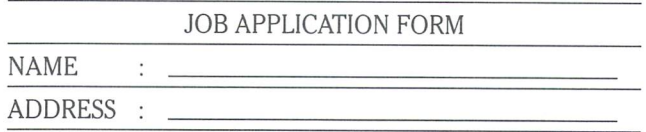

Notice that a form has titles or prompts followed by specific areas in which to enter information. We are going to use a form for entering information in our Christmas List.

Using the screen as blank piece of paper, you will now design a form that accomodates all the information you need to know about a person on your Christmas List. When you are finished it may resemble the screen below. Each 'f' indicates the beginning and end of a box or field of information. The ' $\pi$ ' represents a field that will only need 1 character of information.

### CHRISTMAS LIST '83

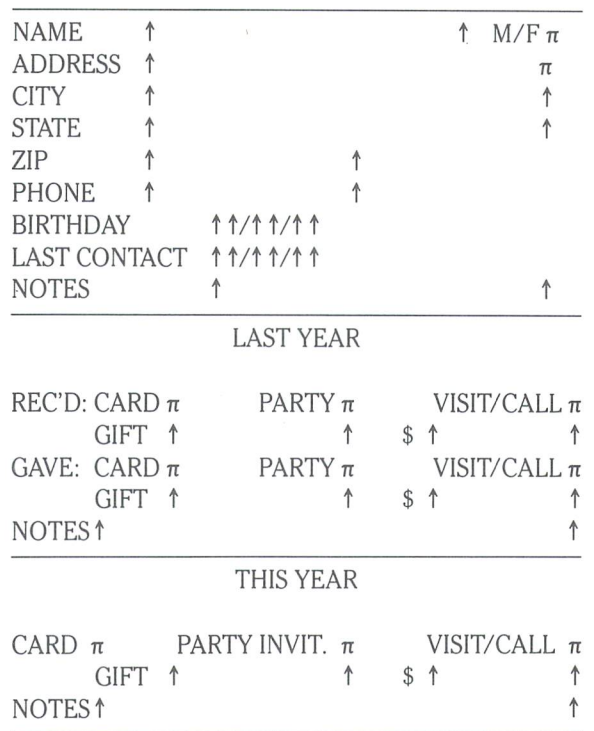

will start you off with title of the page and the 'NAME' entry and you can design the rest of the form yourself. Cursor over to column 14 line 1, type 'CHRISTMAS LIST '83, then press 'return'. You will now be on line 2 column 1. Press return again to get to row 3. Now cursor over to column  $4(3 \text{ spaces})$ and type in 'NAME'. This is the first title (or screen prompt) for the first field in your form. Now you are going to indicate

the field size. While holding the CONTROL key down, press 'f. After releasing the keys the prompt 'LENGTH?' will appear on the bottom line. The program will accept num bers between 1 and 30 for the length of the field. In our case, we have chosen 20 characters as the length of the 'name' field. Enter '20' and press 'return'. You will notice that this command will leave two 1's to indicate where the field is. The length of the field on the screen includes the two 1's. (The t's may also be keyed in directly, but you will have to count the field length yourself. Be sure to include the <sup>\*</sup>'s in your field count.)

In a similar manner to the above, fill in the rest of the form repeating the 3 steps below for each piece of information.

- 1. Decide on specific piece of information you want included on the form. (Information such as name, ad dress, phone, whether you want to send them a card or gift, etc.)
- 2. At a suitable spot on the screen, enter a title or prompt for that piece of information to be input, eg. "NAME" prompts the user to input a name. There must be sufficient room on the right side of the prompt to enter the required information.
- 3. Specify the maximum number of letters or characters that can be input into the field following the title or prompt. This is done by holding the control key down and pressing 'f', entering a number for the field length, then pressing 'return'. (A single character field will show a ' $\pi$ ' sign, fields greater than 1 character are represented by  $\uparrow$ 's at the precise beginning and end of the field.)

Repeat the three steps above again and again until you have all the information you want on the form. After you have entered all the prompts and fields in the form, you may want to pause to consider the overall design of the form. Only you can decide on what is a pleasing layout. It should be clear and easy to read. Revisions may be made now or later using the 'CREATE/REVISE' option. Once you have started enter ing data in the 'ENTER/EDIT' option, you may NOT change the size of the fields. Our sample will give you an idea of what kinds of information you may want to store and how to lay it out. The numbers stand for the maximum number of letters or characters that may be entered in a field or information box.

### Saving The Screen

After you have finished designing the form on the screen and you are sure it is correct, press the 'left arrow' key. The screen will then prompt you with 'ARE YOU SURE?'. Enter 'y' and press 'return'. The program will check to see if all fields are closed (fields longer than 1 character must have a pair of t's. If there is an error, you will be prompted to change the field entry.

Next the screen will prompt 'Another Screen?'. In our case we will enter 'n' and press 'return'. Then the screen will prompt 'Do you wish to alter field types?' this is to change between an alpha field ie. letters of the alphabet and nu meric fields ie. numbers. As we do not really have any purely numeric fields, we will leave all the fields the same by entering 'n' and 'return'.

### Deciding On The Number Of Records For Your File

Now place the data disk you previously formatted into the disk drive after removing the manager disk. The screen will prompt you with 'Rec Len XXXX, Max No of Rec XXXX' at the bottom of the screen and asks 'OK?'. Enter 'y' and 'return'. Then the screen will prompt 'Rec Len,<sup>#</sup> of records' at which point you can accept the number of records displayed by pressing 'return' or enter your own number of records (up to about 300) and press 'return'. The computer will then go to the disk and create a file large enough to handle all the records you asked for. As this process will take some time, you may want to go to the kitchen for snack.

### Entering Individual Records In Your File

Now you may enter the individual records for people on your Christmas List using the form you have just designed on the screen. Choose 'Enter/Edit' on the main menu. In this option you may enter, change, delete and search for records of individual people in your Christmas List. (More advanced commands will be discussed in future articles.) For each person on your Christmas List, complete a screen form with the following steps:

- 1. Press 'e' to enter a record;
- 2. Fill in the blank fields, pressing 'return' after each entry;
- 3. Press  $\leftarrow$  to save the record. When you have entered a record for every person on your Christmas list, press Fl to return to the main menu. The screen will prompt 'Are you sure (y/n)?', enter 'y', 'return'.

### More To Come

In the next article, we will discuss how to do sorts, index searches and generate many useful lists such as a Christmas card list, a gift list, a party list, and a birthday reminder list.

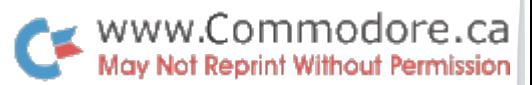

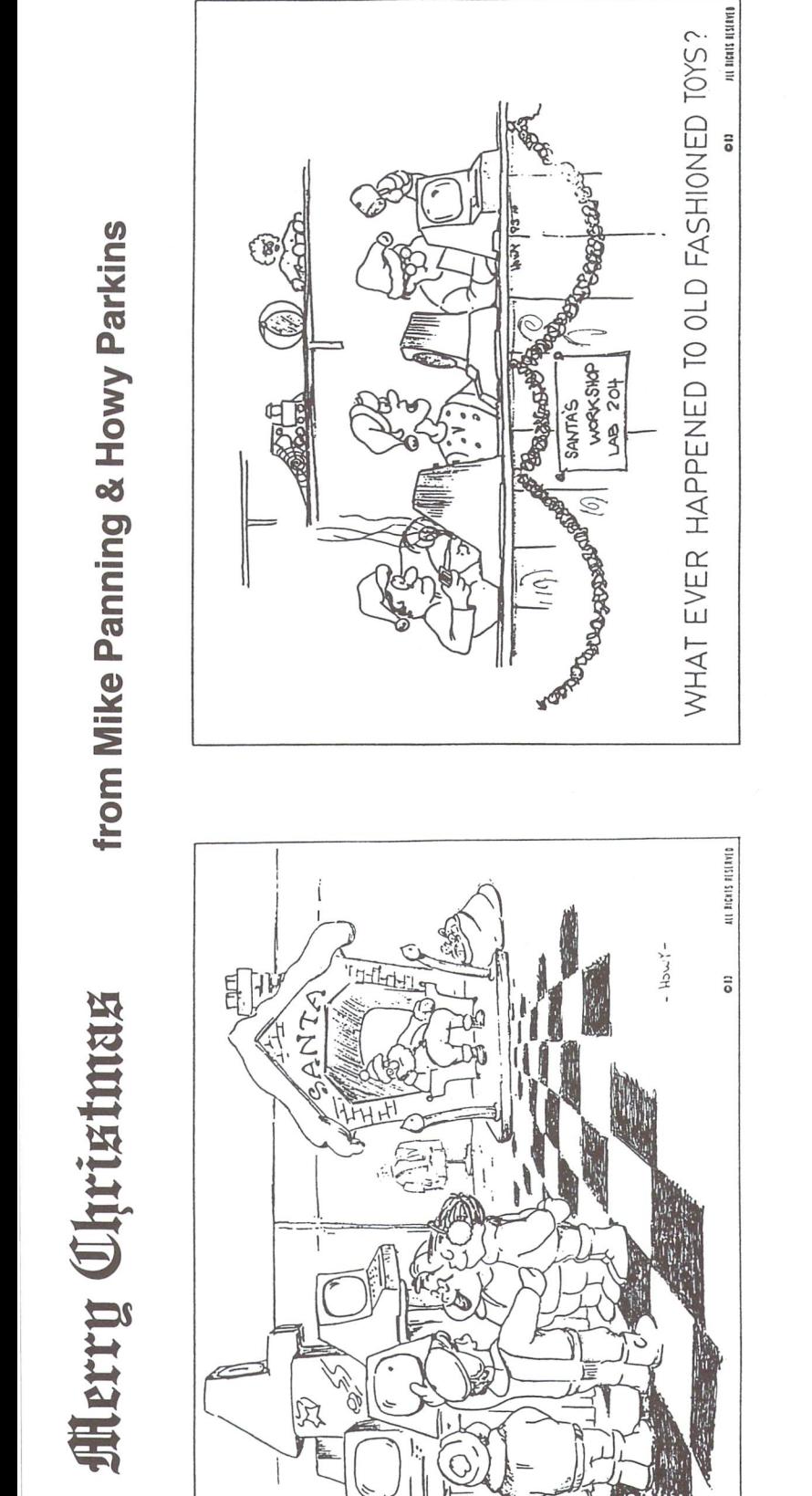

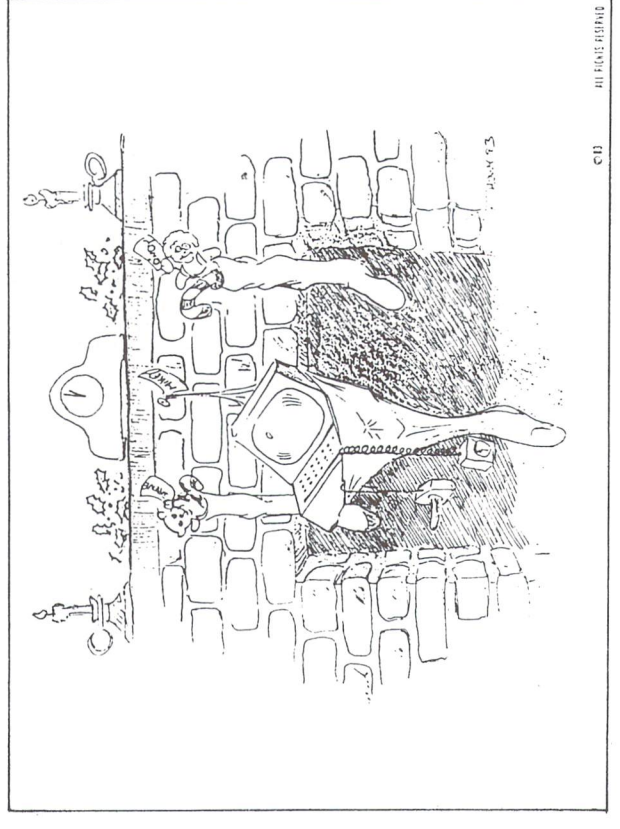

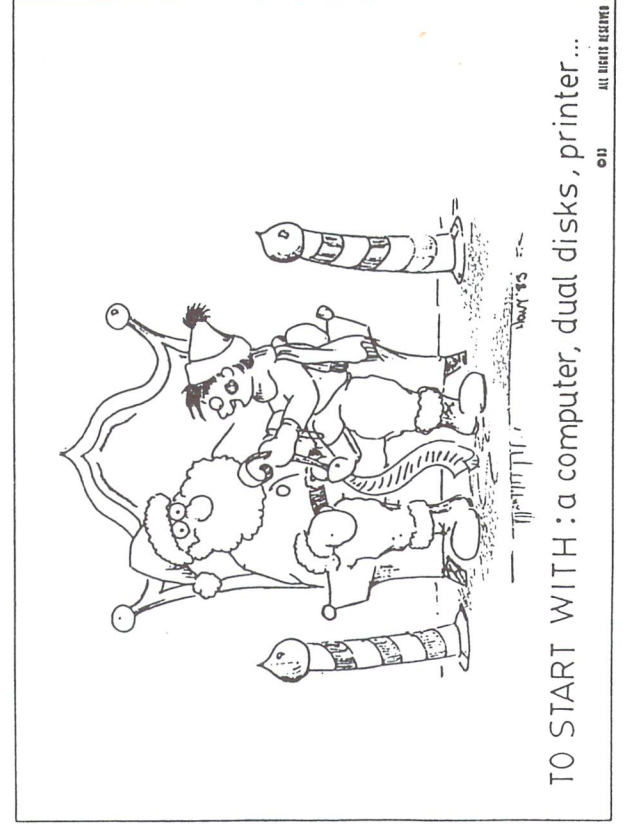

 $\bar{\alpha}$ 

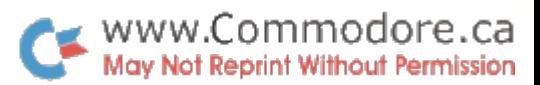

# CompuKinks.

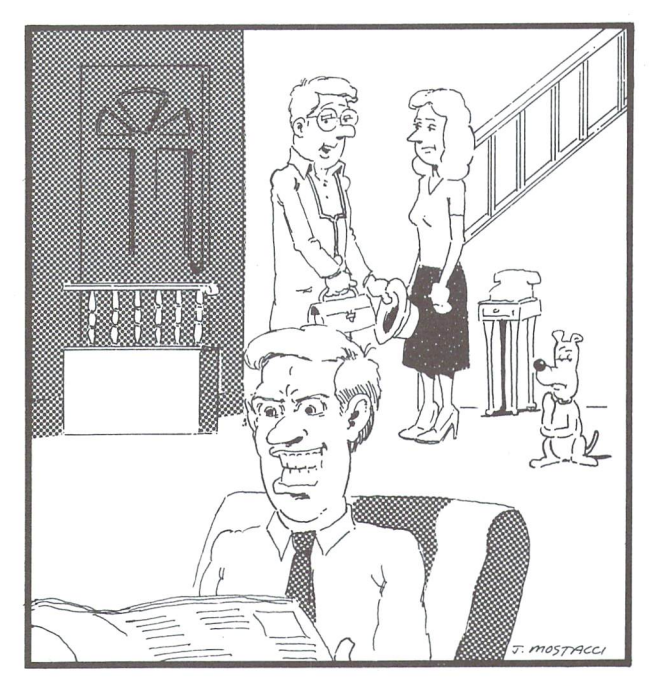

Don't worry Mrs. Smith, his facial muscles will eventually relax. But really, he shouldn't be playing video games for such long periods of time.

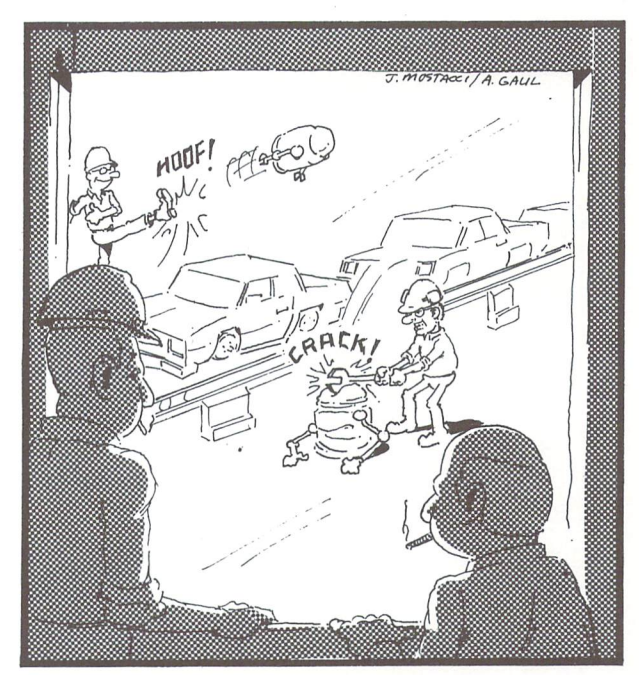

I see the Union is laying off more robots

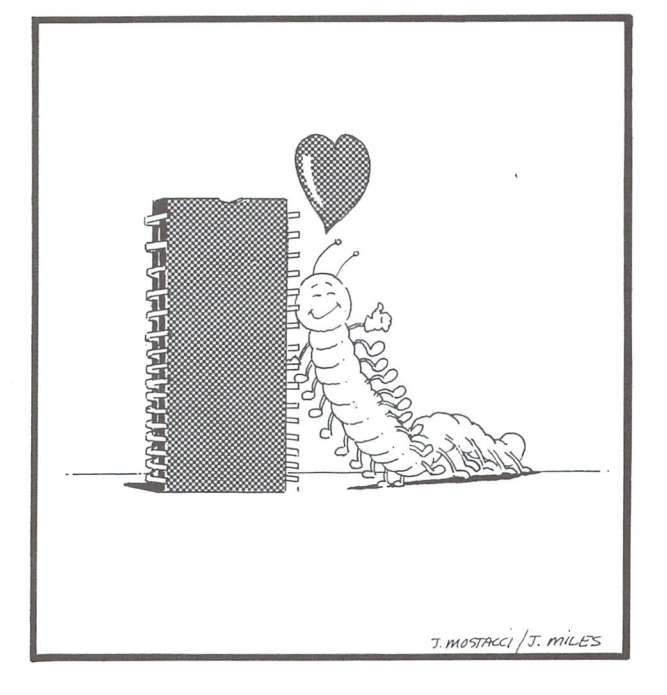

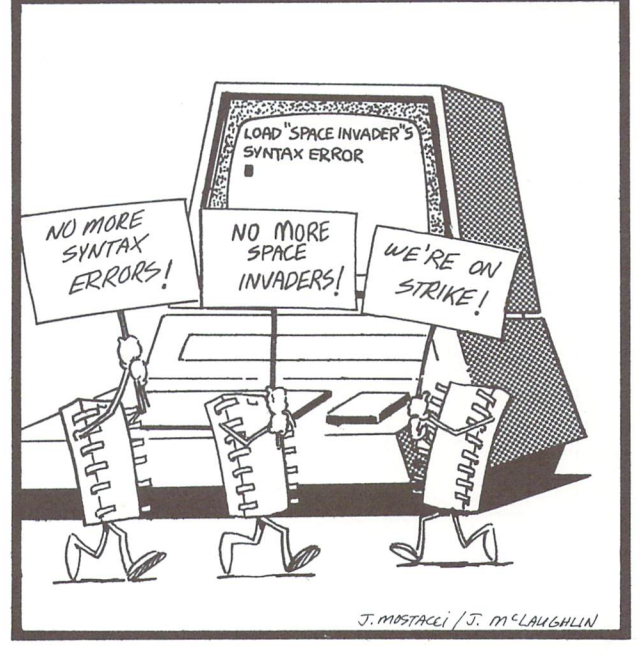

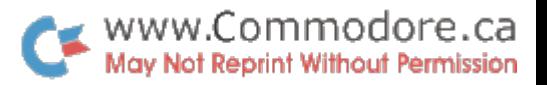

# BASIC - Beginners All-Purpose Symbolic Instruction Code

# Commands, Statements, and Symbols

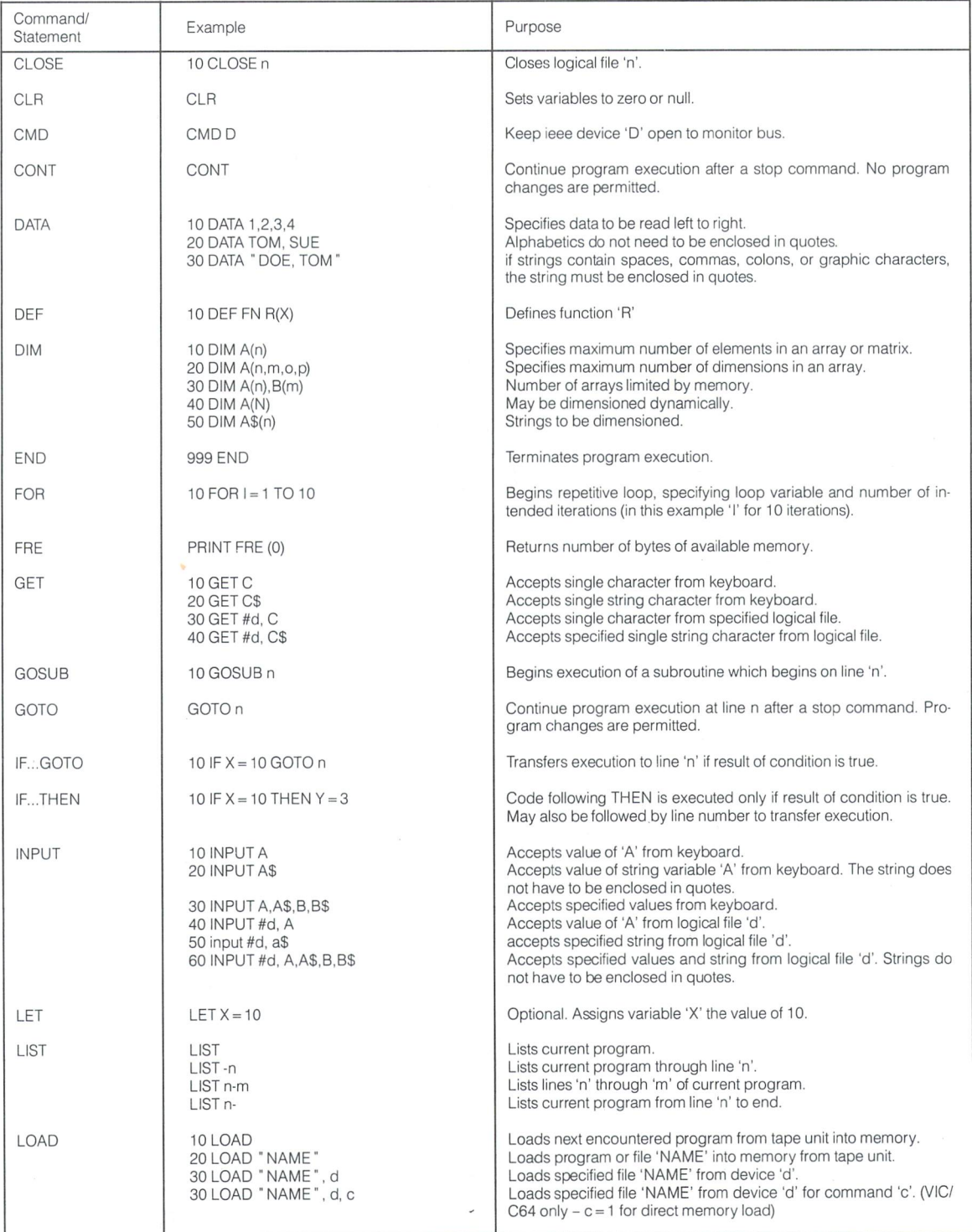

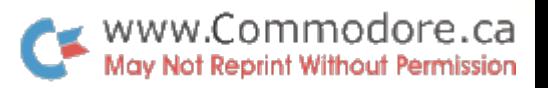

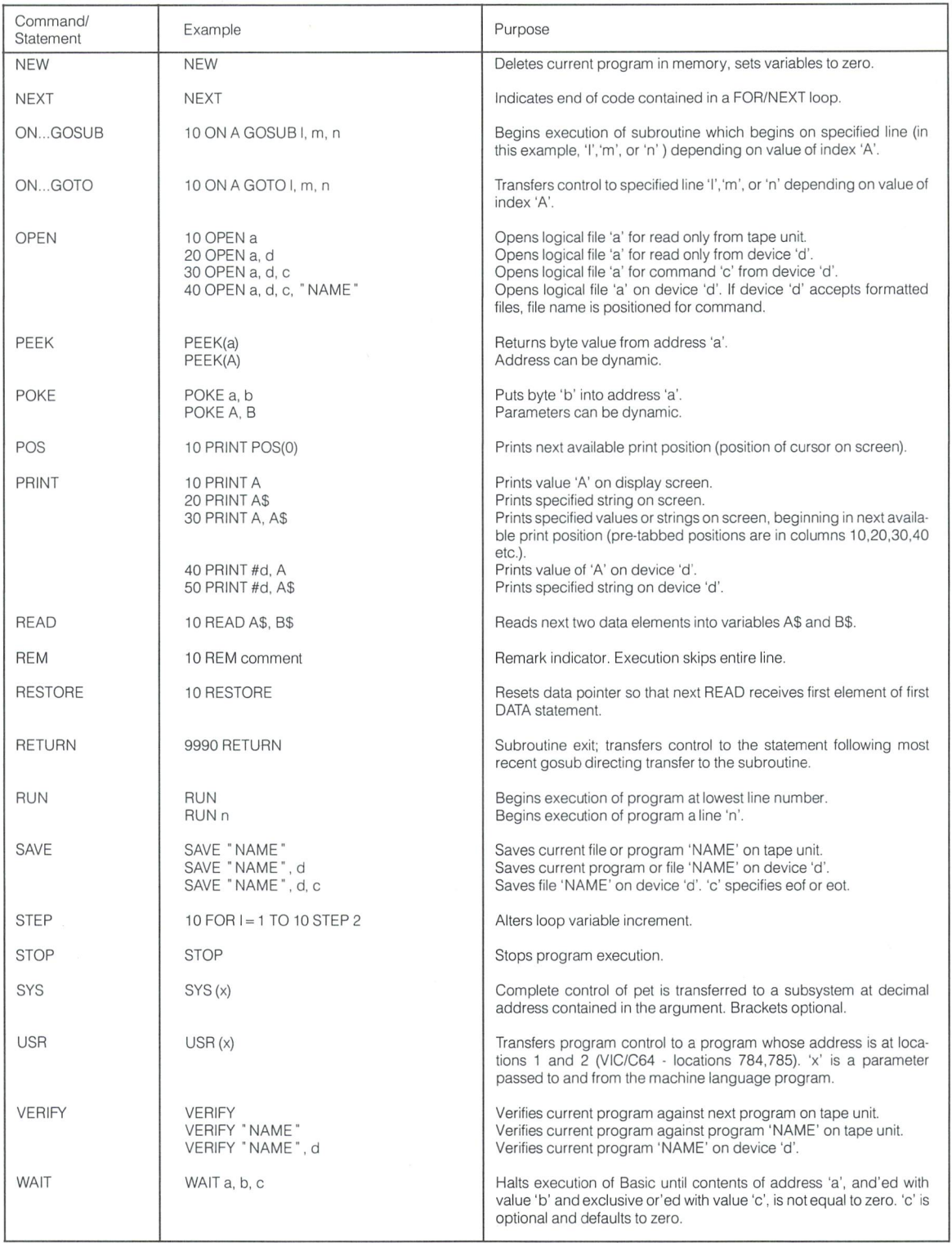

# Arithmetic Operators

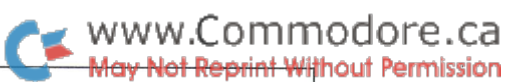

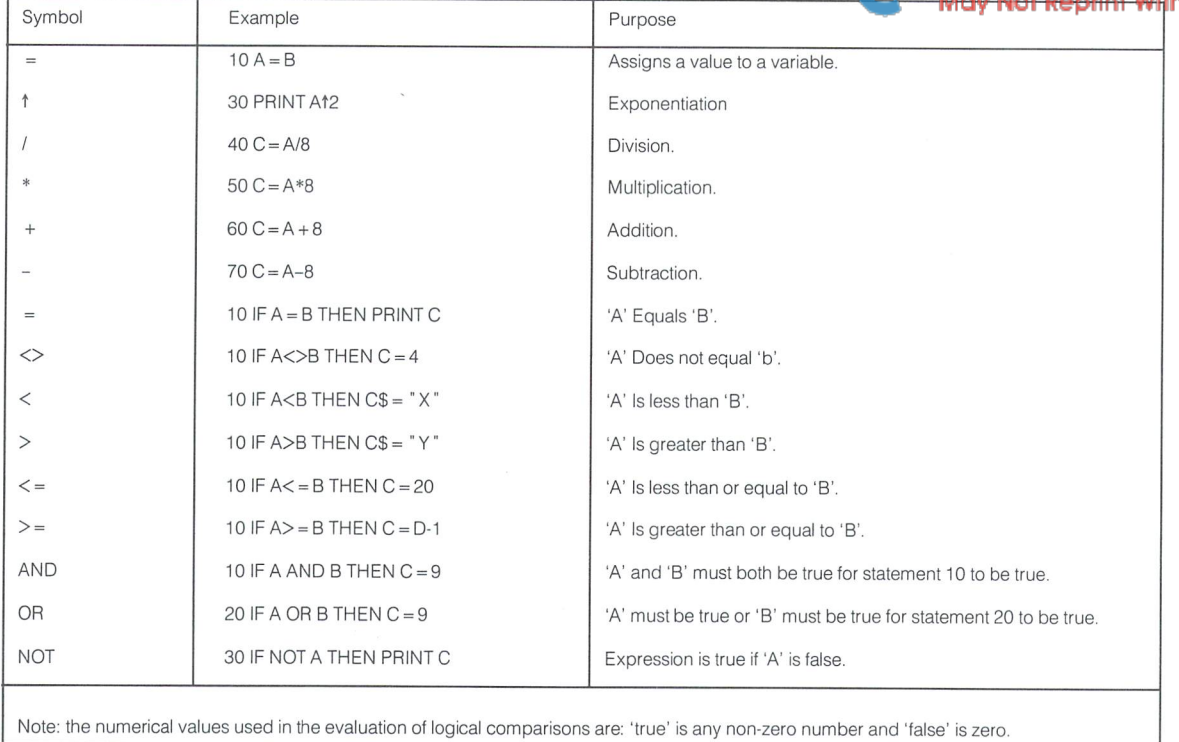

# Special Symbols

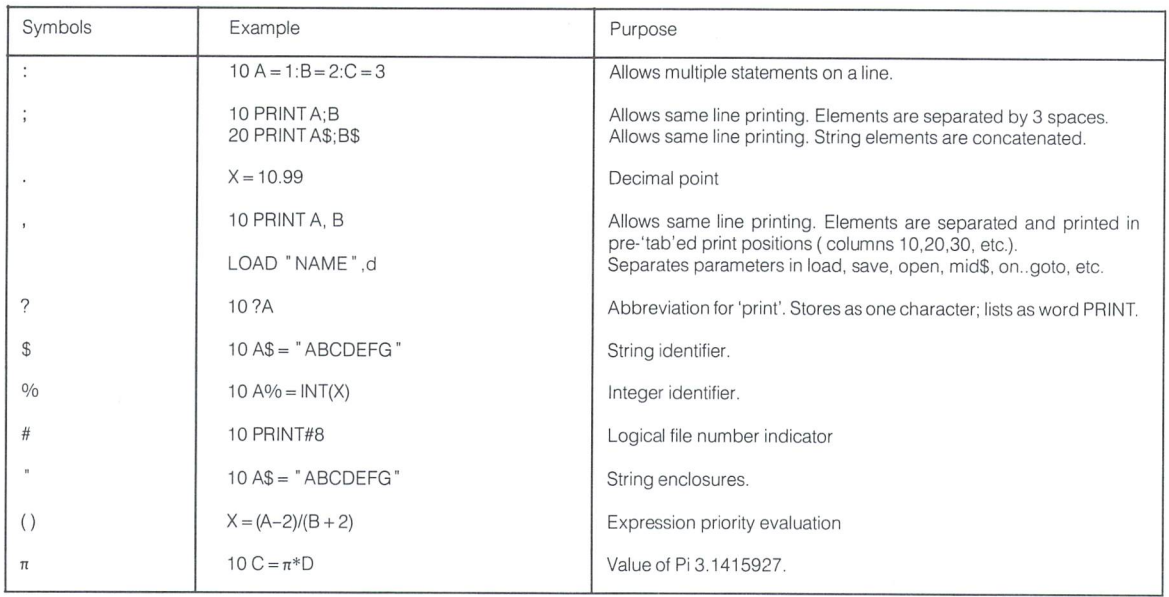

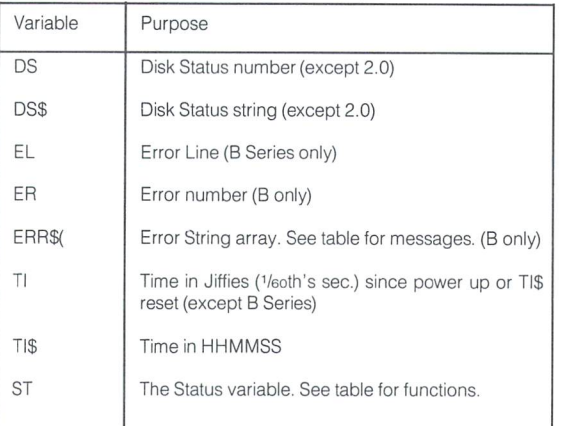

# Reserved Variables Hierarchy of Operations

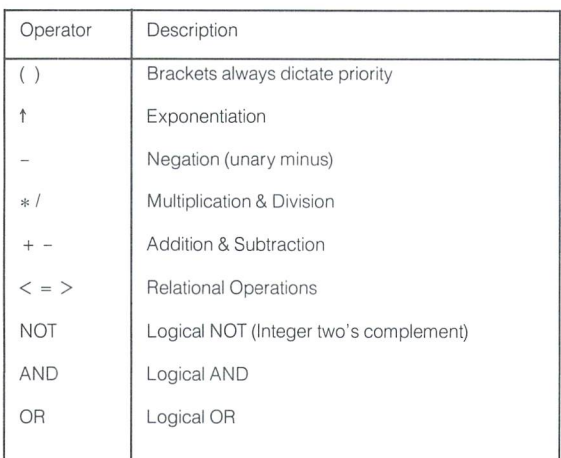

# WWW.Commodore.ca

# Basic 4.0 Disk Commands

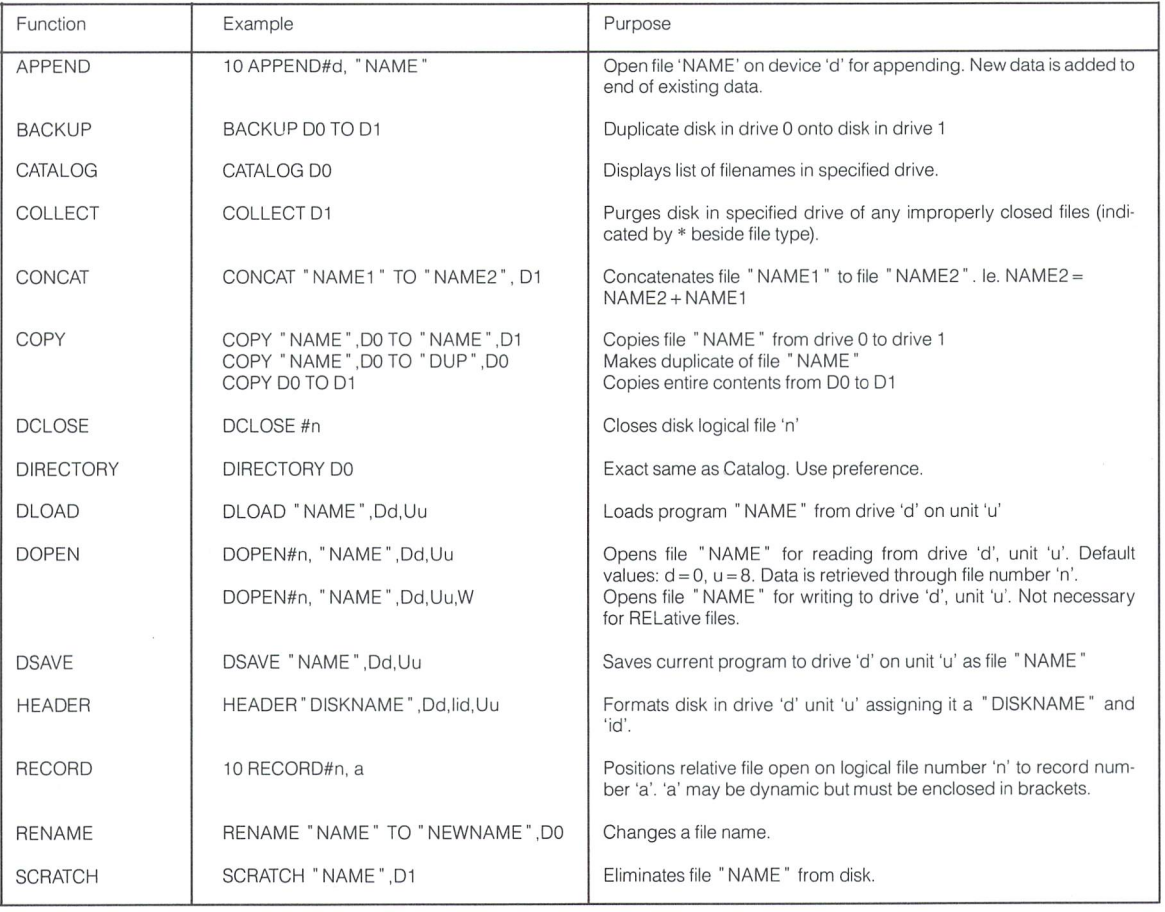

# Additional B Series Commands

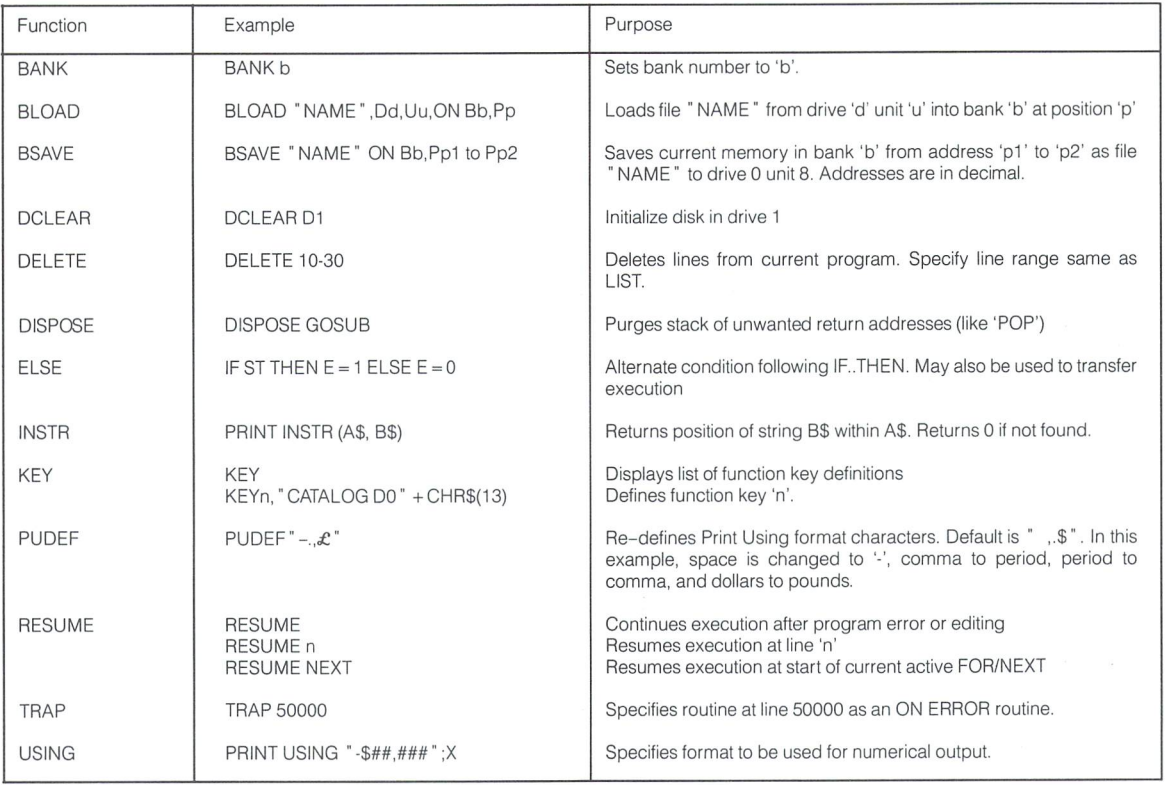

# Stringer and the string of the string of the string of the string of the string of the string of the string of

# WWW.Commodore.ca

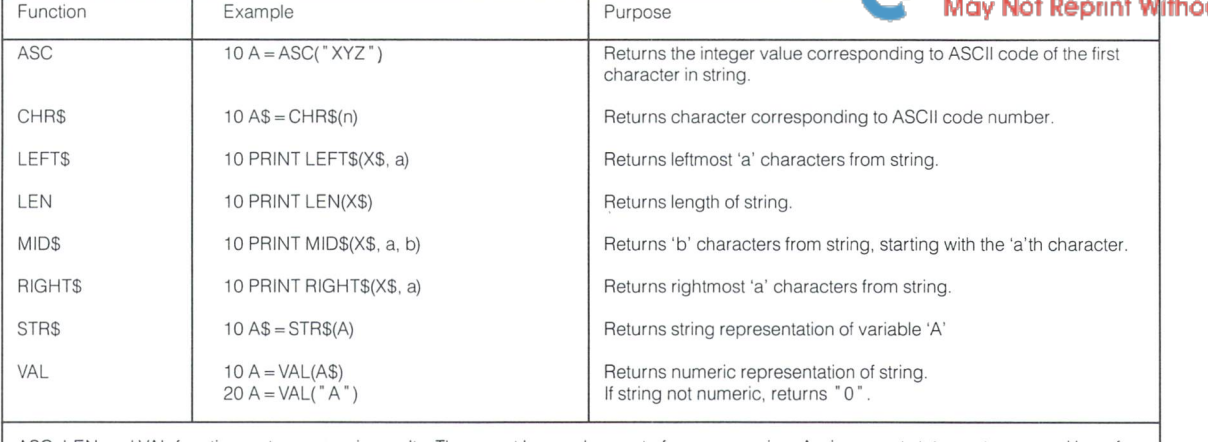

ASC, LEN and VAL functions return in an and values return in a second results return in a second return in a second examples only; other statement types may be used.<br>They must be used as part of any expression. As part of any expression of any expression. Assigned the format

# Arithmetic Functions

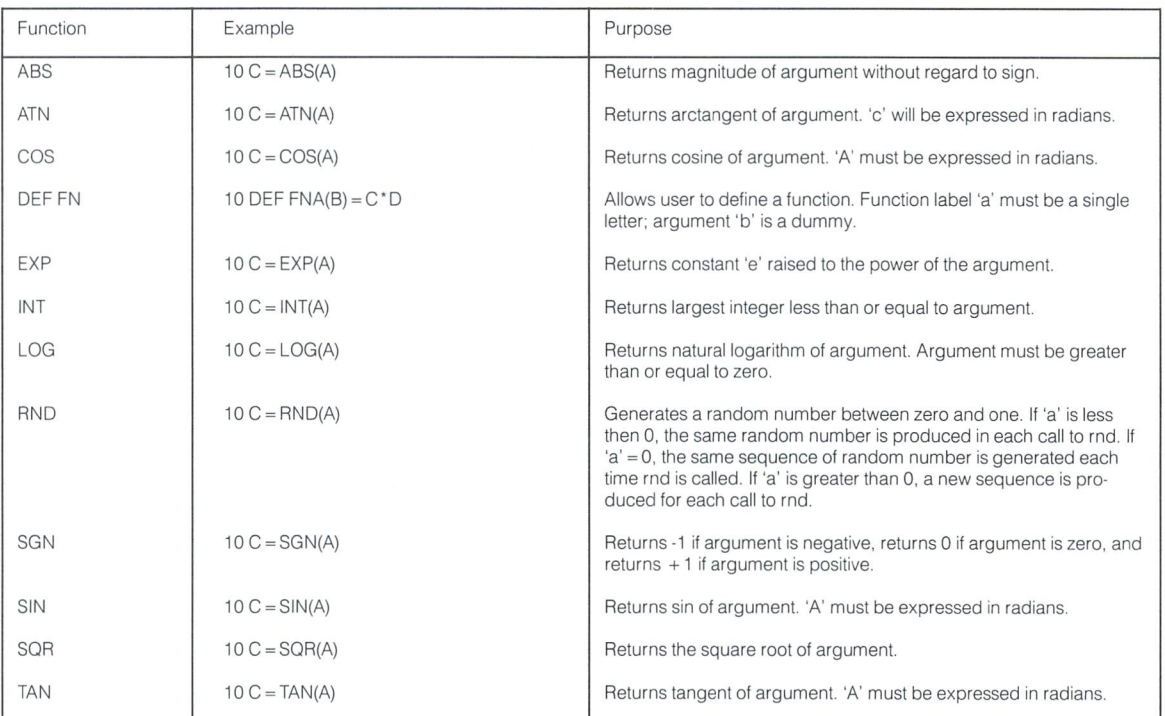

### **Mathematical Functions** Mathematical Functions of the functions of the control of the control of the control of the control of the control of the control of the control of the control of the control of the control of the control of the control of

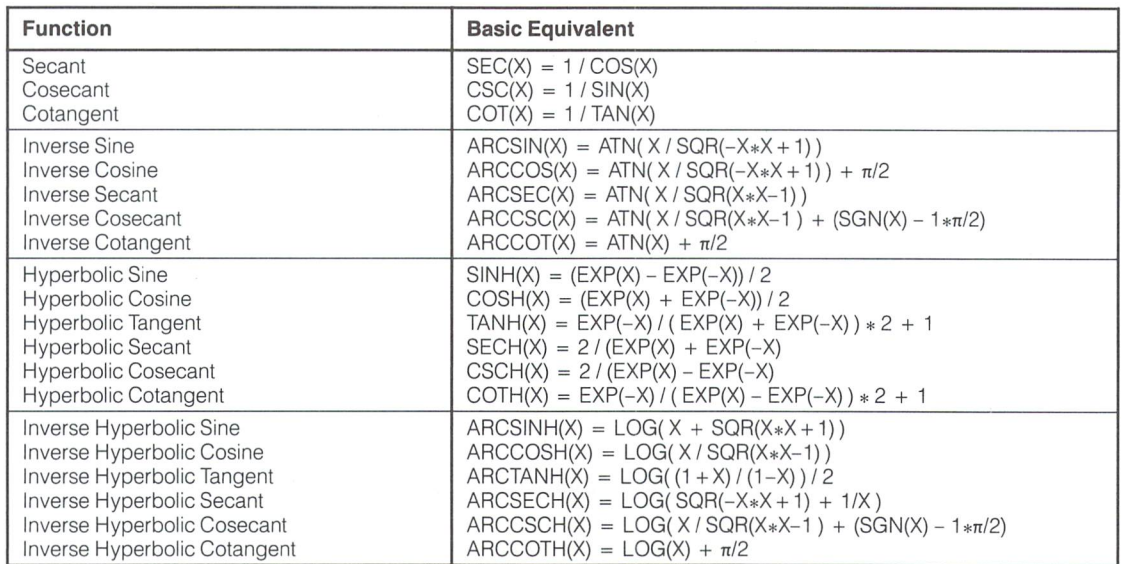

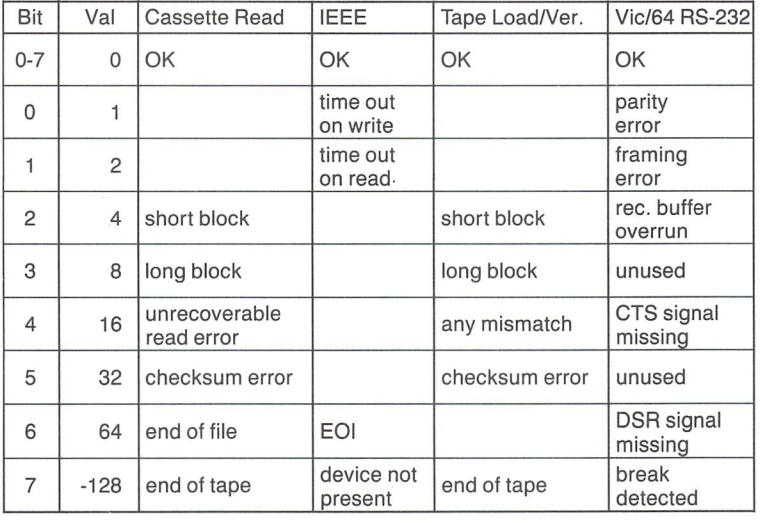

# Printer Control Characters

CHR\$ values are sent to print file with Secondary Addr 0 or 1

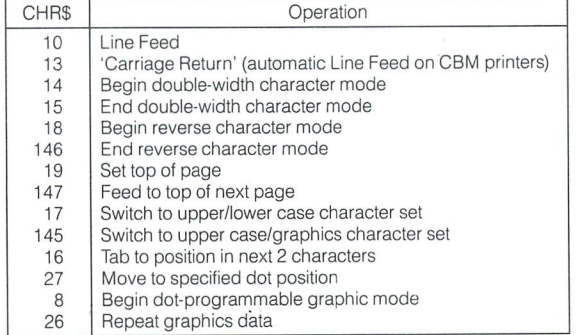

# Table Of Secondary Addresses

Eg. OPEN 4, 4, 7; 7 is the Secondary Address on CBM printers that alters line spacing. Once open the new value can be sent. Secondary addresses are not applicable to the VIC 20/Commodore 64 RS-232 routines ('device' 2), keyboard (device 0), screen (device 3), or the CBM 8010 Modem (device 5).

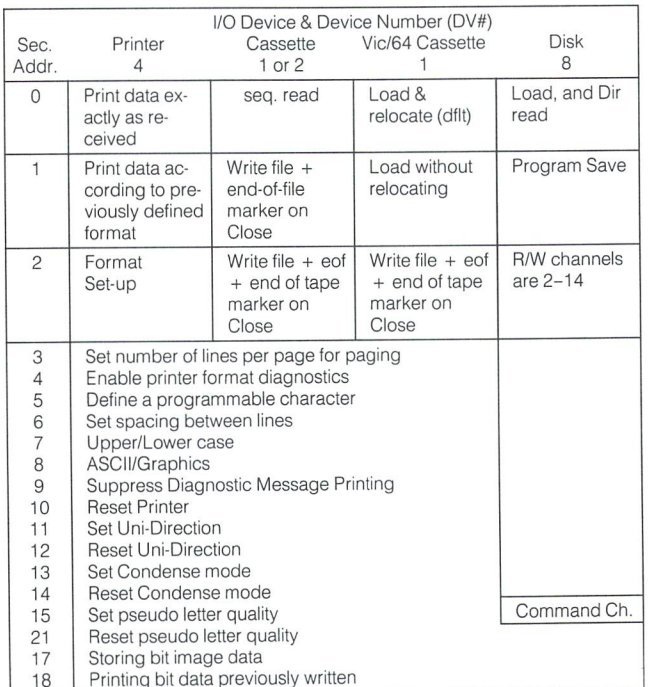

# ST - The Status Variable **DS & DS\$ Disk Status Variables** ST - The Status Variables Call Common DS & DS\$ Disk Status Variables also in

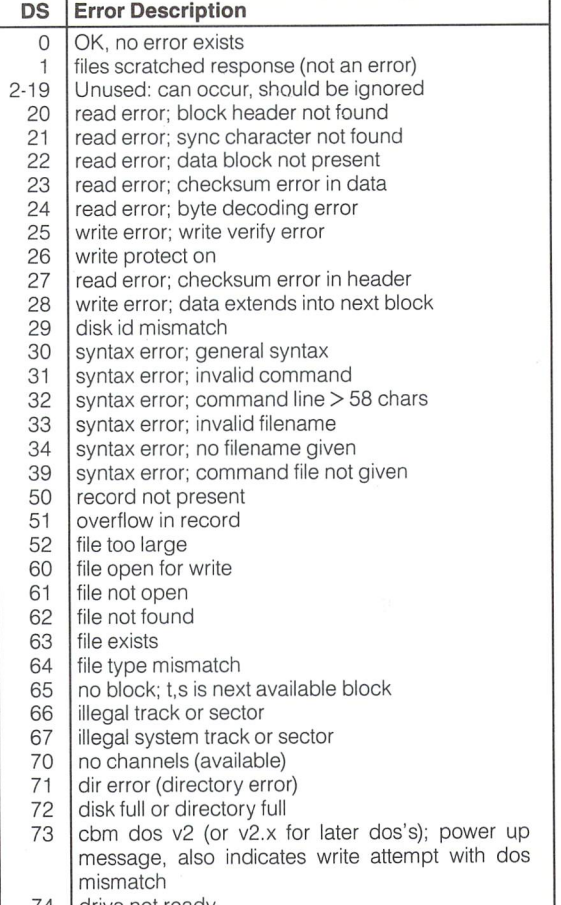

- 74 drive not ready
- 75 76 format speed error controller error

# 8032 Control Characters

Most functions can be activated by combinations of simultane ous key depressions, a phenomena of the keyboard hardware. Notice that the CHR\$ values of complimentary functions differ by 128.

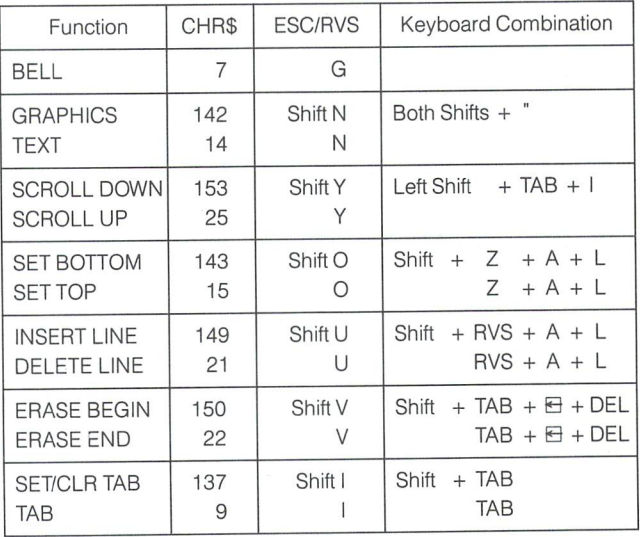

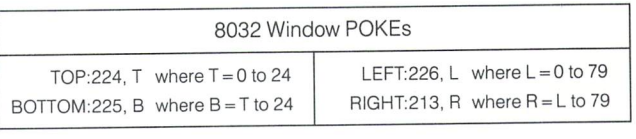

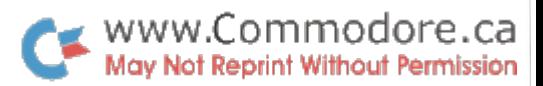

# Error Messages

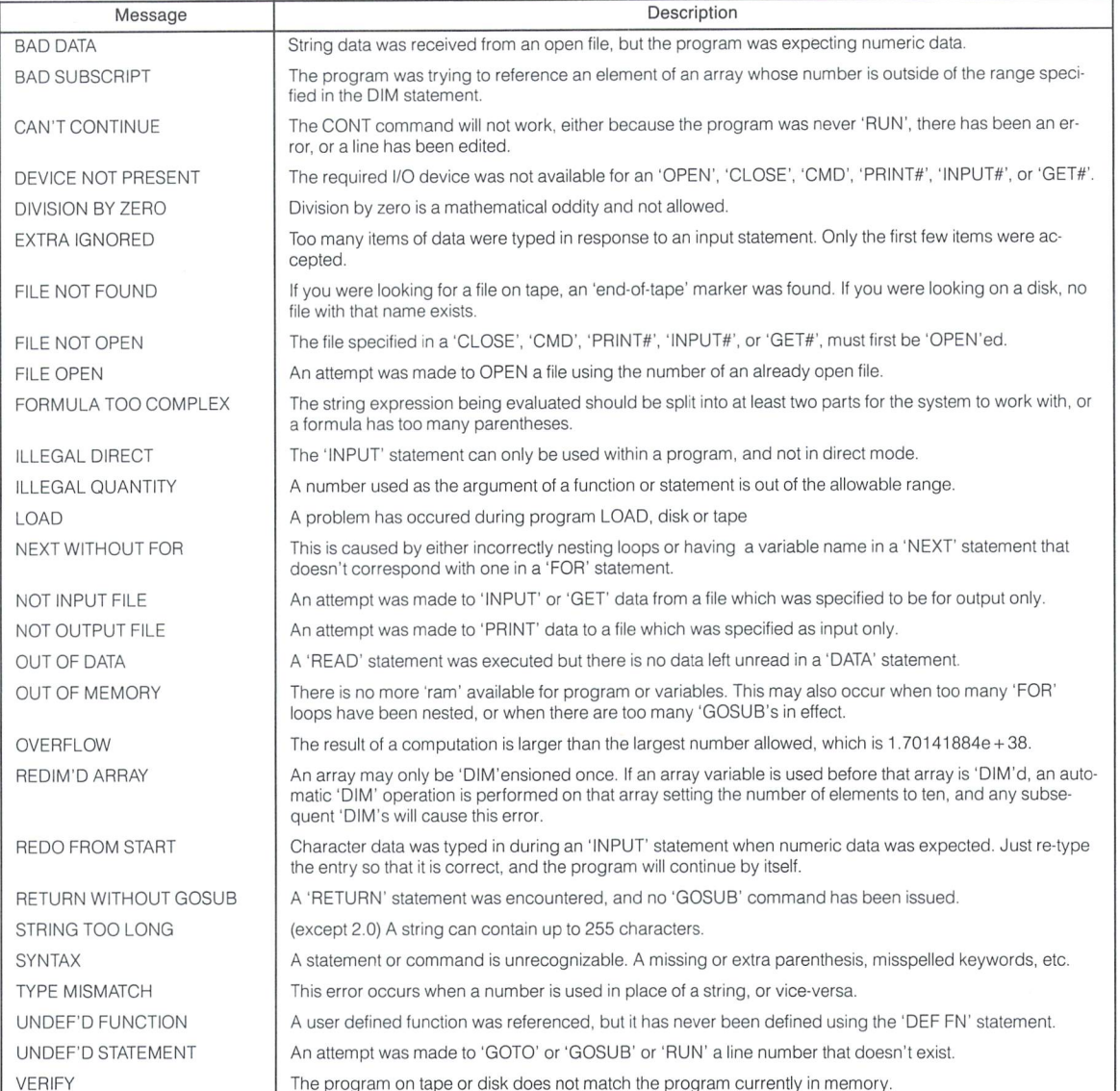

# B-Series Error Messages

This list is summary of B-Series error messages that are displayed by PRINTing ERR\$(X) where X equals the value down the left column.

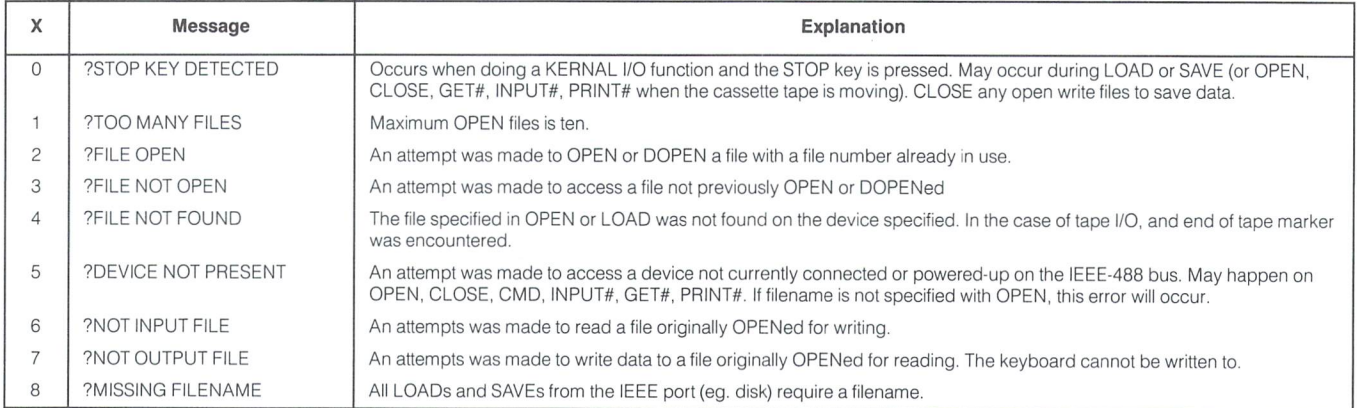

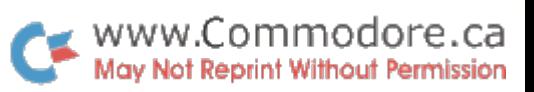

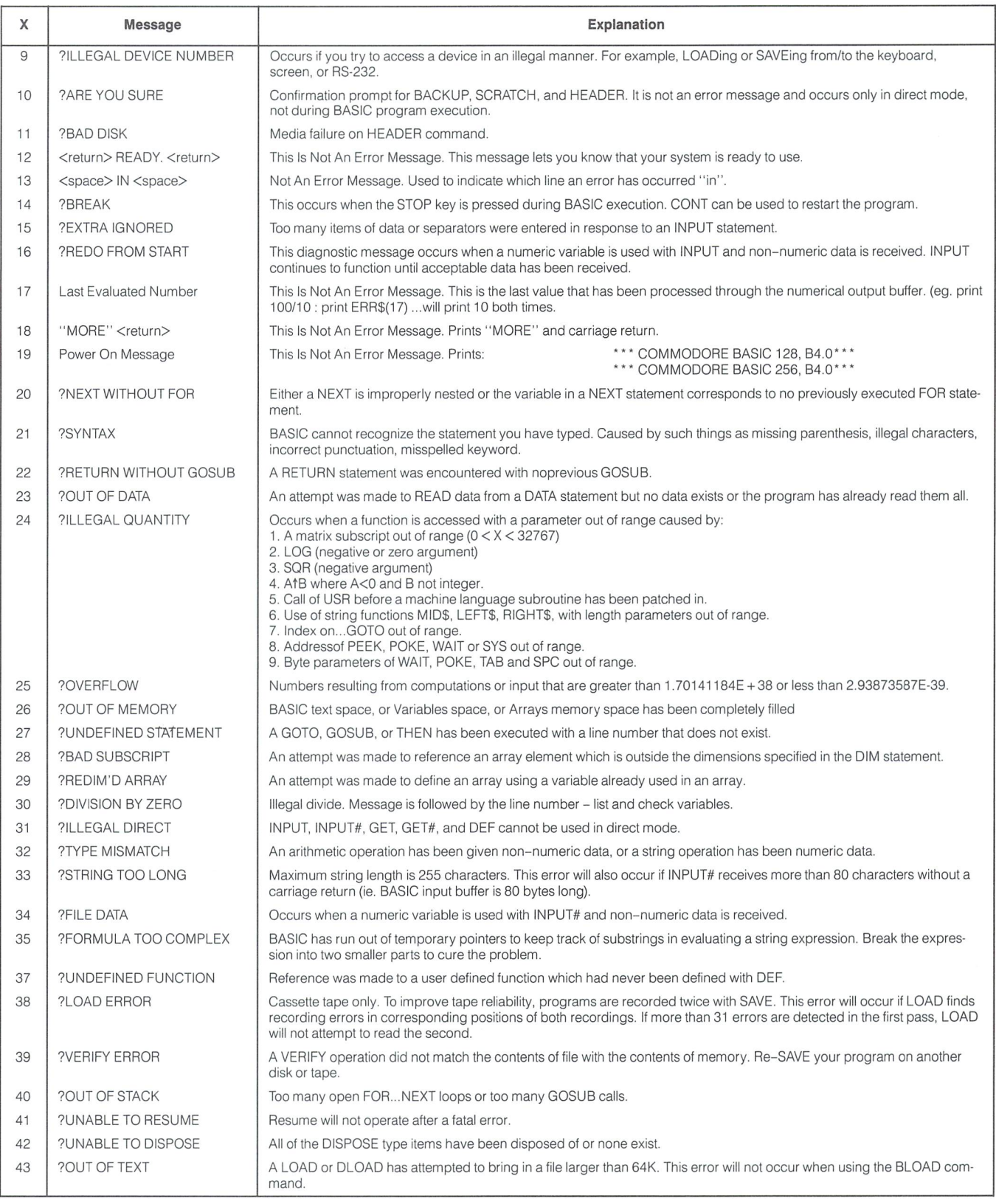

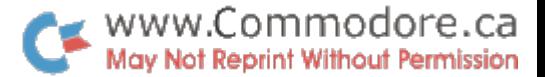

# **Sprite Design**

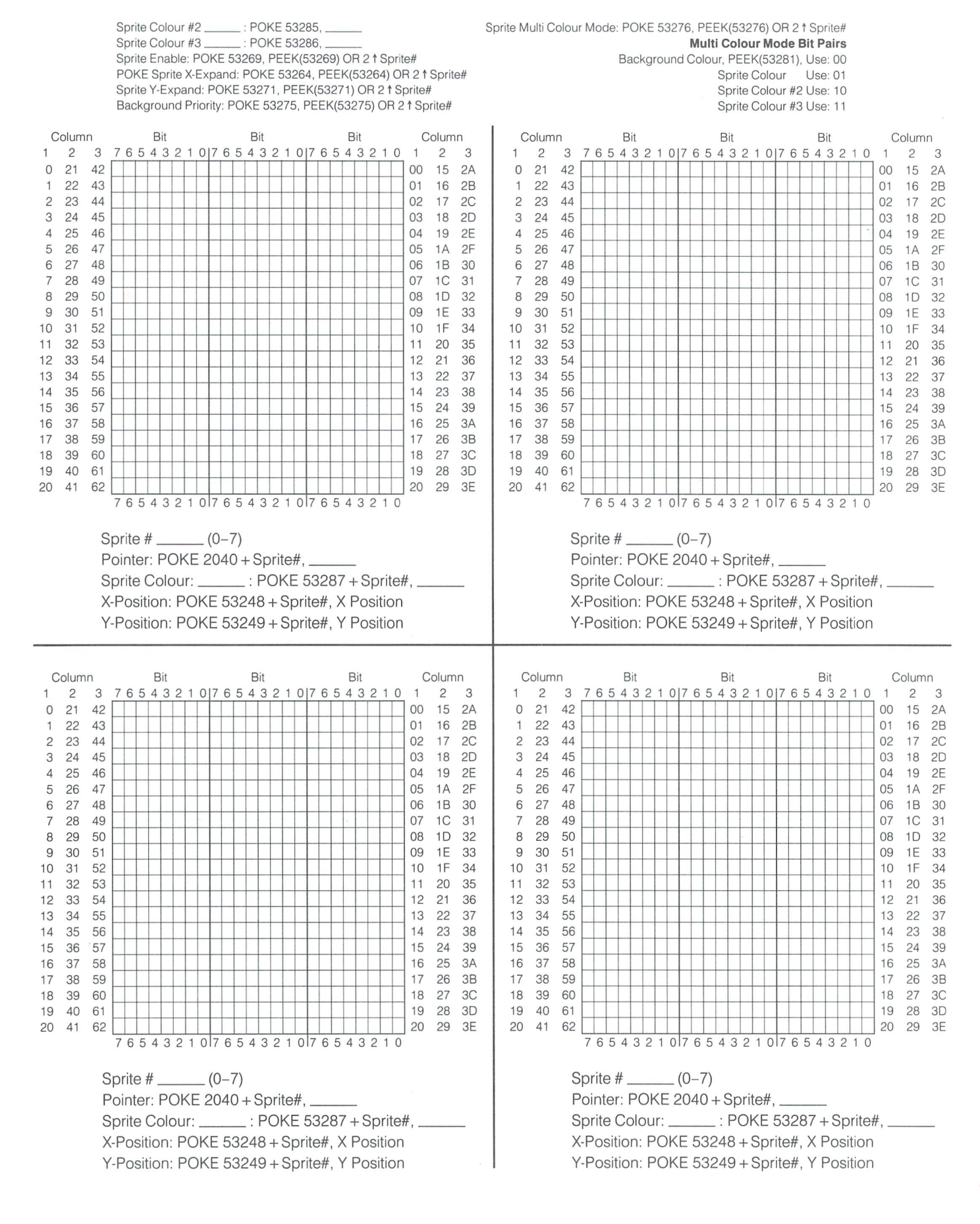

# Character Design

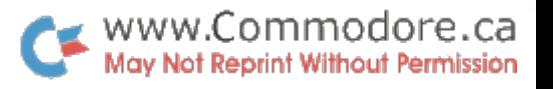

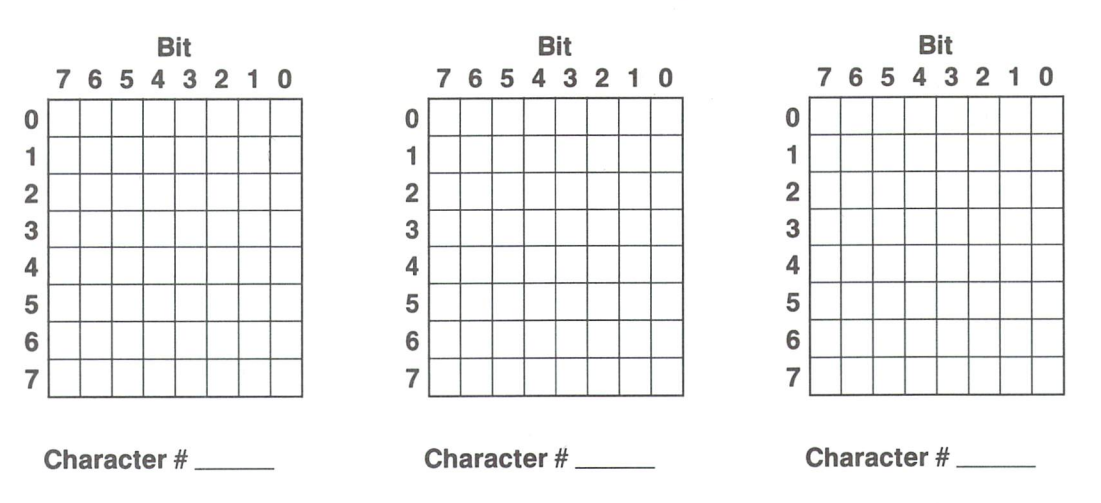

# Screen Design

# Column PET/CBM Screen Map

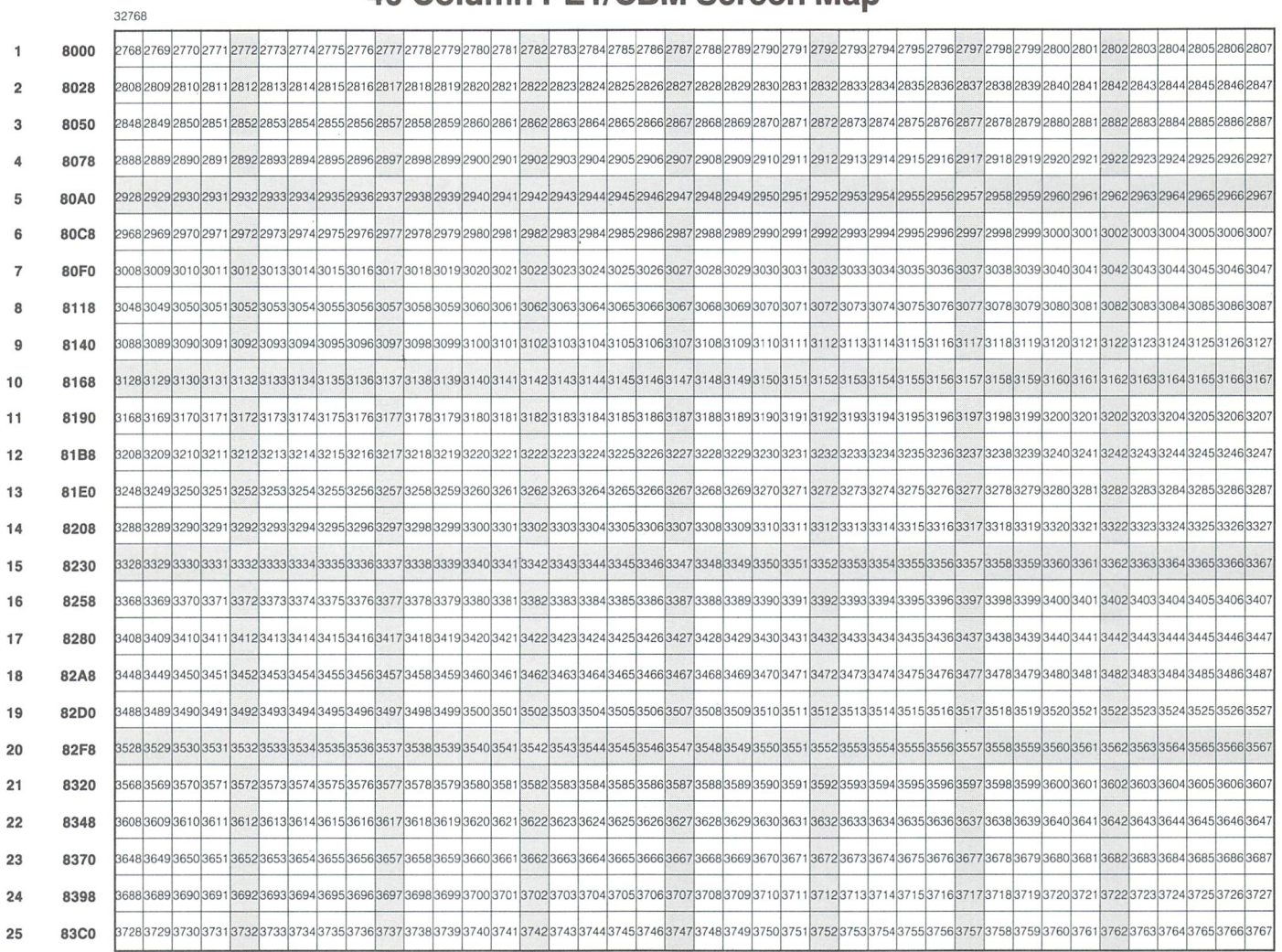

# VIC 20 Screen Map (with expansion memory at \$2000) modore.ca

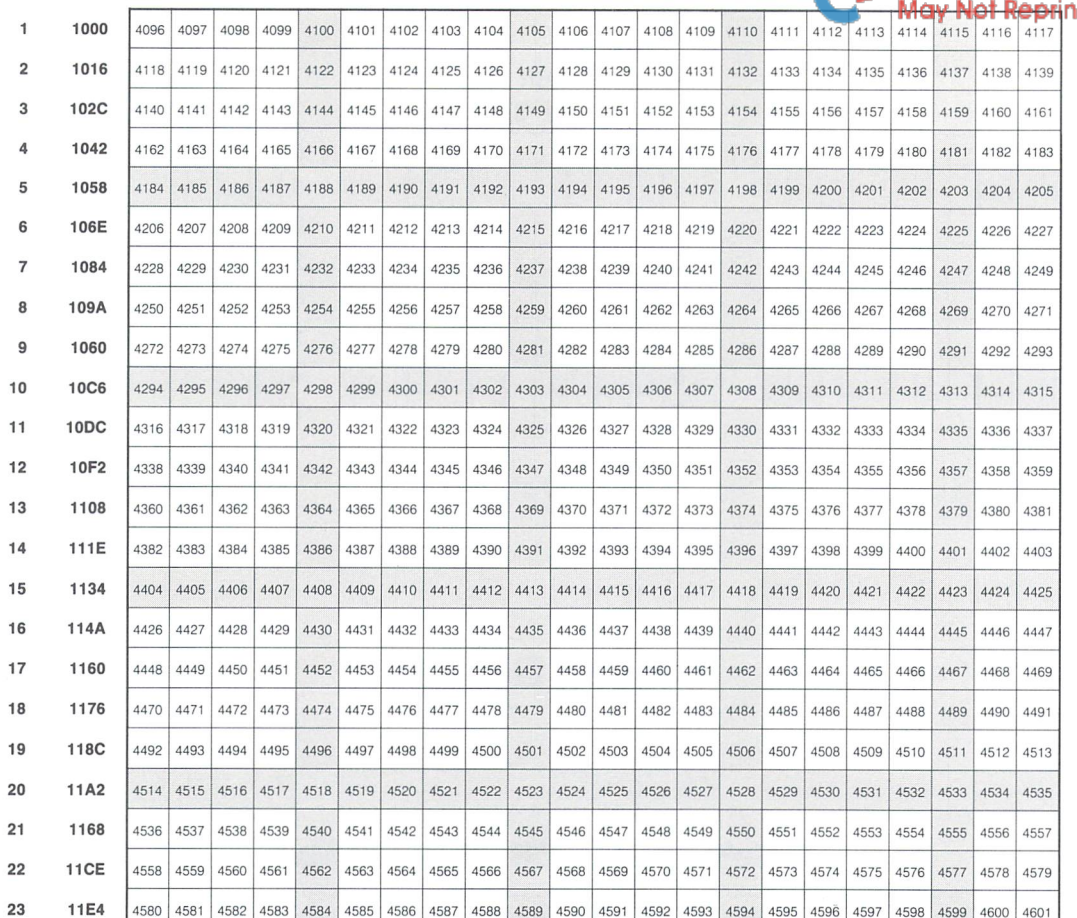

# **VIC 20 Colour Table Map (with expansion memory)**

11E4 11 ASSAULTS AND 11 ASSAULTS AND 11 ASSAULTS AND 11 ASSAULTS AND 11 AND 11 ASSAULTS AND 11 AND 11 AND 11 AND 11 AND 11 AND 11 AND 11 AND 11 AND 11 AND 11 AND 11 AND 11 AND 11 AND 11 AND 11 AND 11 AND 11 AND 11 AND 11 AN

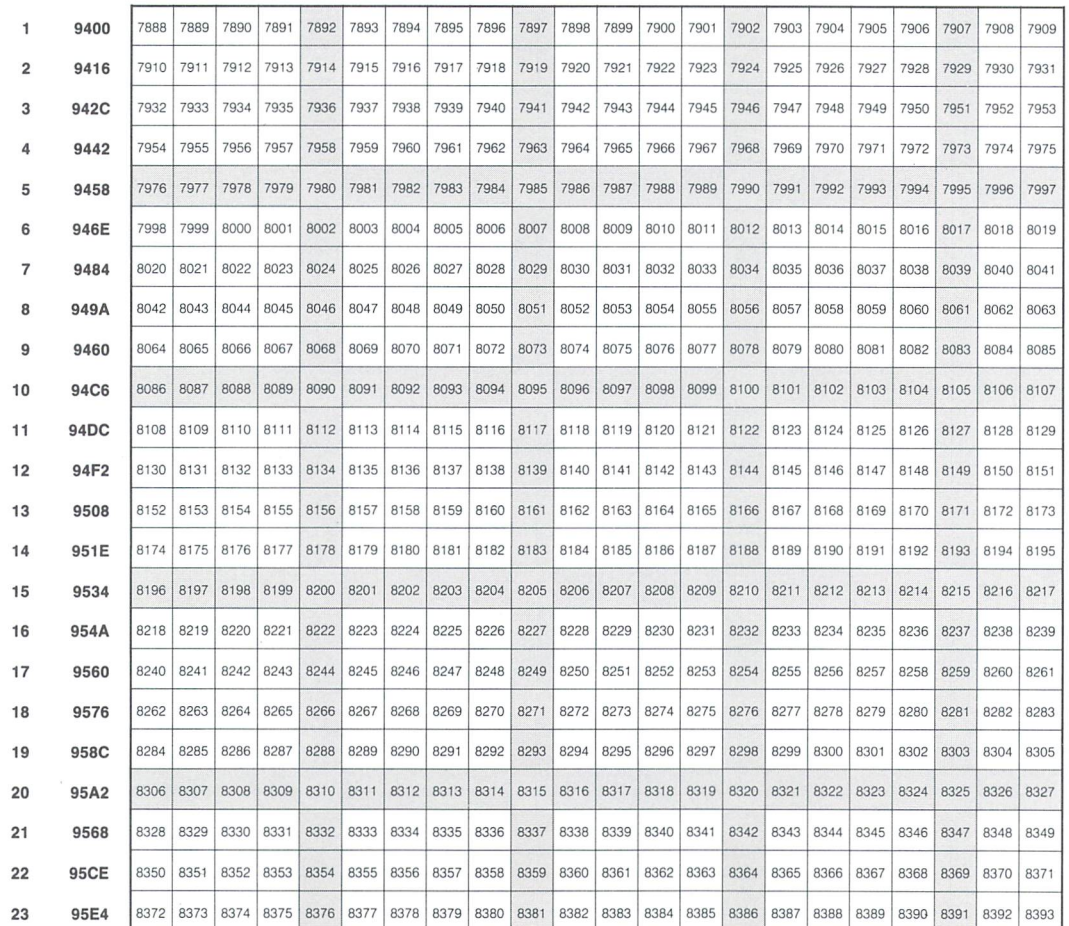

# VIC 20 Screen Map (without expansion memory) Commodore.ca

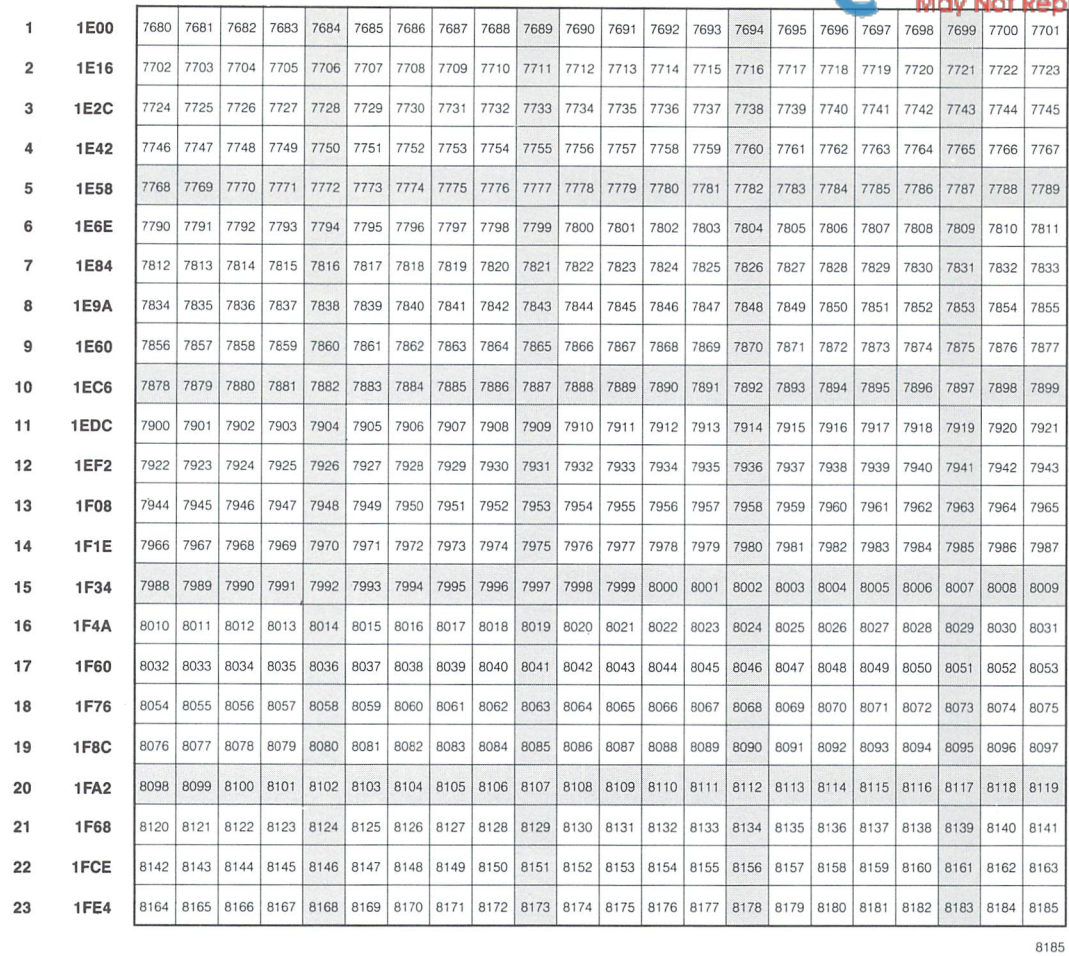

**VIC 20 Colour Table Map (without expansion memory)** 

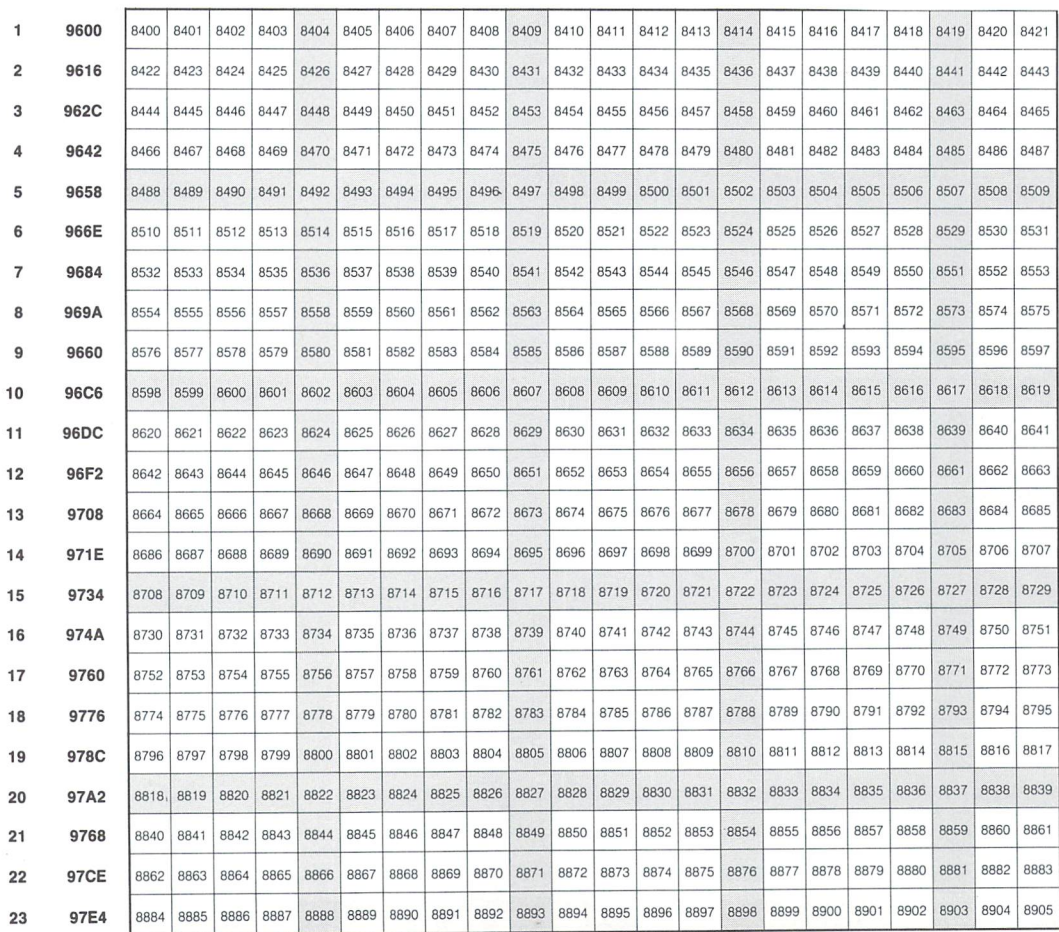

The Transactor, Volume 4, Issue <sup>05</sup> <sup>27</sup>

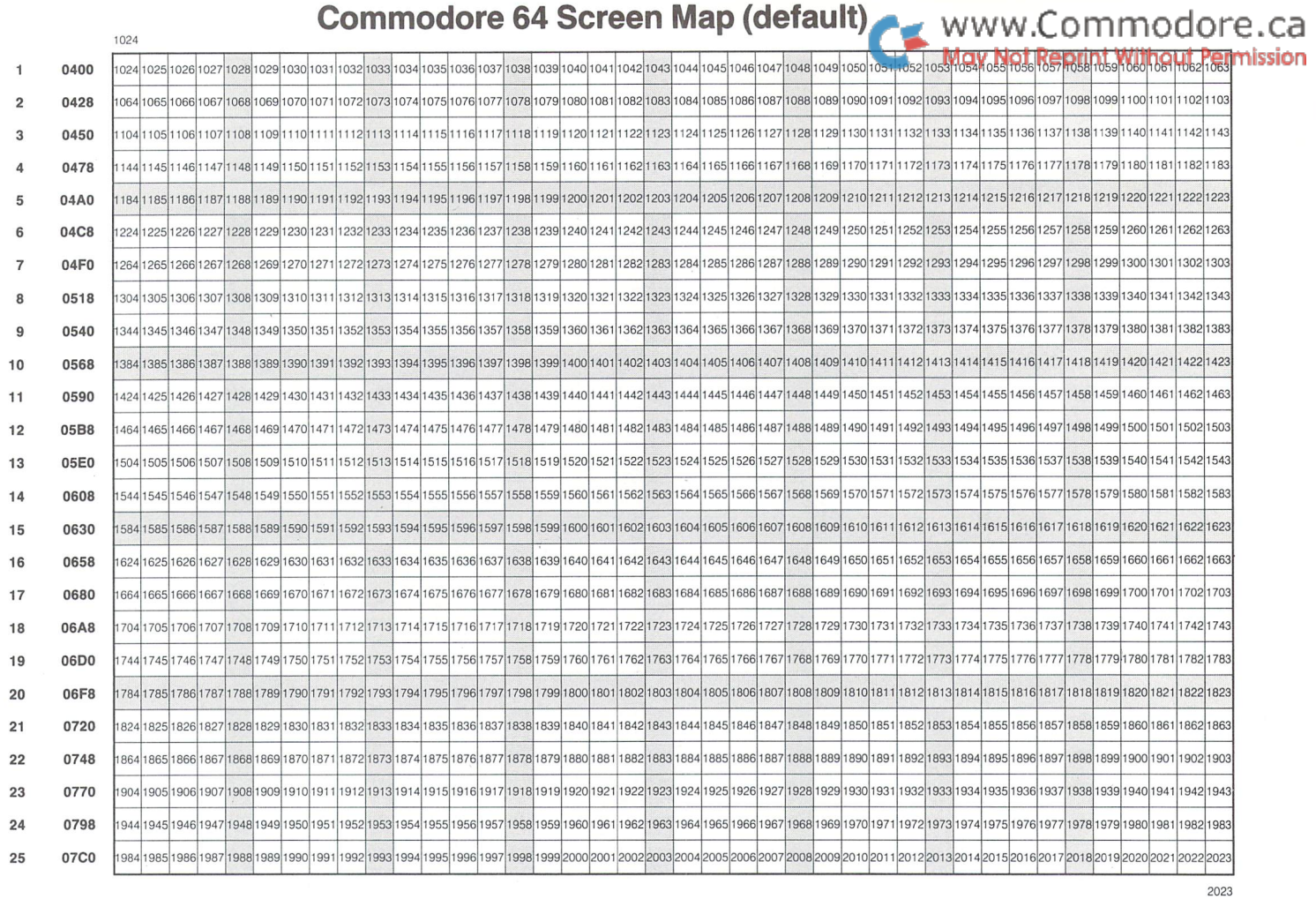

# Commodore <sup>64</sup> Colour Table Map

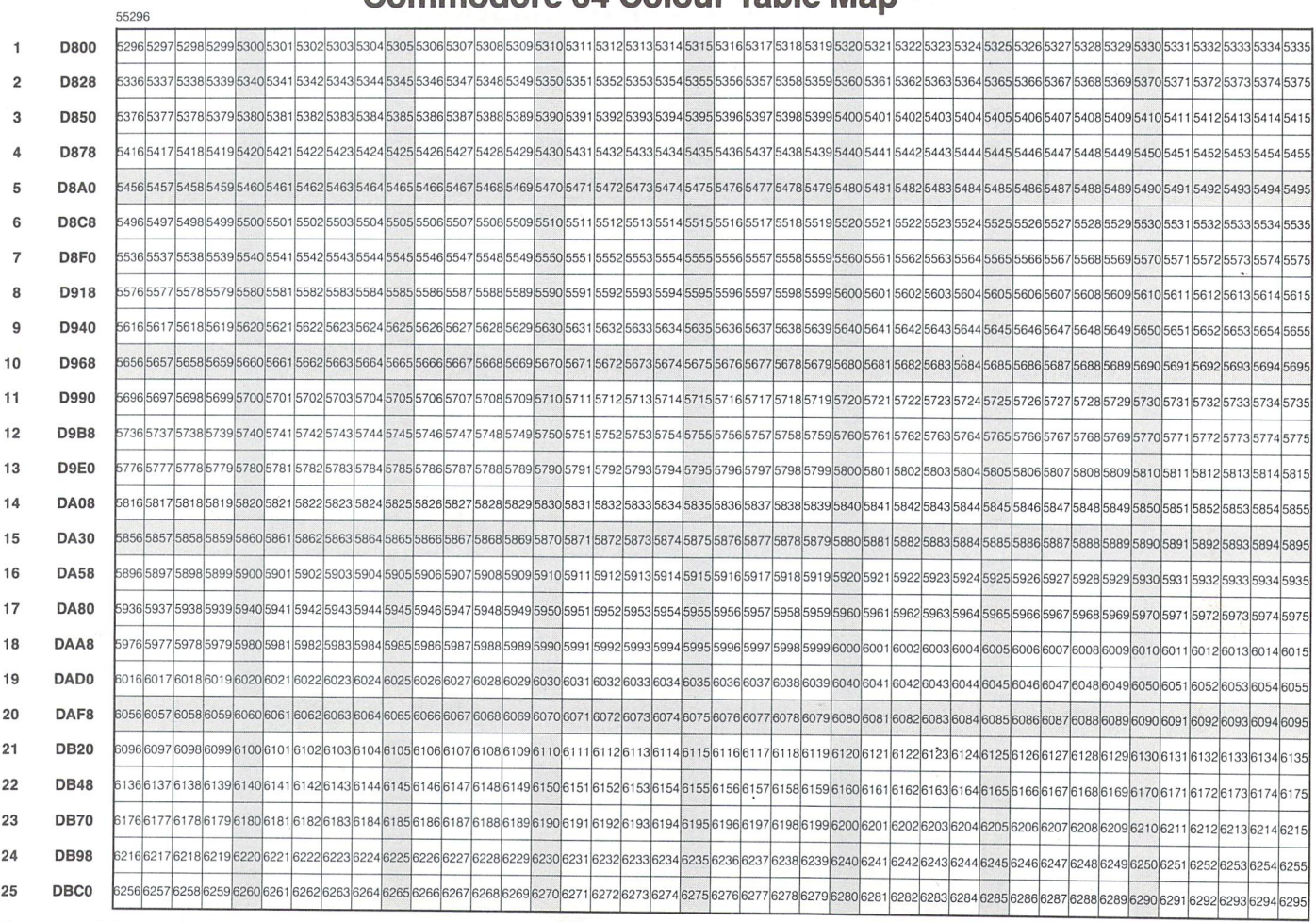

# VIC 20 Screen Memory

To move the screen: POKE 36869, (PEEK(36869) AND 15) OR POKE 36866, (PEEK(36866) AND 127) OR Y

- - - - - - - - - - - - - - -

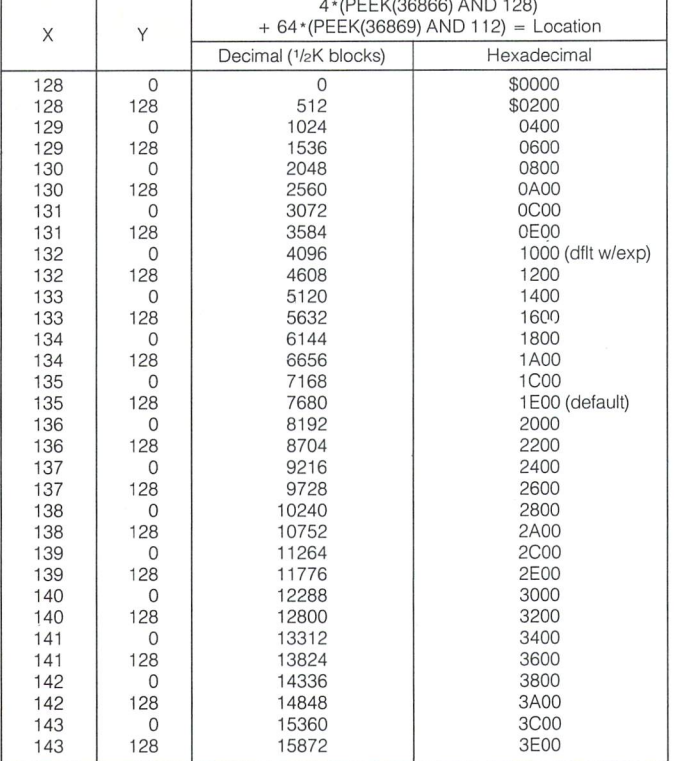

# www.Commodore.ca Commodore 64 Screen Memorymission

To move the screen: POKE 53272, (PEEK(53272)AND15) OR

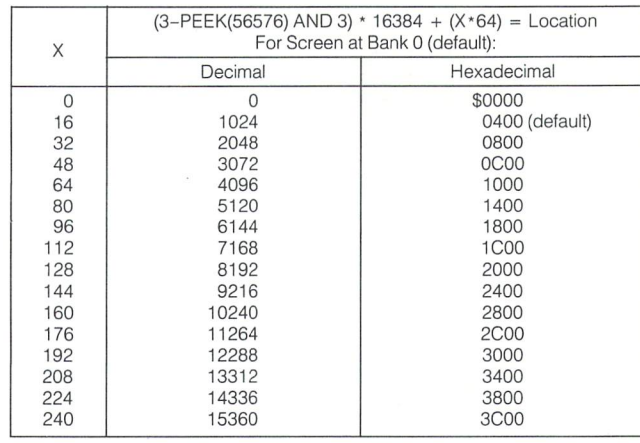

# Commodore 64 VIC II Address

To move VIC II: POKE 53272, (PEEK(53272) AND 252) OR X ;  $X = 3 - Bank#$ 

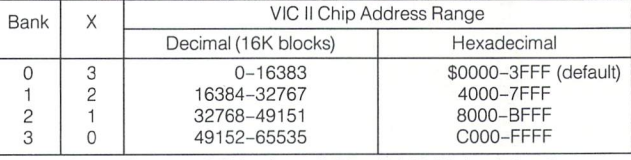

Note: Character ROM only available with VIC II in bank 0 or 2

# VIC 20 Character Base

To move the character base: POKE 36869, (PEEK(36869) AND 240) OR

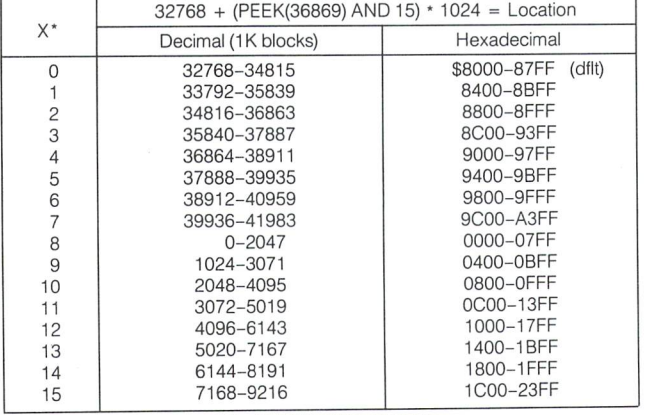

 $*X = PEEK(36869)$  AND 15

# Commodore 64 Character Base

To move the character base: POKE 53272, (PEEK(53272) AND 240) OR

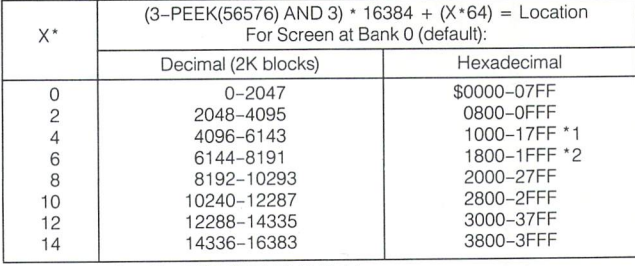

\* – X = PEEK(53272) AND 14<br>\*1 – Lower 2K of Character ROM (Bank 0 or 2 only) (default)<br>\*2 – Upper 2K of Character ROM (Bank 0 or 2 only)

# Character ROM Contents

Character ROM is the same in all machines, but only addressable in VIC 20/C64

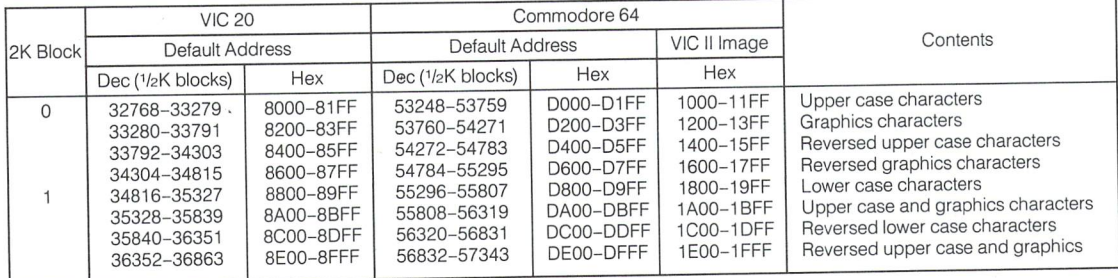

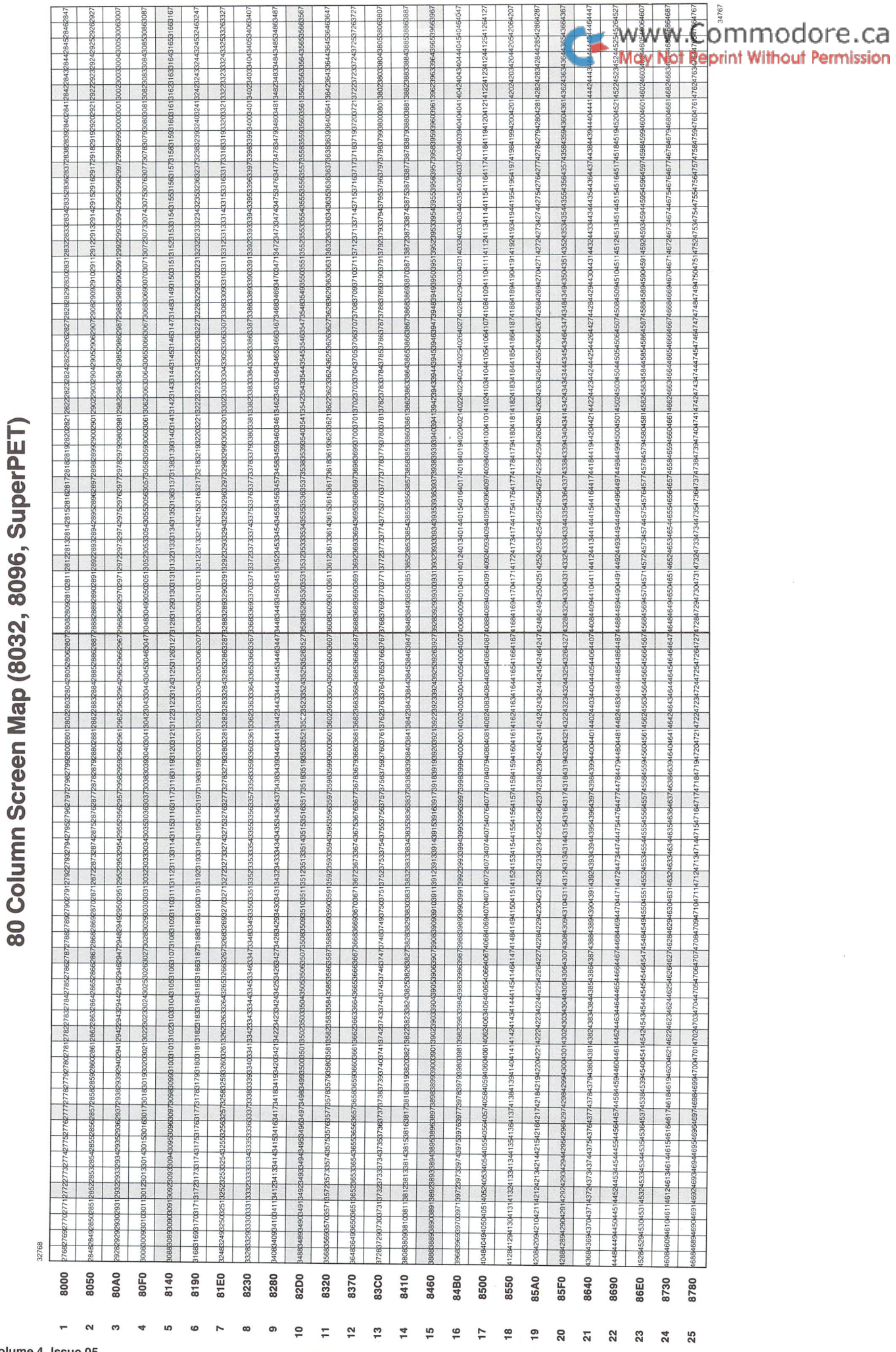

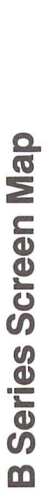

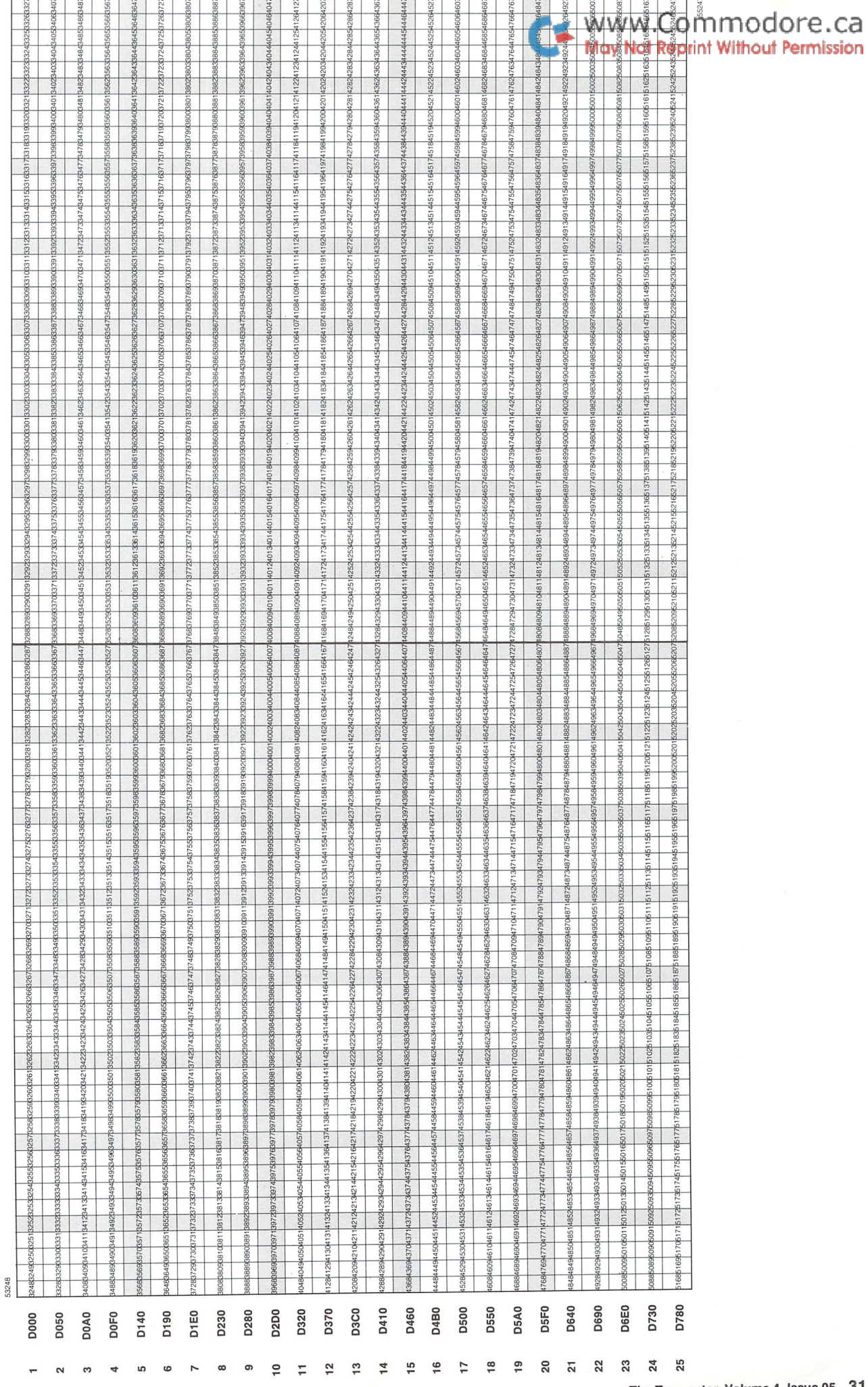

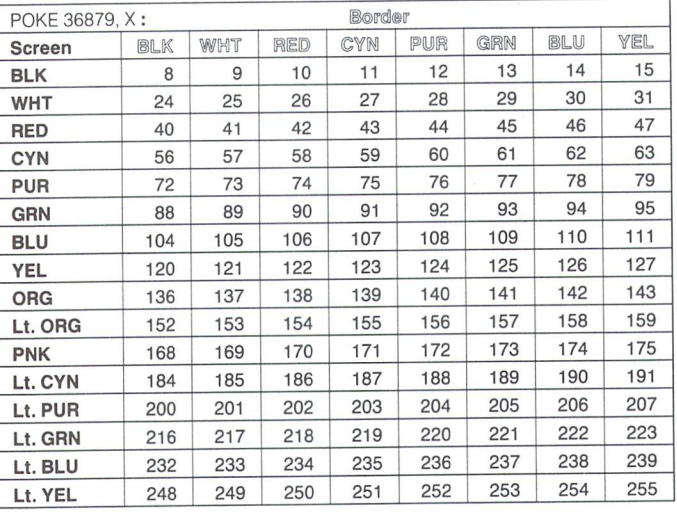

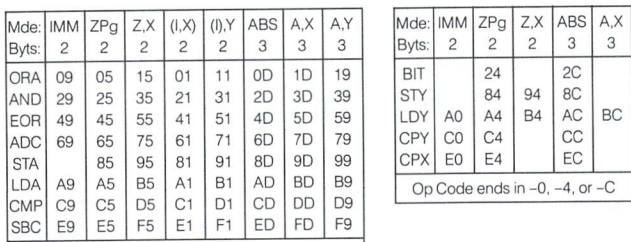

Op Code ends in -1 -5. -9. or -D

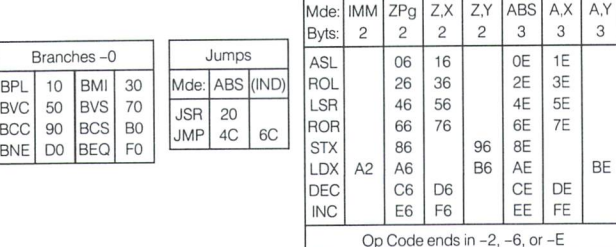

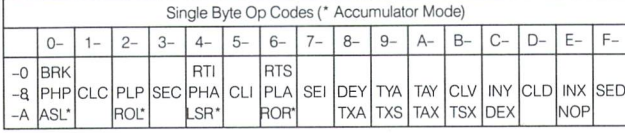

# VIC 20 Screen & Border Colours Commodore 6845 Video Chip<br>Commodore Call Martin Commodore Ca

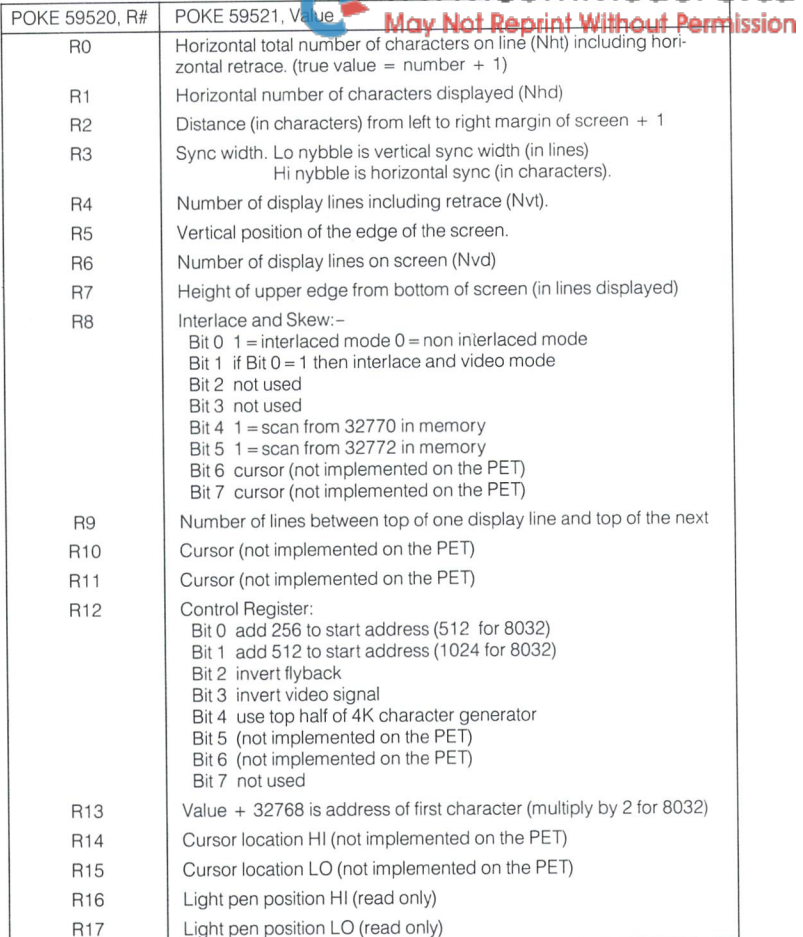

## Hexadecimal Conversion Chart

Jim Bulterfield

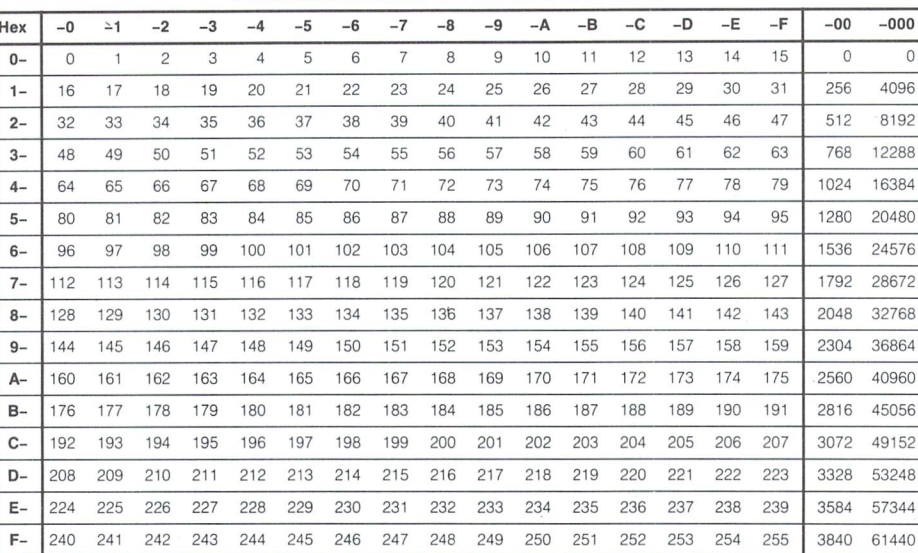

# Bit Values

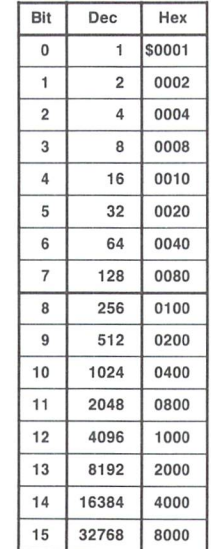

# Commodore 64 SID Note Values <www.Commodore.ca

The value under Hi is POKEd into the Hi byte of the frequency registers (54273, 54280, 54287). Likewise with Lo (54272, 54279, 54286) 1 Without Permission

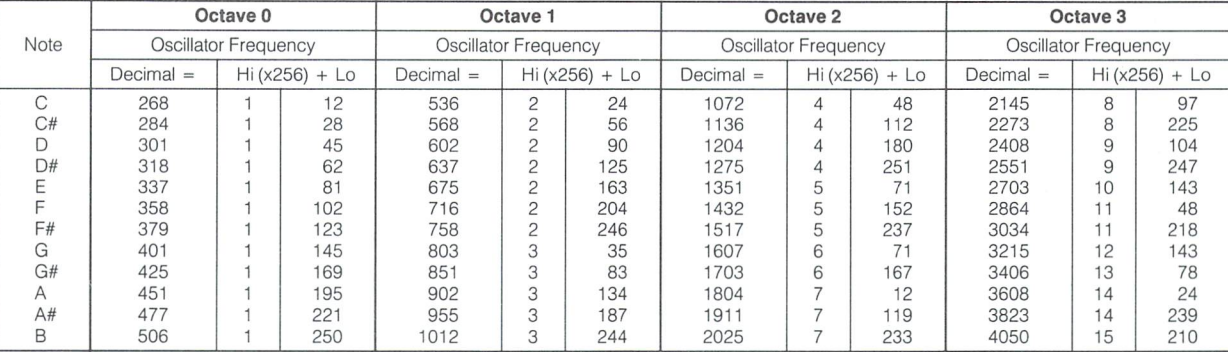

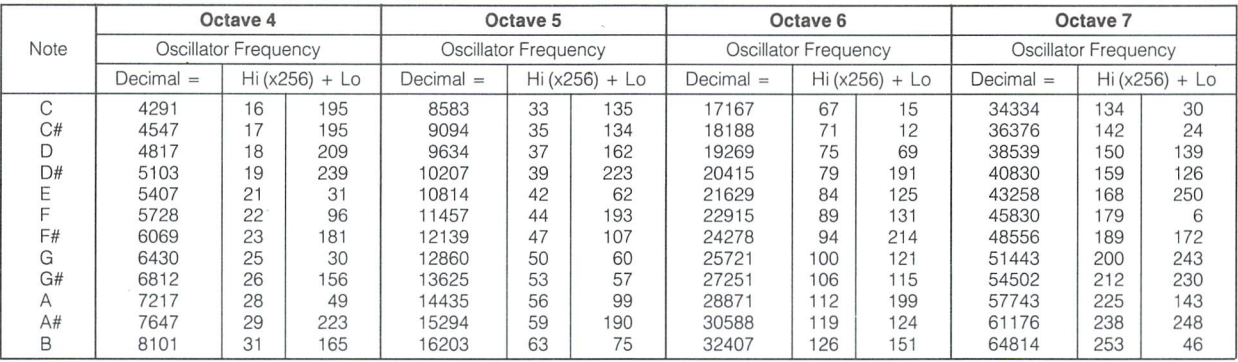

# CB2 Note Values

Values are for simple CB2 sound. PET/CBM : POKE 59467,16 : POKE 59466, (Oct) : POKE 59464, X<br>VIC 20 : POKE 37147,16 : POKE 37146, (Oct) : POKE 37144, X POKE 37147,16 : POKE 37146, (Oct) : POKE 37144, X C64 : POKE 56587,16 : POKE 56586, (Oct): POKE 56584, X

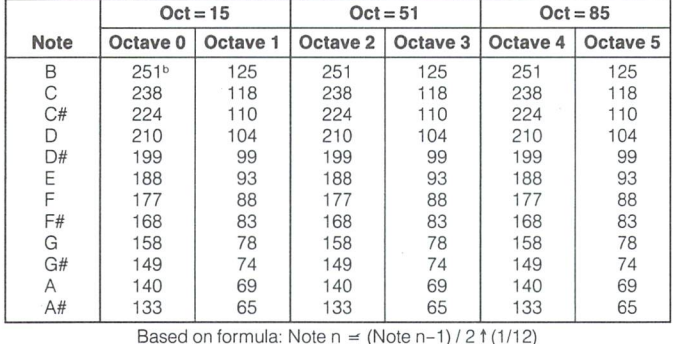

Reset Port with first POKE (above) ,0

# Commodore 64 SID Envelope Rates

Master Volume (MV) = Lo nybble of 54296. MV and A/D/S/R Registers (R1 & R2) are write only. Voice1: 54277/8 • Voice2: 54284/5 • Voice3: 54291/2. See Memory Map.

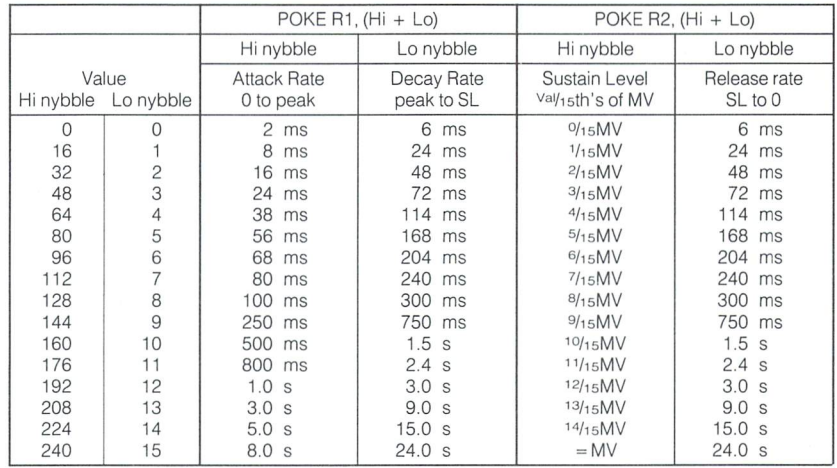

# VIC 20 Note Values

Where two values are shown, it is necessary to alternate between them to get the true note. Voice frequency registers are 36874/5/6. Noise reg is 36877. Volume is Lo nybble of 36878. See Memory

Map

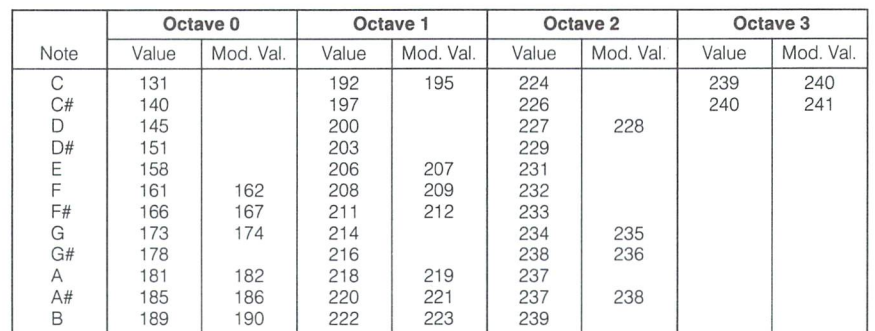

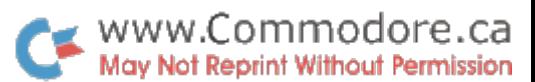

# SuperChart: VIC 20 / Commodore 64

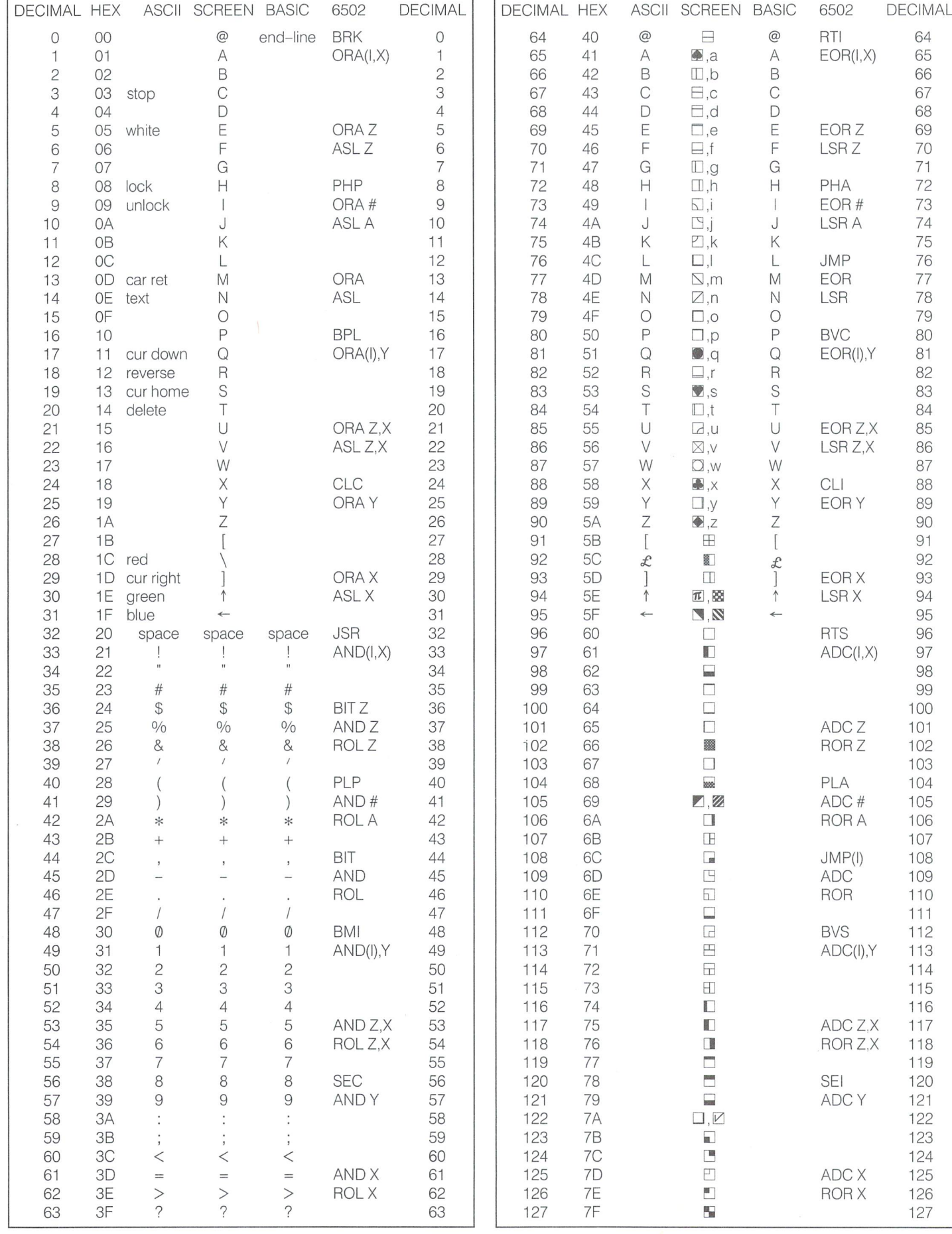
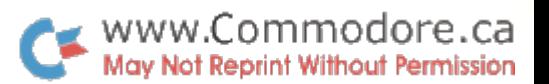

#### Jim Butterfield

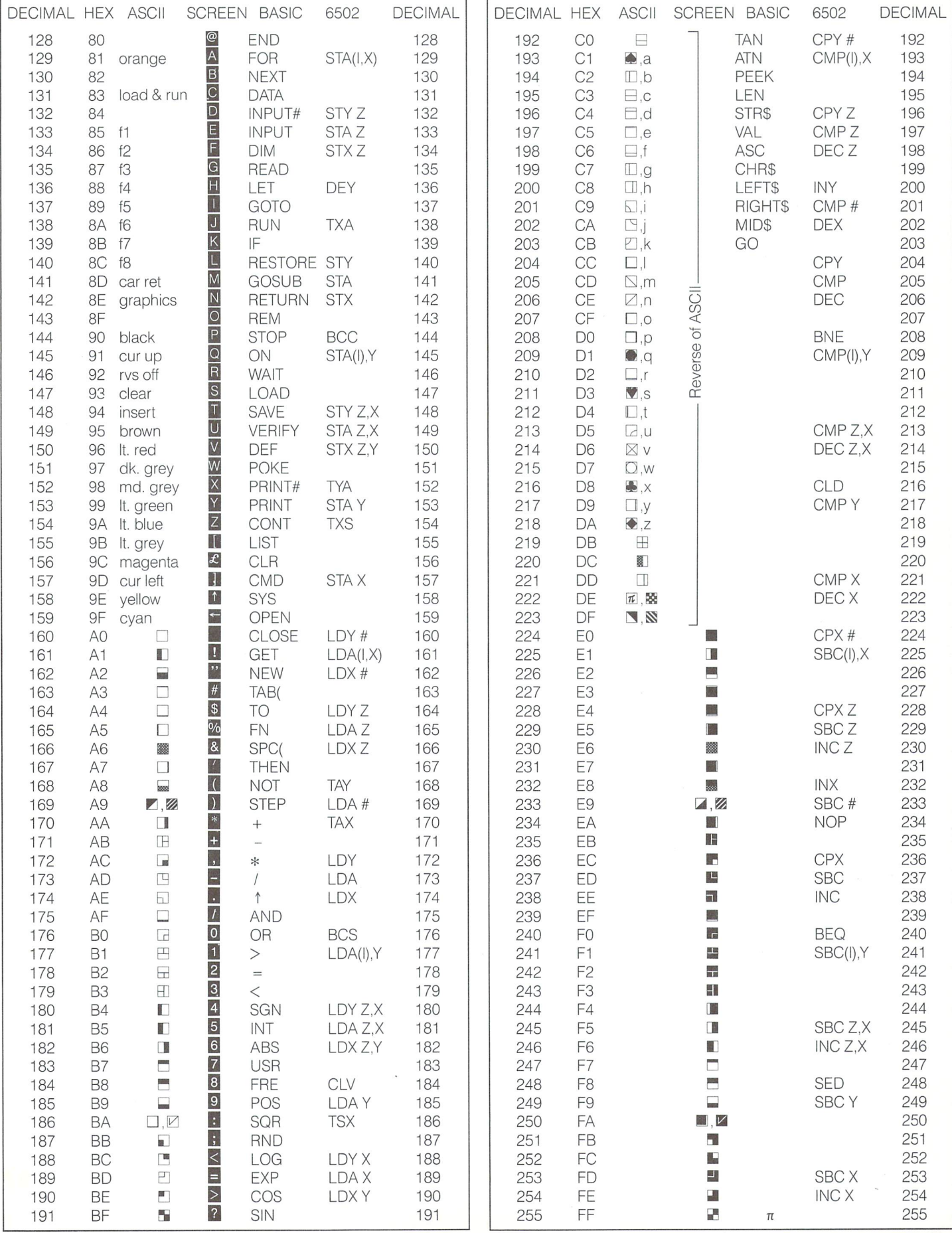

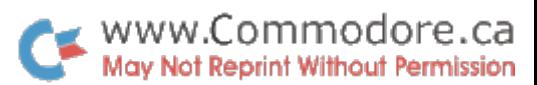

 RTI EOR(I.X)

EORZ LSRZ

PHA EOR# LSRA

JMP EOR LSR

BVC EOR(I),Y

EORZ.X LSR<sub>Z</sub>,X

CLI EORY

EORX LSRX

RTS ADC(I.X)

ADCZ RORZ

PLA ADC# RORA

JMP(I) ADC ROR

BVS ADC(I),Y

ADCZ.X RORZ,X

SEI ADCY

ADCX RORX

## SuperChart: BASIC 2.0 / 4.0

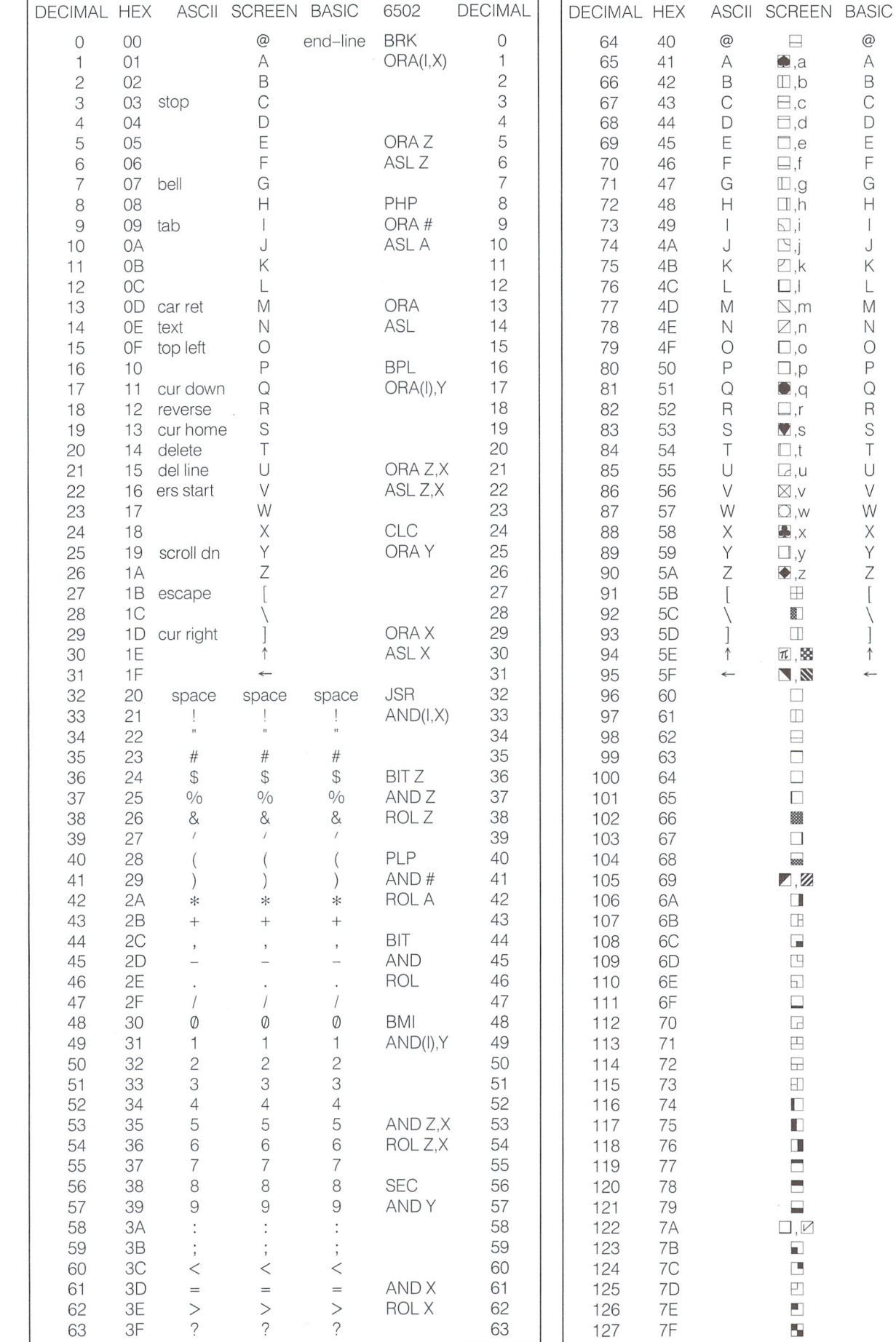

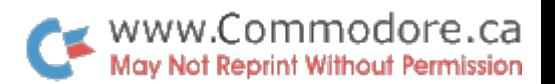

#### Jim Butterfield

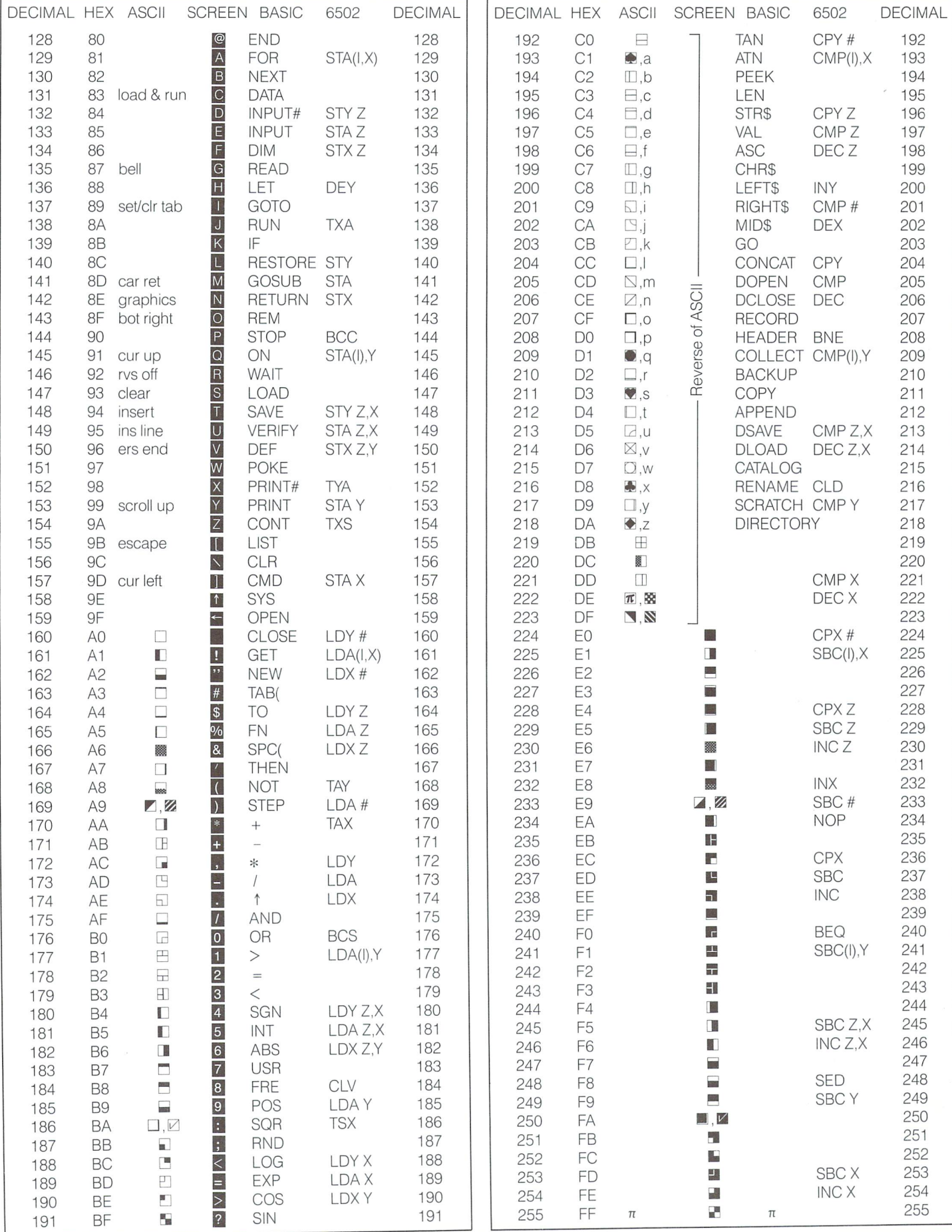

## **BASIC 2.0 / BASIC 4.0 Memory Map**

### www.Commodore.ca Jim Buttenfield, FornmtonDat Permission

Reference to DOS, MLM, 80-Column, or those marked with an \* are for BASIC 4.0 only. There are some differences between usage for the 40- and 80-column machines. 32K BASIC 4.0 Zero Page contents for 4000 and 8000 series machines after power up by Richard Evers. BASIC 2.0 Zero Page contents are mostly identical except for vectors.

![](_page_39_Picture_19.jpeg)

### www.Commodore.ca ssion

![](_page_40_Picture_9.jpeg)

## VIC 20 / Commodore 64 Memory Map

## Jim **ButelWeldy Geomorodd**ore.ca

There are some differences between the 20 and 64 as indicated. Zero Page contents at power-up by Richard Evers.

![](_page_41_Picture_15.jpeg)

![](_page_42_Picture_2926.jpeg)

## **BASIC 2.0 / BASIC 4.0 Memory Map**

![](_page_43_Picture_1.jpeg)

Reference to DOS, MLM, 80–Column, or those marked with an \* are for BASIC 4.0 only. There are some differences between usage for the 40- and 80-column machines.

![](_page_43_Picture_15.jpeg)

## BASIC 2.0 / BASIC 4.0 ROM Routines Jim Butterfield, Toronto One.ca

The BASIC 4.0 40-character and 80-character machines are the same except for addresses \$E000-\$E7FF. This map shows where various Remarkship William addression is not necessarily the proper entry point for the routine. Similarly, many routines require register setup or data preparation before calling.

#### BASIC 2.0 ROM Routines

![](_page_44_Picture_5893.jpeg)

#### BASIC 4.0 ROM Routines

![](_page_44_Picture_5894.jpeg)

## VIC 20 Memory Map Jim Butterfield, Toronto Close ca

 $\overline{\mathcal{L}}$ 

![](_page_45_Picture_5422.jpeg)

#### VIC 20 Standard Configuration

![](_page_46_Figure_1.jpeg)

#### VIC 20 Expansion RAM Memory Changes

![](_page_46_Picture_1446.jpeg)

#### VIC 20 With 40K RAM David Berezowski

VIC 1020 Expansion Module Required with: -VIC 1210 3K RAM 2-VIC 1110 8K RAM (Switches 2,3,4 down-Switch up)

VIC 1110 8K RAM (Switches 1,3,4 down - Switch 2 up)

4-VIC 1111 16KRAM

![](_page_46_Picture_1447.jpeg)

## WWW.Commodore.ca

![](_page_46_Picture_1448.jpeg)

#### 6522 VIA

![](_page_46_Picture_1449.jpeg)

#### 6522 VIA

![](_page_46_Picture_1450.jpeg)

## Commod

 $\begin{array}{c} 0000 \\ 0001 \\ 0003 - 0004 \\ 0005 - 0006 \end{array}$  $\frac{0007}{0008}$ 

 $\frac{0016}{0017} = 0018$  $0019 - 002$  $\begin{array}{c} 0019-0021\\0022-0025\\0026-002A\\002B-002C\\002D-002E\\002F-0030\\0031-0032\\0033-0034 \end{array}$ 

 $0033 - 0034$ 

 $\frac{0035 - 0036}{0037 - 0038}$ 

 $0039 - 003A$ 

 $003B - 0030$ 

 $003B - 003E$ <br> $003F - 0040$  $0041 - 0042$  $0043 - 0044$  $0045 - 0046$ 

 $0047 - 0048$ 

 $0049 - 004A$ 

 $004B - 004C$ 

 $004D$ <br> $004E = 0053$ 

 $\frac{004E - 0053}{0054 - 0056}$   $\frac{0057 - 0060}{0061}$ 

 $0062 - 0065$ 

 $\begin{array}{c} 0068 \\ 0069 \\ 006A - 006D \\ 006E \\ 008D \end{array}$ 

 $\frac{0071 - 0072}{0073 - 008A}$ 

 $007A - 007B$ <br> $008B - 008F$ 

0066

0067

0068

006F 0070

 $0096$ 

 $0091$ 

0091<br>0092<br>0093

0095

 $0096$ 

 $0097$ 

 $0095$ 

 $0000$ 

0098<br>0098<br>0090<br>0099<br>0099<br>0099

000A  $000B$  $0000$  $000E$  $0001$  $0001$  $\frac{0010}{0011}$  $0013$ <br> $0014 - 0015$   $\begin{array}{c} 8 \\ 9 \\ 10 \\ 11 \\ 12 \\ 13 \\ 14 \\ 15 \\ 16 \\ 17 \\ 18 \end{array}$ 

 $^{19}_{20-21}$  $\frac{22}{23-24}$ <br>23-24

 $34 - 37$  $38 - 49$ 38-42<br>43-44<br>45-46<br>47-48<br>49-50

 $51 - 52$ 

 $53 - 54$ <br> $55 - 56$ 

 $57 - 58$ 

 $59 - 60$  $61-62$ <br> $63-64$ <br> $65-66$ <br> $67-68$ 

102

103

104

 $105$ 

 $\frac{110}{111}$ 

 $106 - 109$ 

 $\begin{array}{c} 112 \\ 113 - 114 \\ 115 - 138 \end{array}$ 

 $\frac{122 - 123}{139 - 143}$ 

 $\frac{144}{145}$ 

146<br>147<br>148<br>149

150<br>151<br>152<br>153<br>154<br>155<br>156<br>157<br>158

Current variable address

Current variable address<br>Variable pointe for FOR/NEXT<br>Y-save; op-save; BASIC pointer save<br>Misc work area, pointes seconomiator<br>Misc work area, pointers, etc<br>Ming retor for functions<br>Atcum<sup>er</sup> : Manten Area<br>Accum<sup>er</sup> : Expo

Series evaluation constant pointer<br>Accum<sup>#2</sup>1: Evoretr (overflow)<br>Accum<sup>#2</sup>2: Exponent, etc.<br>Accum<sup>#2</sup>2: Exponent, etc.<br>Accum<sup>#2</sup>2: Exponent, etc.<br>Accum<sup>#2</sup> Do-order (rounding)<br>Accum<sup>#1</sup> lo-order (rounding)<br>Cassette buff l

RND seed value<br>
Status word ST<br>
Status word ST<br>
Keyswitch PIA: STOP and RVS flags<br>
Timing constant for tape<br>
Load = 0, Verify = 1<br>
Serial output: deferred char<br>
Serial output: deferred character<br>
Tape EOT received

Register save<br>
Register save poen files<br>
Input device, normally 0<br>
Output CMD device, normally 3<br>
Tape character parity<br>
Byte-received flag<br>
Direct = \$80/RUN = 0 output control<br>
Tp Pass 1 error log/char buffer<br>
Tp Pass 1 e

BASIC pointer (within subrtn)<br>RND seed value

Register save

AEF1<br>AEF1

ner*i*<br>AEFF

AF08

AF14

AF28

AFA7<br>AFE6

AFF9

 $RO16$ 

BO<sub>3</sub>

B11D

**B194** 

B<sub>1</sub>A<sub>5</sub>

 $R1R2$ 

 $R1D1$ 

B1D1<br>B245<br>B248<br>B34C

B37D<br>B391

B39E

B<sub>3</sub>A6

 $B3B3$ 

B<sub>3E1</sub>

 $R3F$ 

**B**<sub>465</sub>

B475<br>B475<br>B487

B<sub>4F4</sub>

B526

B606

B63D

**R67A** 

**B72C** 

**B737** 

**B761**<br>B77C

 $R78$ B<sub>182</sub><br>B78E<br>B79E

B7AD

B7F7

![](_page_47_Picture_1258.jpeg)

Cursor in blink phase<br>Input from screen/from keyboard<br>Pointer to screen line

Pointer to screen line<br>Position of cursor on above line<br>0 = direct cursor, else programmed<br>Current screen line length<br>Row where cursor lives<br>Last inkey/checksum/buffer<br> $\frac{s}{s}$  of INSERTs outstanding<br> $\frac{s}{s}$  of INSERTs bu

Screen line link table

Screen colour pointer

Keyboard pointer<br>RS-232 Tx pntr<br>RS-232 Tx pntr<br>Floating to ASCII work area<br>Tape error log<br>Processor stack area<br>BASIC input buffer<br>Locical file table

Keyboard pointer

Logical file table

Current colour code

Colour under cursor

Screen memory nad

Max size of keybd buffer max size of keybd butter<br>Repeat all keys<br>Repeat speed counter<br>Repeat delay counter<br>Keyboard Shift/Control flag

Last shift pattern<br>Keyboard table setup pointe:

Device # table

Sec Adds table Sec Adds table<br>Keyboard buffer<br>Start of BASIC Memory<br>Top of BASIC Memory<br>Serial bus timeout flag

#### **Commodore 64 ROM Routines**

A000 ROM control vectors ROM control vectors<br>
Keyword action vectors<br>
Function vectors<br>
Operator vectors<br>
Keywords<br>
Error messages<br>
Error messages<br>
Misc messages<br>
Maxe memory<br>
Maxe memory A00C A052 AVO<sub>U</sub> AUJE<br>A19E<br>A328<br>A365 A38A A3B8 Move memory.<br>Check stack depth A3FB Check stack depin<br>Check memory<br>'out of memory'<br>Error routine<br>BREAK entry A408 A435 A433<br>A437<br>A469 A474<br>A480<br>A490 'ready.'<br>Ready for BASIC Handle new line<br>Re-chain lines A533 A560 Receive input line A579 Crunch tokens<br>Find BASIC line  $\overline{\text{AG13}}$ Find BASIC line<br>Perform [CLR]<br>Perform [CLR]<br>Back up text pointe<br>Perform [LIST] A642 A642<br>A65E<br>A68E<br>A69C Perform [FOR] A742 A7ED<br>A81D Execute statement<br>Perform [RESTORE] A82C Break A82F Perform [STOP] Perform [STOP]<br>Perform [END]<br>Perform [CONT]<br>Perform [GOSUB]<br>Perform [GOTO]<br>Perform [RETURN]<br>Perform [RETURN] A831 A857 nos:<br>A871 A883 A8A0 A8D2 Perform [RETURN]<br>Perform [DATA]<br>Scan for next statement<br>Perform [IF]<br>Perform [ON]<br>Perform [ON]<br>Cet fixed point number<br>Perform [CRINT\*]<br>Perform [CRINT\*] A8FS A906 A93B<br>A94B<br>A96B<br>A9A5<br>AA80 AA86 Perform [CMD] AAA0 Perform [PRINT] Perform [PRINT]<br>Print string from (y.a)<br>Print format character<br>Bad input routine<br>Perform [INPUT]<br>Perform [INPUT]<br>Perform [INPUT] AB1E  $AR3R$ ab3b<br>AB4D<br>AB7B<br>ABA5 ABBF ABF9 Prompt & input AC06 Perform [READ] ACFC Input error me

AD1E Perform [NEXT] AD78 Type match check<br>Evaluate expression AD9E AEA8 Constant - PI Evaluate within brackets ')'<br>comma. Syntax error Check range<br>Search for variable Setup FN reference Perform [OR]<br>Perform [AND] Perform [AND]<br>Compare<br>Perform [DIM]<br>Locate variable<br>Check alphabetic<br>Create variable Array pointer subroutine<br>Value 32768 Float-fixed conversion Float-fixed conversion<br>Set up array<br>"BAD SUBSCRIPT"<br>"ILLEGAL QUANTITY"<br>Compute array size<br>Perform [FRE]<br>Fix-float conversion<br>Perform [POS] Check direc Perform [DEF]<br>Check FN synta Perform [FN]<br>Perform [STR\$]<br>Calculate string vector Set up string<br>Make room for string Garbage collection<br>Check salvageability B5BD Collect strin Concatenate Concatenate<br>Build string to memory<br>Discard unwanted string<br>Clean descriptor stack<br>Perform [CHERS]<br>Perform [LEFTS]<br>Perform [MIDS]<br>Perform [MIDS] B67A<br>B6A3<br>B6DB<br>B6EC<br>B700 Pull stri parameters Perform [LEN] Feriorin [LEN]<br>Exit string-mode<br>Perform [ASC]<br>Input byte parameter<br>Perform [VAL] Parameters for POKE/WAIT B7EB Float-fixed B80D Perform [PEEK]

Perform [POKE] **B824** Perform [WAIT]<br>Add 0.5 B82D **B849** Subtract–from<br>Perform [subtract]<br>Perform [add]<br>Complement FAC\*1 **B850** B853<br>B853<br>B86A<br>B947<br>B97E Complement FAC<br>
Yoverflow<br>
Multiply by zero byte<br>
Perform [multiply]<br>
Multiply-a-bit **B983**<br>**B9EA** BA2B **BA59** Multiply–a–bit<br>Memory to FAC\*2<br>Adjust FAC\*1/\*2<br>Underflow/overflow<br>Multiply by 10<br>+10 in floating pt<br>Divide by 10<br>Perform [divide] **BASC BAR7** BAD4 BAD4<br>BAE2<br>BAF9<br>BAFE BB12 Perform [divide]<br>Memory to FAC\*1<br>FAC\*1 to memory<br>FAC\*1 to FAC\*1<br>FAC\*1 to FAC\*2<br>Round FAC\*1<br>Rendm [SCM]<br>Perform [ABS]<br>Compare FAC\*1 to mem<br>Perform [ABS]<br>Fund-Lixed<br>Fund FAC\*1 to mem<br>Perform [MS] BBA2 BBC7 **BBFC** BBFC<br>BC0C<br>BC1B<br>BC2B<br>BC39<br>BC58<br>BC5B BC9B Perform [INT] BCCC BCF3 String to FAC<br>Get ASCII digit BD7E Print 'IN..'<br>Print 'IN..'<br>Print line number<br>Float to ASCII BDC2<br>BDCD **BDDC** BF16<br>BF3A<br>BF71 Decimal constants TI constants<br>Perform [SQR]<br>Perform [power]<br>Perform [negative]<br>Perform [EXP]<br>Series eval 2<br>Perform [RND]<br>?? breakpoints ??<br>Perform [SYSI TI constants BF7B BF<sub>R4</sub> BFED<br>
E043<br>
E059<br>
E097<br>
E019<br>
E13A ?? breakpoins ??<br>Perform [SNS]<br>Perform [VERIFY]<br>Perform [VERIFY]<br>Perform [LOAD]<br>Perform [CLOSE]<br>Parameters for LOAD/SAVE<br>Check (etc.comma<br>Check for comma E12A<br>E156<br>E165 E168 E166<br>E1BE<br>E1C7<br>E1D4 E206 E20E Check for comma E219<br>E264 Parameters for open/close Perform [COS]  $F26R$ Perform [SIN]  $F2R4$ Perform [TAN

 $00CF$ 

 $00CF$ 

 $00D<sub>0</sub>$ 

00D1<br>00D3<br>00D5<br>00D5<br>00D7<br>00D8<br>00D8

 $00D1 - 00D2$ 

 $00D9 - 00F2$ 

 $\begin{array}{c} 0009 - 0012 \\ 00073 - 0074 \\ 0007 - 0076 \\ 0007 - 0078 \\ 0007 - 0078 \\ 0007 - 0108 \\ 0100 - 0118 \\ 0100 - 0177 \\ 0100 - 0177 \\ 000 - 0278 \\ \end{array}$ 

 $0200 - 0258$ 

 $0259 - 0262$ 

 $0263 - 0260$ 

 $026D - 0276$ 

 $0277 - 0280$ 

 $0211 - 0285$ 

 $0281 - 0282$ <br>0283 - 0284

0286

0287

 $0285$ 

 $0289$ 

 $028A$ 

028A<br>028B<br>028C<br>028D

028E<br>028F - 0290

207

203-<br>211<br>212<br>213

216

 $217 - 242$ 

 $243 - 244$ 

 $245 - 246$ 

 $247 - 248$ 

247–248<br>249–250<br>256–266<br>256–318<br>256–511<br>512–600<br>601–610<br>611–620

 $621 - 630$ 

 $631 - 640$ 

 $641 - 642$ 

641-642<br>643-644<br>645<br>646

647

648

 $649$ 

650

650<br>651<br>652<br>653<br>654<br>655–656

 $209 - 210$ 

Perform [ATN] E30E E37B Warm restart E394 Initialize CHRGET for zero page<br>Initialize BASIC<br>Vectors for \$300<br>Initialize vectors E3A2 E3BF<br>E3BF<br>E447<br>E453<br>E45F Power-up message<br>Get I/O address E500<br>E505 Get screen size **E50A** Put/get row/column<br>Initializel/O F518 Clear screen<br>Home curso E544<br>E566 E560<br>E56C<br>E5A0<br>E5B4 Set screen pointers<br>Set I/O defaults<br>Input from keyboard E632 Input from screen E684 Ouote test Quote test<br>Setup screen print<br>Advance cursor<br>Retreat cursor<br>Dack into previous line<br>Output to screen<br>Go to next line<br>Perform <return><br>Check line decrement<br>Check line increment E691 FERE E6ED<br>E6ED<br>E701<br>E716 E87C<br>E891<br>E8A1 E8B3 Check line increment E8CB Set colour code E8DA Colour code table<br>Scroll screen ESEA E965<br>E9C8 Scron screen<br>Open space on screen<br>Move a screen line<br>Synchronize colour transfer E9E0<br>E9F0 Set start-of-line **E9FF** Clear screen line **EA13** Print to screen Print to screen<br>Synchronize colour pointer<br>Interrupt – clock etc<br>Read keyboard<br>Keyboard 1 – unshifted<br>Keyboard 1 – unshifted<br>Keyboard 2 – shifted<br>Keyboard 3 – 'comm'<br>Craphies (tout contri EA24  $FA31$ EA31<br>EA87<br>EB79<br>EB81<br>EBC2 EC03 EC44 Graphics/text contrl EC4F Set graphics/text mode<br>Keyboard 4 EC78 ECRO Video chip setup Video chip setup<br>Shift/run equivalent<br>Screen In address low<br>Send 'talk'<br>Send to serial bus<br>Send to serial bus **ECE7** ED<sub>0</sub>C ED40 EDB<sub>2</sub> Serial timeout **EDBS** Send listen SA EDBE Clear ATN  $FDC$ Send talk SA<br>Wait for clock

EDDD Send serial deferred Send senal deterred<br>Send 'unlak'<br>Send 'unlisten'<br>Receive from serial bus<br>Serial clock of<br>Serial clock of **EDEF EDFF** EDFE<br>EE13<br>EE85<br>EE8E EE97 Serial output '1 EEA0 Serial output EEA9 Get serial in & clock EEA9 Get serial in & clock<br>EEB3 Delay 1 ms<br>EEBB RS-232 send<br>EF06 Send new RS-232 byte<br>EF2E No-DSR error<br>EF31 No-CTS error<br>EF34 Disable time<br>FF44 Compute bit count erze<br>EF31<br>EF3B<br>EF4A Compute bit count<br>RS232 receive EF59 Setup to receive<br>Receive parity error<br>Receive parity error EF7E EFC5 EFCA Receive overflow<br>Receive break<br>Framing error<br>Submit to RS232<br>No-DSR error<br>Send to RS232 buffer<br>Input from RS232<br>Cet from RS232<br>Cet from RS232 FFCD EFCD<br>EFD0<br>EFE1 F00D<br>F017 F<sub>04</sub>D F086 F<sub>0</sub>A<sub>4</sub> Check serial bus idle FOBD Messages Messages<br>Print if direct<br>Get..<br>..from RS232 F12B<br>F13E Input<br>Get.. tape/serial/rs232 r 14E<br>F157<br>F199 FICA Output..<br>
...to tape<br>
Set input device<br>
Set output device<br>
Close file<br>
Find file<br>
Find file<br>
Abort all files<br>
Restore default I/O<br>
Restore default I/O<br>
file onen **FIDD** F<sub>20</sub>E F<sub>250</sub> F291<br>F30F  $F31F$ F32F<br>F333 F34A Do file open F<sub>3</sub>D<sub>5</sub> Send SA Send SA<br>Open RS232<br>LOAD program<br>'searching'<br>Print filename<br>'loading/verifying'<br>SAVE program<br>Print 'SAVING'<br>Print 'SAVING' F409 F49E **FSAF** rset<br>F5D2<br>F5DD F68F F69B **Bump** clock F6BC Log PIA key reading Conservative Set time<br>Set time<br>Check stop key<br>Output error messages F<sub>6</sub>D<sub>D</sub> F6E4

804-805

806-807

808-809

 $810 - 811$ 

810-811<br>812-813<br>814-815<br>816-817<br>818-819<br>828-1019<br>832-894<br>805-88

 $0324 - 0325$ 

 $0326 - 0327$ 

 $0328 - 0329$ 

 $032A - 032F$ 

 $\begin{array}{c} 032\text{A}-032\text{B} \\ 032\text{C}-032\text{D} \\ 032\text{E}-032\text{F} \\ 0330-0331 \\ 0332-0333 \\ 033\text{C}-03\text{F}\text{B} \\ 0340-037\text{F} \end{array}$ 

 $0340 - 037E$ 

FFCC

FFCF<br>FFD2<br>FFE1<br>FFE4

**INPUT** vector

Output vector

GFT vector

Test-STOP vector

GET vector<br>Abort I/O vector<br>Warm start vector<br>LOAD link<br>SAVE link

Cassette buffer

33C - 03Hz  $832-894$  (Sprite 13)<br>
33C - 03Hz  $832-894$  (Sprite 13)<br>
33O - 03Hz  $832-894$  (Sprite 15)<br>
34O - 03Hz  $896-958$  (Sprite 15)<br>
34O - 03Hz  $1024-2039$  Screen memory (default)<br>
34O - 07H7  $204-2049$  Screen memory (

Restore<br>INPUT<br>PRINT

Test Stop key<br>GET

Set mput channel<br>Set Output channel<br>Restore default I/O channels

 $(F157)$ <br> $(F1CA)$ 

 $(F6FD)$ 

 $(F13F)$ 

(F13E)<br>(F32F)<br>(FE66)<br>(F4A5)

 $(F5ED)$ 

F72D Find any tape headr<br>F76A Write tape header<br>F7D0 Get buffer address<br>F7D7 Set buffer start/end pointers<br>F7EA Find specific header<br>F80D Bump tape pointer<br>F817 Spece play F817 'press play...'<br>Check tape status F82E F838 'press record. press record..'<br>Initiate tape read<br>Initiate tape write<br>Common tape code<br>Check tape bits<br>Store tane chars F841 F864 F875 F8D0 F8D0<br>F8E2<br>F92C<br>FA60 Store tape chars FB8E Reset pointer FB97 New character setup FB97 New character setup<br>
FBA6 Send transition to tape<br>
FBC8 Write data to tape<br>
FBC8 IRC entry point<br>
FCG7 Write tape leader<br>
FCG3 Sets tree leader<br>
FCG8 Set IRQ vector<br>
FCCA Kill tape motor<br>
FCD1 Check r/w pointer<br>
FCDB  $FD02$ Check 8-rom  $F<sub>010</sub>$ S-KOM mass<br>Kernal reset<br>Kernal move<br>Vectors FD15 FD30 Initialize system constnts FD50 FD9B IRQ vector FDA3 Initialize I/O FDDD Enable time Enable timer<br>Save filename data<br>Save file details<br>Cet status<br>Flag status<br>Set status<br>Set timeout<br>Read/set top of memory<br>Read/set of pornews FDF9 FF00 FE00<br>FE07<br>FE18<br>FE1C FE21 FE<sub>25</sub> Read top of memory<br>Read top of memory<br>Set top of memory<br>Read/set bottom of memory FE27 FE<sub>2</sub>D  $FF34$  $FE42$ NMI entry NMI tini ;<br>Warm start<br>Reset IRQ & exit reas<br>FE66<br>FEB6 FEBC Interrupt exit FEC<sub>2</sub> RS-232 timing table FED<sub>6</sub> NMI RS-232 in FF<sub>07</sub> NMI RS-232 out FF07 NMLR3-232 Off<br>FF43 Fake IRQ<br>FF81 Jumbo jump table<br>FFFA Hardware vectors

#### 46 The Transactor, Volume 4, Issue 05

## www.Commodore.ca 6566 Video Chip<br>6566 Video Chip

![](_page_48_Figure_1.jpeg)

#### 6566 Video Chip **C64 Control & Miscellaneous Registers**

|                           | Bit<br>Display<br><b>Extended</b><br>Clr. Mode<br>Enable<br>Map |                                        |                         |                           |                                              |                               |        |  |
|---------------------------|-----------------------------------------------------------------|----------------------------------------|-------------------------|---------------------------|----------------------------------------------|-------------------------------|--------|--|
|                           |                                                                 |                                        |                         | Raster Register           |                                              |                               |        |  |
|                           |                                                                 |                                        |                         | X<br>Light Pen Input<br>Υ |                                              |                               |        |  |
| X                         | X                                                               | Reset                                  | Multi<br>Colour         | Column<br>Select          |                                              | X-Scroll                      |        |  |
|                           | Screen                                                          |                                        |                         |                           | <b>Character Base</b>                        |                               |        |  |
| <b>VM13</b><br><b>IRQ</b> | <b>VM12</b>                                                     | <b>VM11</b><br><b>Interrupt Sense:</b> | <b>VM10</b>             | CB13<br>Light<br>Pen      | CB12<br>Spr-Spr<br>Collision                 | CB11<br>Spr-Back<br>Collision | Raster |  |
|                           | <b>Interrupt Enable:</b>                                        |                                        |                         | Light<br>Pen              | Spr-Spr<br>Spr-Back<br>Collisions Collisions | Raster                        |        |  |
|                           |                                                                 |                                        | <b>Colour Registers</b> |                           |                                              |                               |        |  |
|                           | X                                                               |                                        |                         |                           | Exterior Colour (Border)                     |                               |        |  |
|                           | X                                                               |                                        |                         |                           | Background Colour #0                         |                               |        |  |
|                           | X                                                               |                                        |                         |                           | Background Colour #1                         |                               |        |  |
|                           | X                                                               |                                        |                         |                           | Background Colour #2                         |                               |        |  |
|                           | X                                                               |                                        |                         |                           | Background Colour #3                         |                               |        |  |
|                           | X                                                               |                                        |                         |                           | Sprite MultiColour #0                        |                               |        |  |
|                           | X                                                               |                                        |                         |                           | Sprite MultiColour #1                        |                               |        |  |

CIA 1 (IRQ) (6526)

![](_page_48_Picture_204.jpeg)

#### CIA 2 (NMI) (6526)

![](_page_48_Figure_7.jpeg)

Processor I/O Port (6510)

| \$0000 |  | OUT           | IN    | OUT |                                  | OUT OUT | OUT                                   | <b>DDR</b> |  |
|--------|--|---------------|-------|-----|----------------------------------|---------|---------------------------------------|------------|--|
| \$0001 |  | Tape<br>Motor | Sense |     | Write   Switch   Switch   Switch |         | Tape   Tape   D-ROM   EF RAM   AB RAM | PR         |  |

SID (6581)

Voic

 $SD4$ 

 $$D4$  $SD4$ 

 $$D4$ 

![](_page_48_Picture_205.jpeg)

Voices (write only)

![](_page_48_Figure_13.jpeg)

![](_page_48_Figure_14.jpeg)

Note: Special Voice Features<br>(TEST, RING MOD, SYNC) are omitted from the above diagram.

![](_page_48_Figure_20.jpeg)

## **B Series Memory Map**

## Jim ButtenNieldwTOronton Portore.ca

The following information applies to B systems released after April 1973, which contain a revised Machine Language Monitor. (If SYS othesn't blog and NothResarial Million if Million if Permission with a 'period' prompt, it's the wrong version).

Notable features as compared to previous Commodore products include:

. CHRGOT is no longer in RAM. "Wedge" type coding must be inserted at links \$029E and \$02A0.. which is likely to make the job easier.

· BASIC vectors have "split" - now, for example, there are discrete "Start of Variables" and "End of Variables", distinct from End of BASIC and Start of Arrays. Three-byte vectors (including bank number) are not uncommon.

. The "Jump Table" at top of memory is still accessible and reasonbly consistent with previous Commodore products.

. Simple machine language programs will fit into the spare 1k of ROM at \$0400-0800 without trouble. Large programs must be implemented either by plug-in memory (RAM or ROM) in bank 15, or placed into another bank (preferably bank 3); supplementary code will be needed to make all the coding components fit.

The following map contains BASIC addresses specific to the B256/80; references to banks 0 to 4 are also specific to that machine. Most of the map is of general usage, however.

![](_page_49_Picture_57.jpeg)

#### 6525 Tri Port

![](_page_49_Picture_58.jpeg)

#### 6525 Tri Port 2

![](_page_49_Picture_59.jpeg)

![](_page_50_Picture_3710.jpeg)

![](_page_50_Picture_3711.jpeg)

#### 6526 CIA

![](_page_50_Picture_3712.jpeg)

#### 6551 ACIA

![](_page_50_Picture_3713.jpeg)

#### 6526 CIA <sup>6545</sup> CRT Controller

![](_page_50_Picture_3714.jpeg)

#### Most Register are Write Only

14/15 are Read/Write<br>16/17 are Read Only Registers 10, 14 and 15 change as the cursor moves

#### 6581 SID

![](_page_50_Figure_12.jpeg)

## VIC 20 Super Expander (1211A) Memory Map

![](_page_51_Picture_1.jpeg)

![](_page_51_Picture_2272.jpeg)

![](_page_51_Picture_2273.jpeg)

## WWW.Commodore.ca

![](_page_52_Picture_2114.jpeg)

![](_page_52_Picture_2115.jpeg)

![](_page_52_Picture_2116.jpeg)

033C -03F8 Save area: parameter passing pivot coordinates (PAINT)

#### For CIRCLE

![](_page_52_Picture_2117.jpeg)

## Instruction Set Summary

![](_page_53_Picture_1.jpeg)

![](_page_53_Picture_1856.jpeg)

![](_page_54_Picture_1925.jpeg)

![](_page_55_Picture_0.jpeg)

## MCS65XX Microprocessor Instruction Set Alphabetic Sequence

![](_page_55_Picture_2129.jpeg)

### Addressing Modes

Accumulator Addressing - This form of addressing is represented with a one byte instruction, implying an operation on the accumulator.

Immediate Addressing - In immediate addressing, the operand is contained in the second byte of the instruction, with no further memory addressing required.

Absolute Addressing - In absolute addressing, the second byte of the instruction specifies the eight low order bits of the effective address while the third byte specifies the eight high order bits. Thus, the absolute addressing mode allows access to the entire 65k bytes of addressable memory.

Zero Page Addressing - The zero page instructions allow for shorter code and execution times by only fetching the second byte of the instructions and assuming a zero high address byte. Careful use of the zero page can result in significant increase in code efficiency.

**Indexed Zero Page Addressing - (X, Y Indexing) - This form of addressing** is used in conjunction with the index register and is referred to as "Zero Page, X" or "Zero Page, Y". The effective address is calculated by adding the second byte to the contents of the index register. Since this is a form of "Zero Page" addressing, the content of the second byte references a location in page zero. Additionally due to the "Zero Page" addressing nature of this mode, no carry is added to the high order 8 bits of memory and crossing of page boundaries does not occur.

Indexed Absolute Addressing - (X, Y Indexing) - This form of addressing is used in conjunction with X and Y index register and is referred to as "Absolute, X", and "Absolute, Y". The effective address is formed by adding the contents of X or Y to the address contained in the second and third bytes on the instruction. This mode allows the index register to contain the index or count value and the instruction to contain the base address. This type of indexing allows any location referencing and the index to modify multiple fields resulting in reduced coding and execution time.

Implied Addressing - In the implied addressing mode, the address containing the operand is implicitly stated in the operation code of the instruction.

Relative Addressing - Relative addressing is used only with branch instructions and establishes a destination for the conditional branch. the second byte of the instruction becomes the operand which is an "offset" added to the contents of the lower eight bits of the program counter when the

counter is set at the next instruction. The range of the offset is  $-128$  to  $+127$ bytes from the next instruction.

Indexed Indirect Addressing - In indexed indirect addressing (referred to as (Indirect, X)), the second byte of the instruction is added to the contents of the X index register, discarding the carry. The result of the addition points to a memory location on page zero whose contents is the low order eights bits of the effective address. The next memory location in page zero contains the high order eight bits of the effective address. Both memory locations specifying the high and low order bytes of the effective address must be in page zero.

Indirect Indexed Addressing - In indirect indexed addressing (referred to as (Indirect), Y), the second byte of the instruction points to a memory location in page zero. The contents of this memory location is added to the contents of the Y register, the result being the low order eight bits of the effective address. The carry from this addition is added to the contents of the next page zero memory location, the result being the high order eight bits of the effective address.

Absolute Indirect - The second byte of the instruction contains the low order eight bits of a memory location. The high order eight bits of that memory location is contained in the third byte of the instruction. The contents of the fully specified memory location is the low order byte of the effective address which is loaded into the sixteen bits of the program counter.

![](_page_56_Picture_1.jpeg)

![](_page_56_Picture_1740.jpeg)

 $alt. = altered$ 

## VIC 20 And Commodore 64 Kernal Routines

![](_page_56_Picture_1741.jpeg)

![](_page_57_Picture_0.jpeg)

## User Callable ROM Subroutines

Some I/O routines require extra memory set up. See the appropriate Memory Map. Data within parenthesis are for Basic 2.0/4.0 users. (Direct call) indicates no required set up.

![](_page_57_Picture_2740.jpeg)

![](_page_58_Picture_3079.jpeg)

## BASIC Keyword Tokens and Entry Points

![](_page_58_Picture_3080.jpeg)

Kernal Routine / \*\* BASIC 4.0 Kernal Routine

 $\ddot{\phantom{0}}$ 

#### VIC 20 / Commodore 64 RS 232 www.Commodore.ca May Not Reprint Without Permission

![](_page_59_Figure_1.jpeg)

- VIC 20: 100 IF ST = 0 AND (PEEK(37151) AND 64) = 64 THEN 100 110 CLOSE LF
- $C64: 100 \text{ SX} = \text{ST} : \text{IF } (\text{SX} = 0 \text{ OR } \text{SX} = 8) \text{ THEN } 100$ 110 CLOSE LF

![](_page_60_Picture_0.jpeg)

## IEEE 488 Bus Signals

![](_page_60_Picture_1470.jpeg)

### IEEE Port Pinouts

![](_page_60_Picture_1471.jpeg)

![](_page_60_Picture_1472.jpeg)

\* Pin Numbers for Standard IEEE Cable Connector

#### PET/CBM User Port 2 3 5 6 8 9 10 11 12 I ABCDEFHJ KLMN

![](_page_60_Picture_1473.jpeg)

Cassette Port

![](_page_60_Picture_10.jpeg)

![](_page_60_Picture_1474.jpeg)

Note: Upper and Lower cassette pins are shorted

## VIC 20 Expansion Port <sup>22</sup> <sup>2120</sup> <sup>19</sup> 18 17 <sup>16</sup> <sup>15</sup> <sup>14</sup> 13 12 <sup>1110</sup> 987654321

ZYXWVUTSRPNMLKJ HFEDCBA

![](_page_61_Picture_1015.jpeg)

WWW.Commodore.ca

## VIC 20 User Port

![](_page_61_Picture_1016.jpeg)

![](_page_61_Picture_1017.jpeg)

## VIC 20 Audio/Video Port

![](_page_61_Picture_8.jpeg)

![](_page_61_Picture_1018.jpeg)

Colour refers to Radio Shack Part# 42-2394

## VIC 20 / Commodore 64 Serial Port

![](_page_61_Picture_12.jpeg)

![](_page_61_Picture_1019.jpeg)

## Commodore 64 Expansion Port

![](_page_62_Picture_1.jpeg)

![](_page_62_Picture_1158.jpeg)

WWW.Commodore.ca

## Commodore 64 User Port

![](_page_62_Picture_1159.jpeg)

![](_page_62_Picture_1160.jpeg)

## Commodore 64 Audio/Video Port

![](_page_62_Picture_1161.jpeg)

 $*$  = Unbuffered, 1 is TTL load max.

GND System Ground

![](_page_62_Figure_10.jpeg)

![](_page_62_Figure_11.jpeg)

![](_page_62_Picture_1162.jpeg)

Note: See Memory Map for reading Joystick Ports

### Commodore Disk Specifications www.Commodore.ca ut Permission

![](_page_63_Picture_1419.jpeg)

![](_page_63_Picture_1420.jpeg)

![](_page_63_Picture_1421.jpeg)

## Disk Utility-Command Set Sector Distribution By Track

![](_page_63_Picture_1422.jpeg)

D9060/D9090 - 153 tracks per recording surface (4 on D9060 and on the D9090) with 32 sectors per track

## User Command Jump Table

![](_page_63_Picture_1423.jpeg)

## BAM (Block Allocation Map) Formats

![](_page_64_Picture_1594.jpeg)

## Directory Format

![](_page_64_Picture_1595.jpeg)

![](_page_64_Picture_1596.jpeg)

![](_page_65_Picture_0.jpeg)

## Commodore Related Programming Books

![](_page_65_Picture_523.jpeg)

![](_page_66_Picture_0.jpeg)

![](_page_66_Picture_730.jpeg)

![](_page_67_Picture_0.jpeg)

## **Glossary**

![](_page_67_Picture_1118.jpeg)

 $\downarrow$ 

#### www.Commodore.ca **Not Reprint Without Permission**

#### Glossary **Directory** Diskette DOS Dot Matrix Printer Dynamic memory Dynamic EPROM EAROM File File Type Flag Floppy Disk Flow Chart Formatting FORTRAN Full Duplex Graphic Plotter Half-Duplex Hard-Copy Hard Disk Hardware Hexadecimal High-Level Language Impact printer Increment Interactive language Interface Interpreter - A list generated by the disk drive of all files currently stored on its diskette. - A thin, flexible magnetic disk permanently enclosed in a semirigid protective jacket. The 'Disk Operating System' which controls all of the actions of the disk drive. - A printer head that forms it characters by the use of numerous metal pins to punch out the image required on paper. - A form of random access memory that maintains its stored information by constant refresh cycles. - In a constant state of change. (ie. variables) - Erasable Programmable Read Only Memory. Is a form of ROM that can be erased by ultraviolet light, and re-programmed when necessary. - Electrically Alterable Read Only Memory. Is a form of ROM that will remain constant under normal operating conditions, but whose contents can be modified by series of deliberate electrical signals. - A collection of related records brought together as one, single unit. - Pertaining to Commodore DOS, there are four different file types. These are PRoGram, SEQuential, RELative, and USeR. - A single storage bit used to signal the occurence of a certain condition. - A diskette - A logical diagram of the order in which a particular problem is thought to be resolved. Usually required when complex computer programs are to be written. – Pertaining to Commodore DOS, is the process of organizing a diskette into specific tracks and sectors to allow for storage and retrieval of information. - An acronym for FORmula TRANslating system, a high level computer language. - In communications, the simultaneous transmission and reception of data, unlike half-duplex. – A device that connects to the computer, and is controlled by the computers software to draw exact patterns as determined as the computed X and Y co-ordinates. - In communications, allowing only one way data transmission or reception at any one single time. Compares in principal to an inexpensive walkie talkie. - Refers to any printed output in general. A totally self enclosed data storage system. The disk itself is sealed inside the unit, and rotates at approximately 3500 RPM to allow for high speed access to information. A special feature of this type of storage system is the vast amount of storage space available in relation to a floppy disk system. - The actual physical components of a computer system, ie. computer, peripherals, magnetic storage media, paper etc.  $-$  A numbering system with the base 16. Its digits range from 0 through F. - A computer language such as BASIC, COBOL, FORTRAN, PASCAL, APL and PL/1, to name a few, that use english like commands in the design of computer programs. - A printer which forms its characters by the physical striking of the ribbon and paper. - To increase the value of by a certain quantity. – A high-level language that allows execution, modification, then re-execution again, for as many cycles as required. BASIC is one example of such a language. – A wiring device to connect two or more devices together in a harmonious existence, where data can be transmitted or received accurately. - A computer program that translates and executes each statement in a program entirely before attempting to continue on to the next statement in line. This is built in feature of Commodore BASIC.

## WWW.Commodore.ca

![](_page_69_Picture_1177.jpeg)

![](_page_69_Picture_1178.jpeg)

¥

## WWW.Commodore.ca

![](_page_70_Picture_1211.jpeg)

![](_page_71_Picture_0.jpeg)

# **MICRO SPEC**

## SOFTWARE MEANS BUSINESS FOR THE COMMODORE <sup>64</sup>

When it's time to get serious, it's time to boot up MicroSpec business software. Our complete line of business software is made to give you some real applications for your Commodore 64. From data base management to full accounting software, we have the package for you.

It's attention to detail that makes our packages so beautiful and makes them stand out from the rest. We realize that most people are first time users, so we designed all our packages to be completely menu driven and user prompt ed for each input. We also know that most people use only one disk drive, so we designed all our packages to virtually eliminate disk swapping. Other features like non destructive input routines really make our software easy to use. But all this doesn't restrict you. Pure random access file struc ture maximizes your disk capacity and allows you to bring up any record for viewing in less than a second.

In our efforts to put together the best pack ages available, we worked on more than the software. We took the same approach with the documentation as the software. We made it com plete and easily understood for the first time user. We even provide sample reports in many cases.

![](_page_71_Picture_6.jpeg)

![](_page_71_Figure_7.jpeg)

The Demonstration Package, which shows how each program runs, is available for \$19.95. So, if you're serious about your 64, call or write for complete brochure or go right down to your nearest computer retailer for a demonstration.

WHEN YOU AND YOUR <sup>64</sup> ARE READY TO GET DOWN TO BUSINESS **GIVE US A CALL** 

![](_page_71_Picture_10.jpeg)

P.O. BOX 863085 • PLANO, TX 75086 (214)867-1333
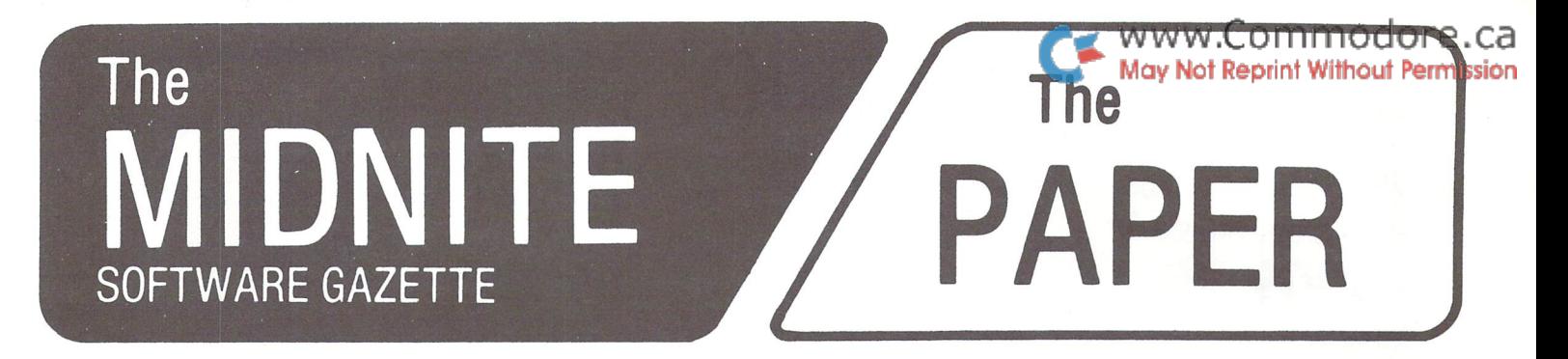

## Five years of service to the PET community.

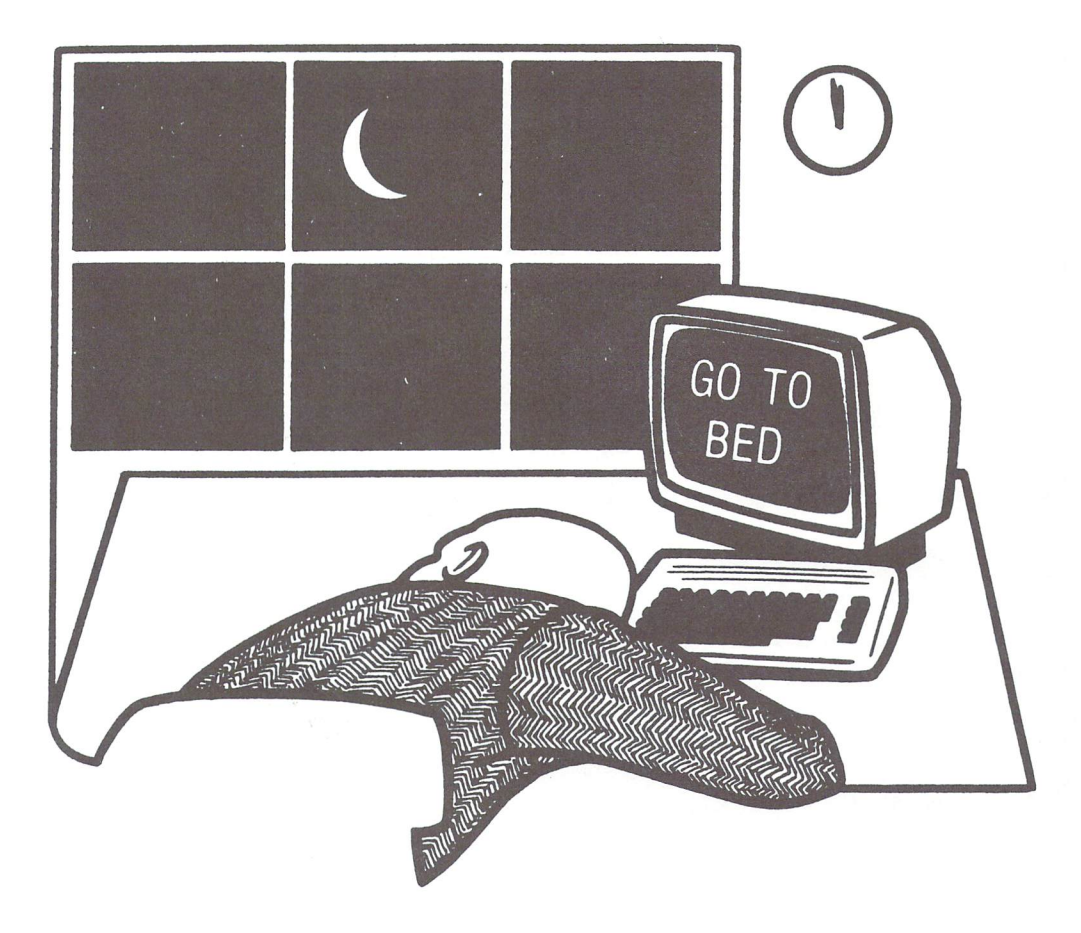

## The Independent U.S. magazine for users of Commodore brand computers

EDITORS: Jim and Ellen Strasma Sample issue free on request, from:

## 635 MAPLE D MT. ZION, IL 62549 USA

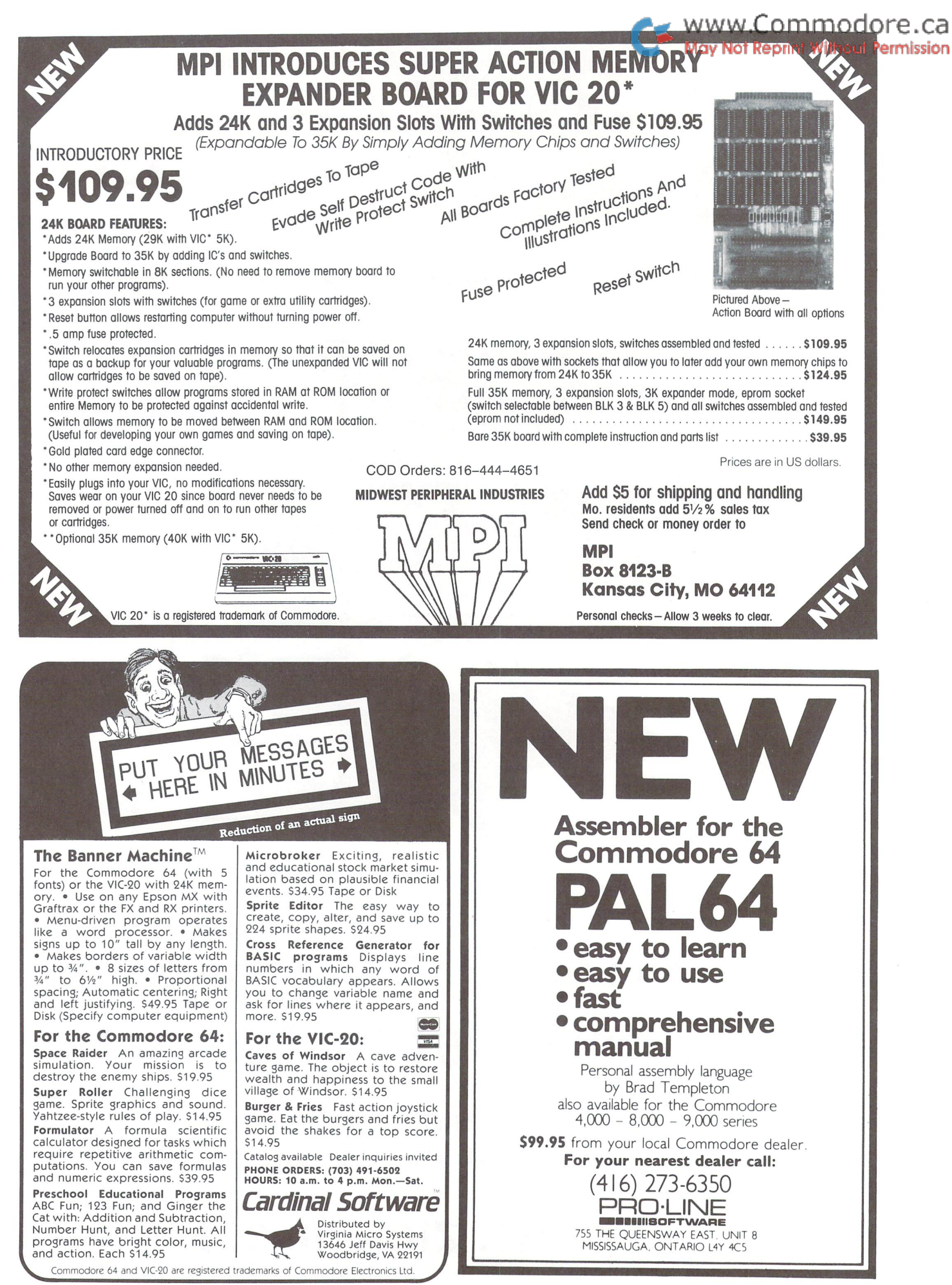

Prices are in US dollars.

## IS PROGRAMMING Report Without Permission TURNING YOU INTO **AHULK?**

#### Write Advanced Programs Quickly!

Tired of writing reams of code? Take quantum jump into the future! Tommorrow's programmers are using software devel opment tools such as THE TOOL. THE TOOL lets you make use of powerful machine language subroutines. Your pro grams will execute fast using less code. Input/output routines and professional looking screens are easily created.

Features of THE TOOL include :

- Screen Design functions which allow controlled input and output
- High Resolution Graphics with alpha/numeric display
- Screen Save and Load functions (for hi-res and text screens)
- Structured BASIC instructions, e.g. IF THEN ELSE
- Programming Aids (e.g. auto, renumber, delete, find, trace,  $\bullet$ hardcopy)
- 2 keystroke disk commands (DOS support extensions)
- Game Design Instructions (joy, scroll, screen, colour)
- A 50 page user manual

#### THE TOOL For The Commodore 64 TM \$65.00

developed by Micro Application

distributed by BMB Compuscience Canada Ltd. 500 Steeles Avenue, Milton, Ontario L9T3P7 416-876-4741

Dealer Inquiries Invited

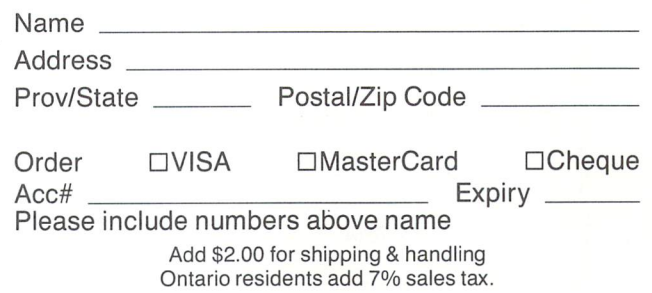

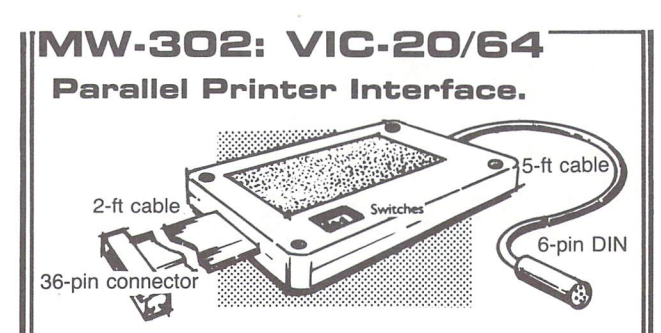

Works with all centronics type parallel matrix & letter printers and plotters—Epson, C.ltoh, Okidata, Nee, Gemini 10, TP-I Smith Corona, and most others. Hardware driven; works off the serial port. Quality construction: Steel DIN connectors Shielded cables. Has these switch selectable options: Device 4, 5, 6 or 7; ASCII or PET ASCII; 7-bit or 8-bit output; upper & lower case or upper only. Recommended by PROFESSIONAL SOFTWARE for WordPro 3 Plus for the 64, and by City Software for PaperClip.

MW-3O2 .... Canadian \$189.35

Micro World Electronix, Inc. 3333 S. Wadsworth Blvd. #C105, Lakewood, CO 80227 (303) 987-2671

#### CANADIAN DEALERS

#### ALBERTA

Computer Shop of Calgary 3515 18th St. S.W. Calgary, T2T 4T9 (403) 243-4356

Hindson Computer Systems, Ltd. 7144 Fisher St. S.E. Calgary, T2H 0W5 (403) 252-9576

TJB Micro Systems, Ltd. 10991 124th St. Edmonton, T5M 0H9 (403) 433-3161

#### BRITISH COLUMBIA

Conti Electronics 7204 Main Street Vancouver, V5X 3Y4 (604) 324-0505

#### ONTARIO

MGI Computer Corp. 1501 Carling Ave. Ottawa, T1Z 7M1 (613) 722-1000

Richvale Telecommunications 10610 Bayview (Bayview Plaza) Richmond Hill, L4C 3N8 (416)884-4165

#### **SASKATCHEWAN**

Micro Shack of West Canada 607 45th St. West Saskatoon, S7L 5W5 (306) 244-6909

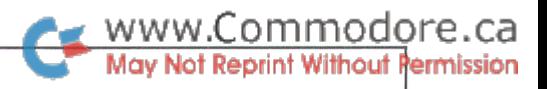

#### COMMODORE USERS

Join the largest, active Commodore users group in North America and get—

- Access to club library of over 3000 free programs.
- Informative club newsletter.
- The latest information about the PET, CBM, VIC, Super-PET and Commodore-64.

Send \$20.00 (\$30.00 overseas) for Associate Membership to:

#### Toronto Pet Users Group

Department "M" 381 Lawrence Avenue West Toronto, Ontario, Canada M5M 1B9

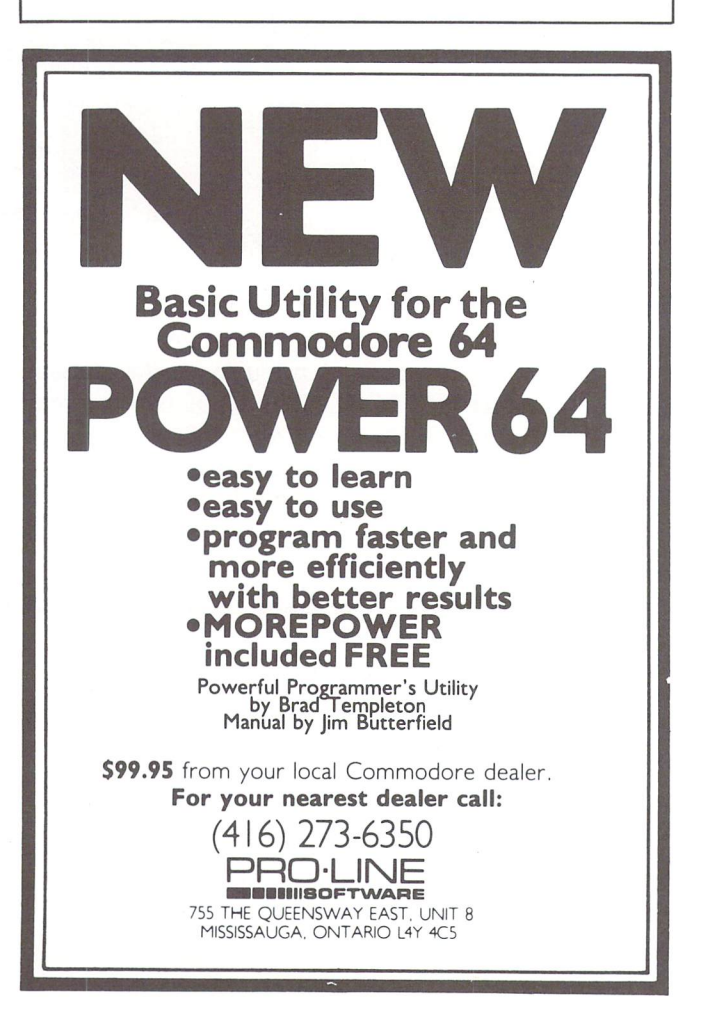

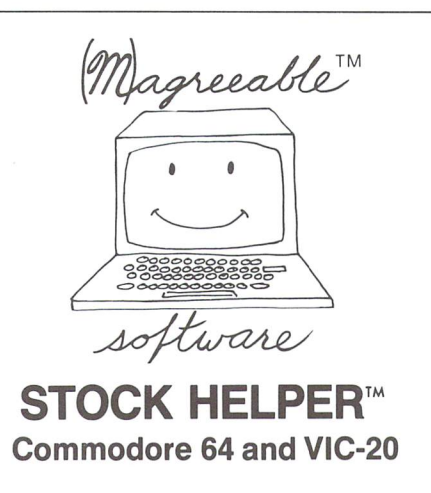

Stock HELPER is a tool to maintain a history of stock prices and market indicators on diskette, to display charts, and to calculate moving averages. Stock HELPER was designed and written by a "weekend investor" for other weekend investors.

Stock HELPER is available on diskette for:

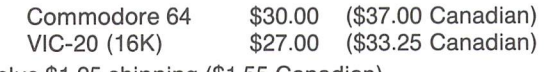

plus \$1.25 shipping (\$1.55 Canadian)

The VIC-20 version only charts 26 bi-weekly periods rather than 52 weekly periods.

#### (M)agreeable software, inc.

5925 Magnolia Lane · Plymouth, MN 55442 (612)559-1108

(M)agreeable and HELPER are trademarks of (M)agreeable software, inc. Commodore 64 and VIC-20 are trademarks of Commodore Electronics Ltd.

## Intelligent Software Without Permission for the Commodore computers

Catalog 5/1/83

My line of programs (such as It Is) consists of the following products. All are written for Commodore computers; any of my programs will load and run without modification in the entire line (Including older PET's)

1. Word Processor; \$25. It includes the following features: VERY fast file routines, including a disk file catalog; automatic form handling on tractor- or friction-feed printers; fully imbedded margin, Justifica tion, spacing, formatting, and paging controls; block commands and error-trapping in editing mode; and spool routine (formatted output to disk for later mass printing). I believe W/P is the most thoroughly tested, user-oriented word processor available at this time at anywhere near the price, for any machine. Requires a minimum of 10k of memory (8k expansion on VIC), and a printer.

2. Copycalc; \$20 (\$15 If ordered with another program). Copycalc is a simplified version of the "electronic spreadsheets" that are becoming extremely popular for use on personal computers. It allows the user to set up a visible grid of numbers on the screen, and use the screen-editor to make changes In the grid, with the totals reflecting the changes. Requires 6k RAM (3k expansion on VIC); smaller version available for unexpanded VIC.

3. Baseball Manager; \$30. This program maintains complete batting statistics for a baseball or softball league of up to 250 players. It generates reports on a player, team, or the entire league (including standings). It requires a minimum 10k of RAM; a printer is suggesied but not required.

4. Inventory; \$30. A general-purpose perpetual inventory control program. It produces a variety of reports, including order forms; multiple vendors are supported. Requires 10k of RAM; a printer is suggested.

All programs: support cassette and disk files and the CBM printers (easily modifiable to other printers), come on cassette, and include documentation. Prices include shipping; Calif, residents add 6\*. All programs are copyrighted by the author; those rights will be enforc ed. Programs available from:

William Robbins, Box 3745, San Rafael, CA 94912

**VISA** 

## Disk Software for the Commodore 64™ JOT-A-WOR

computerized version of the old five letter word game. Simply pick a secret five letter word (one of the almost 5000 words contained on the disk) and then play against the Jot-A-Word Genie or simply play solitaire version. Start by typing in a five letter word. The Genie responds by telling you how many letters your guess and the secret work have in common. Don't try to cheat, because the Genie is too smart and it will not accept non-words or continue a game that you have given it wrong scores. This is a simple but stimulating game for ages 9 to senior citizen. A real challenge to your intellect, reasoning powers, logic and deduction skills. It's simply hard to beat; as a fun and educational experience! Graphics and music add to the enjoyment.

# ONLY

micro **WILLER, N.J. 07405** 1342BRT.23

Dealers Distributors Inquiries Invited 201-838-9027 Prices are in US dollars. The Genie is hard to beat!"

75

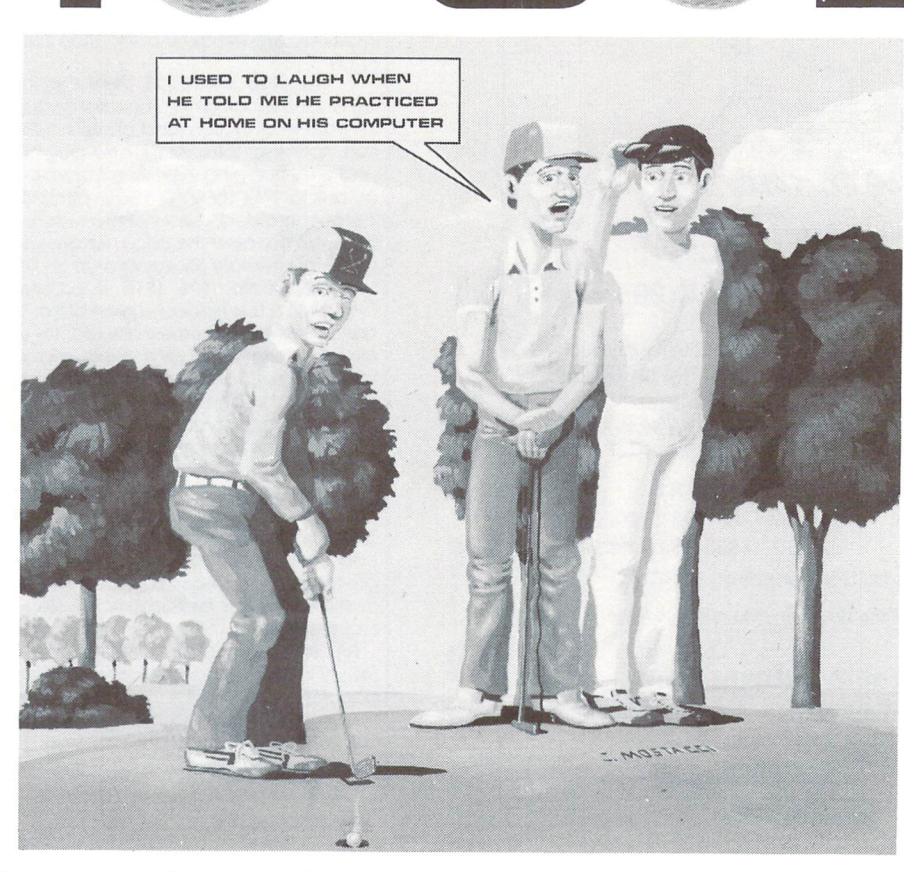

Here is your chance to play golf on a championship course without all the headaches of getting a tee time, waiting for that slow foursome ahead of you, losing balls, getting rained out or spoiling a good handicap. This game may be played in the privacy of your home or in a clubhouse lounge for the enjoyment of many members. A challenge to even the best players, this game requires a high degree of practice, expertise and accuracy to attain a good score.

#### PRO GOLF Features:

- A full range of golf clubs (driveway, fairway wood, wedge and irons 2-9)
- Realistic shot distances depending on club and swing
- The ability to hook or slice a shot
- Up to 4 players in one game
- Detailed, colourful screen layouts of 18 different holes (tee, trees, sandtraps, rough, water, out of bounds)
- Simulated ball reaction to course hazards (e.g. ball bounces off trees)
- Hole distances, par, yards to green, strokes taken on hole, total strokes per round and player totals displayed
- A full screen enlargement of greens for putting
- Accurate putting simulation for angle and distance
- Practice of real golf skills club selection, type of shot (normal, hook, slice), length of swing, special shot strategy (e.g. chipping, getting around or over trees, water, sandtraps)

#### PRO GOLF For The Commodore 64 \$34.95

v.Com

lot Reprint

.ca

thout Permission

#### written by George Adams

distributed by BMB Compuscience Canada Ltd. 500 Steeles Avenue, Milton, Ontario L9T 3P7 416-876-4741

Dealer Inquiries Invited

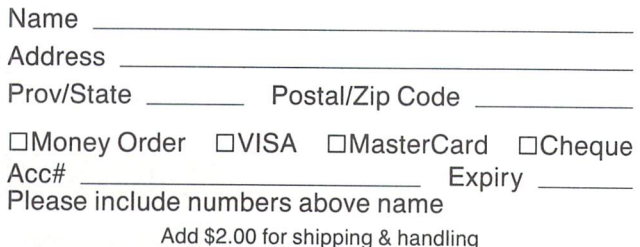

Ontario residents add 7% sales tax.

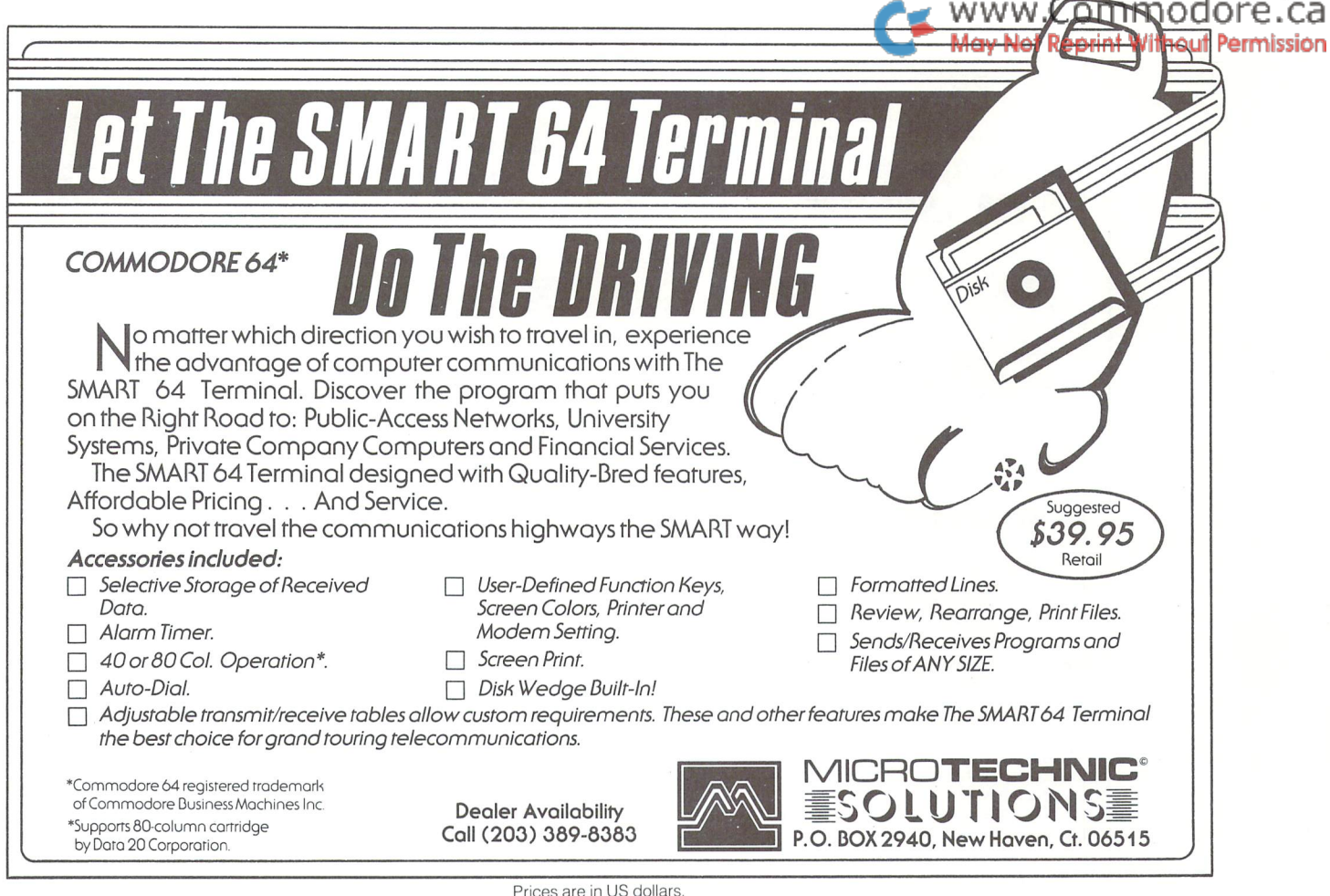

#### IN BATH JOIN THE COMPUTER REVOLUTION **WITH A MASTERY** OF THE KEYBOARD!

In the age of the computer, everyone from the school child to the Chairman of the Board should be at home at the computer keyboard. Soon there will be computer terminal on every desk and in every home. Learn how to use it right ...and have some fun at the same time!

COMN

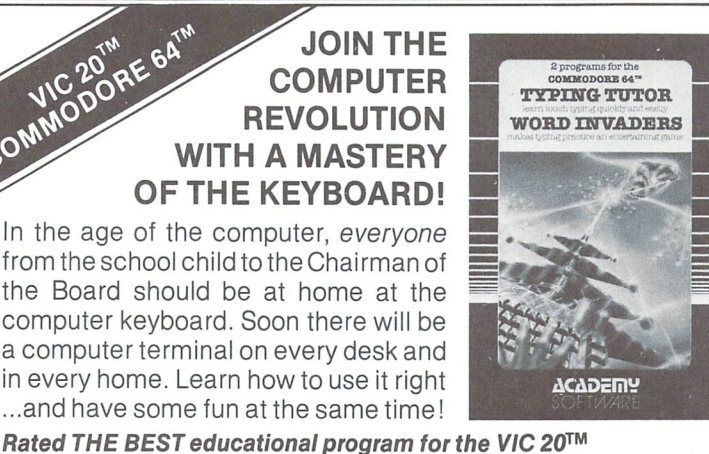

IFR (FLIGHT SIMULATOR) CARTRIDGE FOR THE VIC 20 \$39.95 JOYSTICK REQUIRED

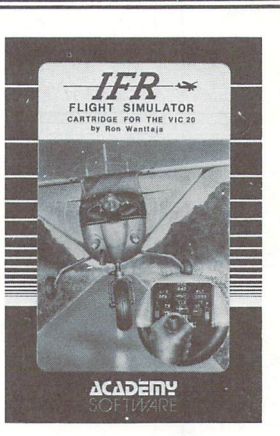

Put yourself in the pilot's seat! A very challenging realistic simulation of instrument flying in a light plane. Take off, navigate over difficult terrain, and land at one of the 4 airports. Artificial horizon, ILS, and other working instruments on screen. Full air craft features. Realistic aircraft performance stalls/spins, etc. Transport yourself to a real-time adventure in the sky. Flight tested by professional pilots and judged "terrific"!

**WSA** Shipping and handling \$1.00 per order. CA residents add 6% tax.

ACADEIil?

SOF I*WA*RE P.O. Box 9403, San Rafael, CA 94912 (415) 499-0850

#### by Creative Computing Magazine TYPING TUTOR PLUS WORD INVADERS

The proven way to learn touch typing.

#### COMMODORE64 Tape \$21.95 COMMODORE64 Disk\$24.95 VIC20(unexpanded) Tape \$21.95

Typing Tutor plus Word Invaders makes learning the keyboard easy and fun! Typing Tutor teaches the keyboard in easy steps. Word Invaders makes typing practice an entertaining game. Highly praised by customers:

"Typing Tutor is great!", "Fantastic", "Excellent", High quality", "Our children (ages 7-15) literally wait in line to use it.", "Even my little sister likes it", "Wordlnvaders is sensational!"

#### Customer comment says it all...

.. it was everything you advertised it would be. In three weeks, my 13 year old son, who had never typed before, was typing 35 w.p.m. I had improved my typing speed 15 w.p.m. and my husband was able to keep up with his college typing class by practicing at home.

Programmers: Write to our New Program Manager concerning any exceptional VIC 20TM or Commodore 64TM game or other program you have developed.

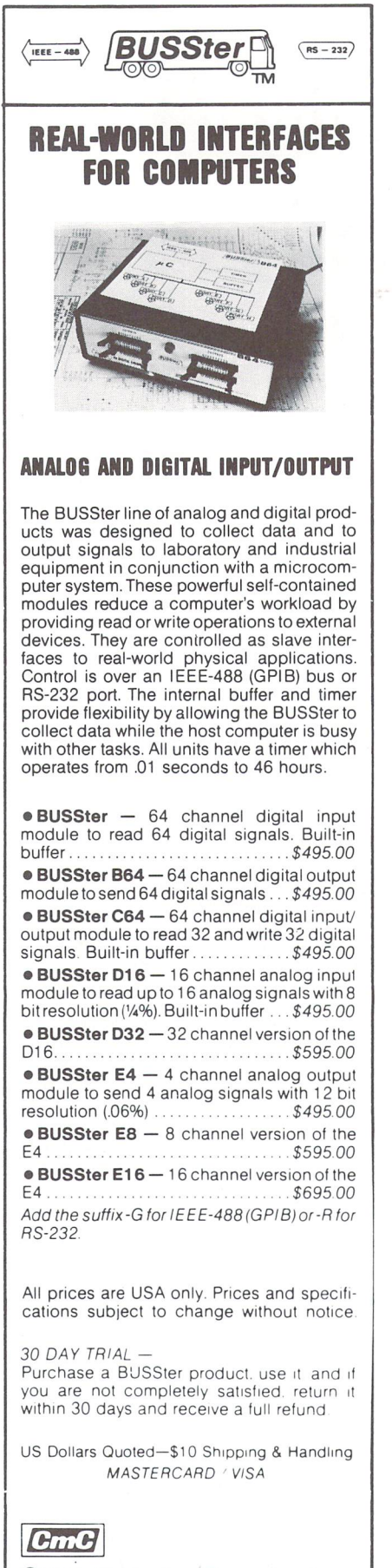

Connecticut microcomputer, Inc. INSTRUMENT DIVISION

36 Del Mar Drive Brookfield, Ct. 06804 (203) 775-4595 TWX: 710-456-0052

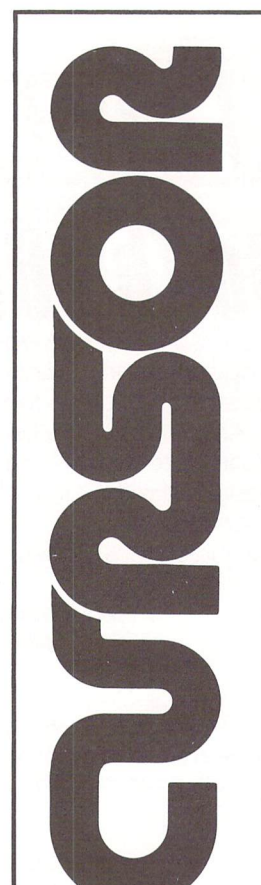

#### $\blacktriangleright$  www.Commodore.ca **May Not Reprint Without Permission**

#### For your Commodore 64

For only \$12.95 each, our CURSOR 64 tapes are your best buy for the Commodore 64. They take advantage of the color, sound, and sprites that make the 64 such delight to use. Most of our packages include three excellent Basic programs on one cas sette tape. The programs are not copy protected, so you can look at the source code, and learn how to make the 64 do its tricks.

We don't have room to describe all 25 of our CURSOR 64 programs here. As a sample, you may want to order tape 64-5 with the exciting Godzilla program. You'll be challenged as you try to save Tokyo from from the ram paging Godzilla. Or try tape 64-3 with the popular Miser text adventure that will take you hours to solve (even if you cheat and read the program source).

We have super programs for the VIC 20, such as Dungeon (\$12.95), visual adventure for 16K VICs. Our VIXEL programs are also popular with VIC owners. And, we still sell all 30 of the original CURSOR cassettes for the original PET and CBM.

Call or write for a catalog today. Be sure and tell us whether you have a 64.<br>a VIC, or a PET. We welcome credit cards, and ship most orders the same day they are received. Dealer inquiries invited.

> CURSOR 64, Box 6905 Santa Barbara, CA 93110 805-683-1585

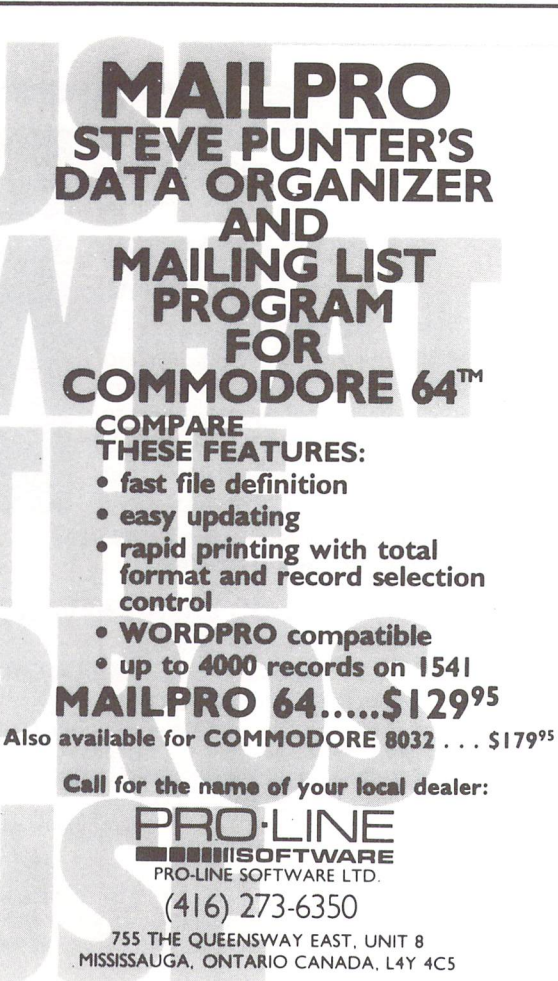

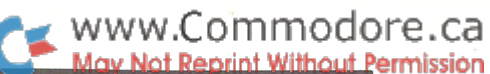

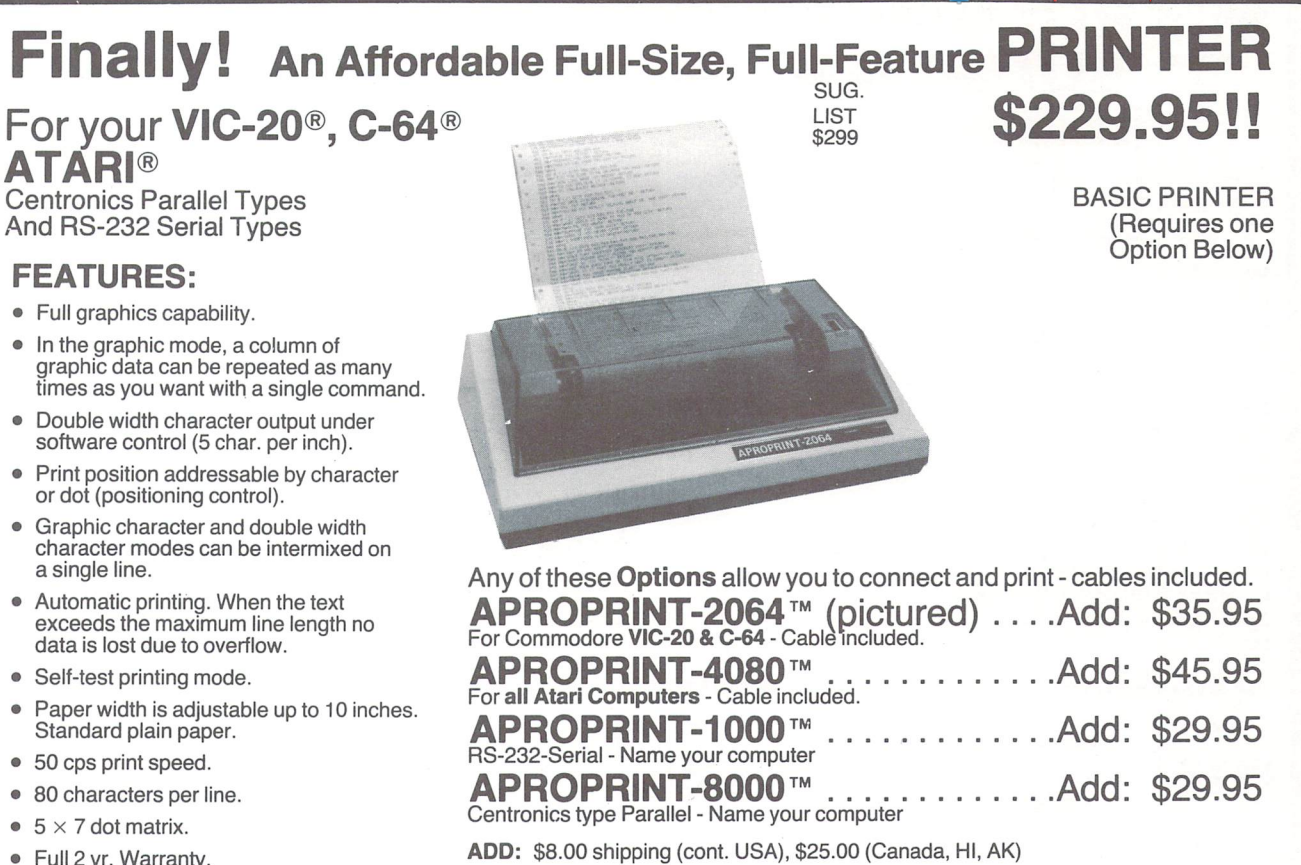

- Full 2 yr. Warranty.
- Foreign character sets For U.S., U.K., Sweden, and Germany.

(All other foreign orders Add \$55.00 (shipped by Air)

#### The ONE VIC-20<sup>®</sup> Memory Expansion Board that DOES IT ALL!

Maximum Memory allows you to use more powerful programs for:

- **EDUCATION FINANCIAL RECORDS**
- $\bullet$

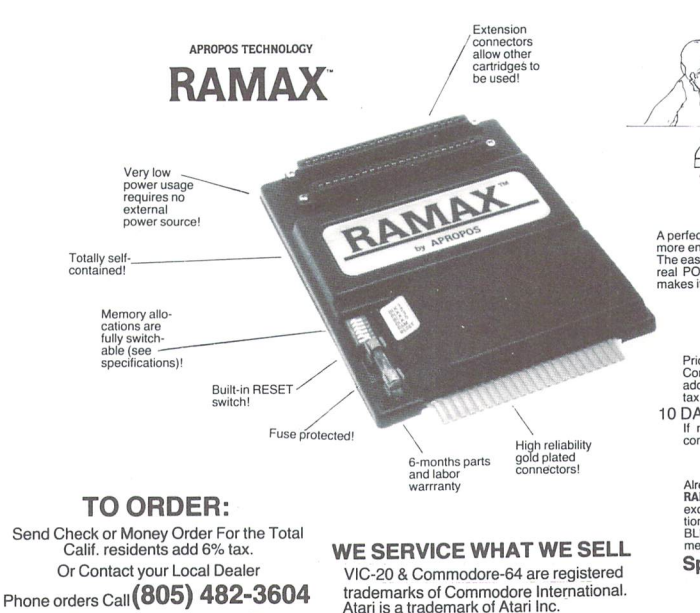

APROPOS TECHNOLOGY <sup>1071</sup> -A Avenida Acaso Camarillo, CA <sup>93010</sup>

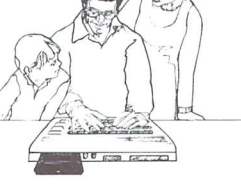

more enjoyment and use from your home computer!<br>The ease of operation, the neat appearance, and the<br>real POWER it adds to your VIC at this low price<br>makes it a MUST for every VIC home!

SPECIAL LOW PRICE!

Price includes shipping and handling within Continental USA. Foreign orders please add \$15.00. Calif. Residents add 6% sales

RAMAX Jr.™

RAMAX Jr.<sup>1m</sup>! Identical to the RAMAX™<br>except with 19k instead of 27k. Our instruc-<br>tions will show you how to use your 8k as<br>BLK 3 with Jr. to get the full complement of

Shipping included

#### New Product!

superbly designed expansion module plugs into the 64 & gives<br>combination) expansion connectors - plus fuse protection - plu oommodore 64 full expandability. This<br>4 & gives you 4 switchable (singly or in any<br>tion - plus a reset button! only \$54.95 Shipping include

To equal the total Memory Expansion, PLUS an 8k<br>Expansion, PLUS 3k Expansion. THEN you would<br>need a "mother board". With RAMAX<sup>\*</sup> you buy just<br>ONE piece...at ABOUT HALF THE PRICE! RAMAX" Features and Specifications:

- the standard VIC-20's internal RAM of 5k.
- Built-in switch allows User selection of any com bination of areas or RAM memory":

BLK 2 (8k: Adr. 16384-24575)<br>BLK 3 (8k: Adr. 24576-32767)<br>BLK 3 (8k: Adr. 24576-32767)<br>BK ROM games)<br>RAM (3k: Adr. 1024-4095)<br>RAM (3k: Adr. 1024-4095)<br>RESET (Resets computer without power off/on)

Built-in electrical Fuse to protect equipment.

• Totally self-contained. No external power supply needed.

- Two (2) extension commences and and cartridges and/or devices designed for the<br>VIC expansion port.
- Very low power consumption (.175 amp usual).
- High reliability gold-plated connectors are de-<br>signed for long life. Complete Operating Manual.
- warranty to original month parts and labor purchaser.
- Factory service.

way for the memory (i.e. certain games<br>tail configurations of the memory (i.e. certain games<br>require the upper portion of the expanded memory).<br>with RAMAX " you have switches that turn-on and<br>turn-off potions of the memory

APROPOS TECHNOLOGY

**VISA** All Prices U.S. Dollars

DEALER INQUIRIES WELCOME

DEALER INQUIRIES WELCOME

Only \$149.00 <sup>10</sup> DAY MONEY-BACK GUARANTEE If not satisfied, simply return in original condition for your money back.

Special Only \$129.00

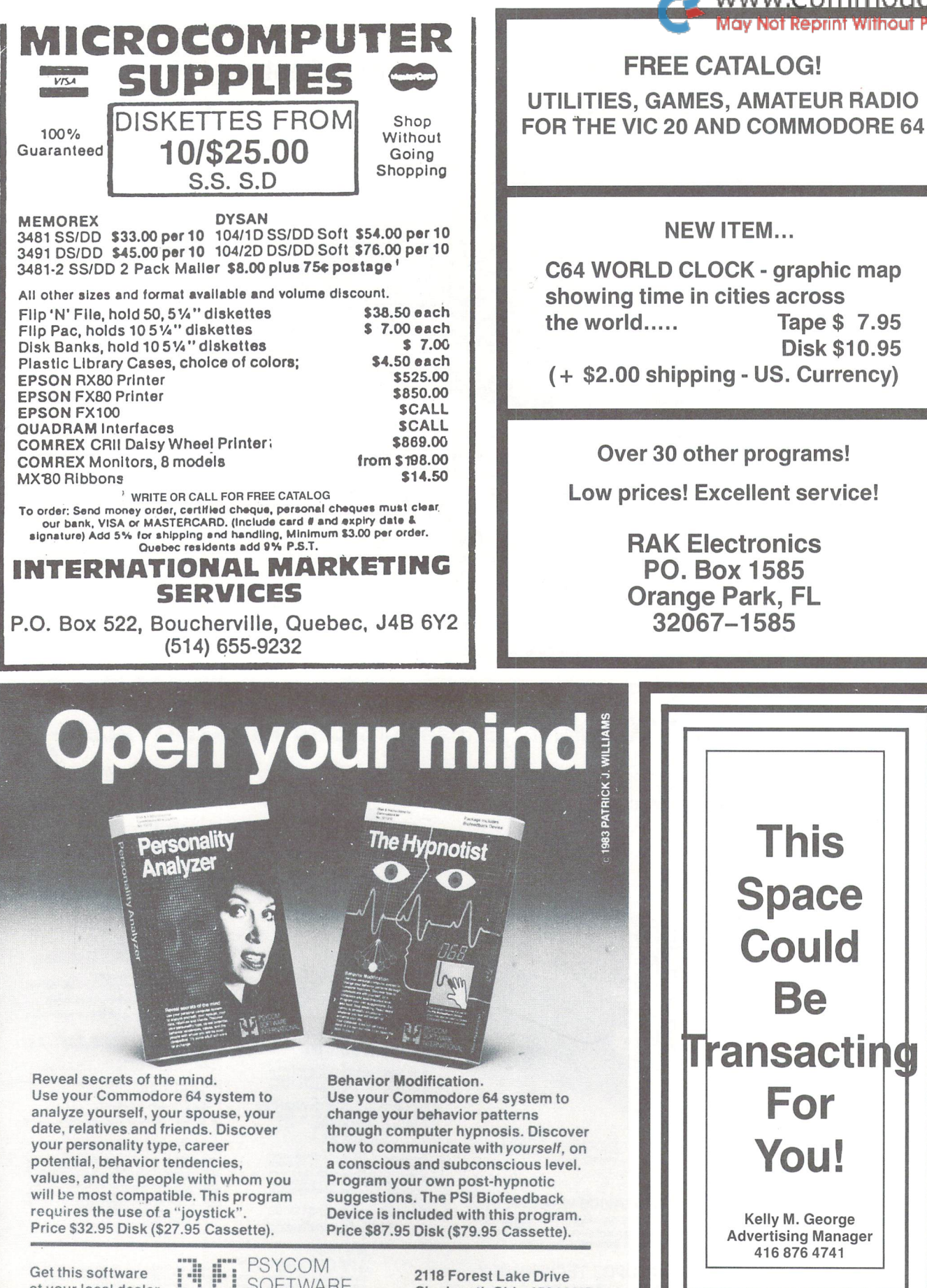

at your local dealer  $\mathbf{u}^*$   $\mathbf{u}^*$  SOFTWARE or order direct from: sir5 ":■■ INTERNATIONAL

2118 Forest Lake Drive Cincinnati, Ohio 45244 USA Telephone: 513 474-2188

**This Space Could** Be **Transactind** For You! Kelly M. George Advertising Manager 416 876 4741

Over 30 other programs!

Disk \$10.95

www.Commodore.ca voi Reprint Without Per

hission

Low prices! Excellent service!

FREE CATALOG!

NEW ITEM...

RAK Electronics PO. Box 1585 Orange Park, FL 32067-1585

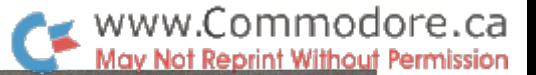

#### TELSTAR 64

(TELSTAR's Status Line)

Sophisticated Terminal Communications Cartridge for the 64.

\*PFO\*10D00DCPD1 D2BELL 12:30:00 10:14:36

Don't settle for less than the best!

- Upload/Download to/from disk or tape.
- Automatic File Translation.
- Communicates in Industry Standard ASCII.
- Real-Time Clock plus Alarm Clock
- Line editing capability allows correcting and resending long command lines.
- 9 Quick Read functions.
- Menu-driven.
- Similar to our famous STCP Terminal package.
- Works with Commodore Modems and supports auto-dialing.

The best feature is the price  $-$  only \$49.95 (Cartridge and Manual)

#### Machine Language Monitor Cartridge for the CBM 64

More than 20 commands allow you to access the CBM 64's Microprocessors Registers and Memory Contents. Commands include assemble, disassemble, registers, memory, transfer, compare, plus many more.

Someday every CBM 64 owner will need a monitor such as this.

 $Cartriide$  and Manual  $-$  \$24.95

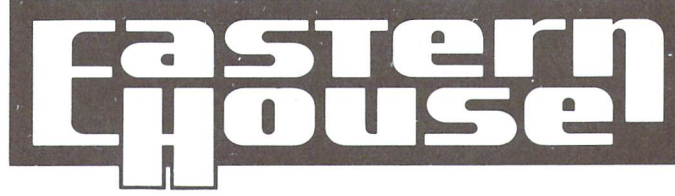

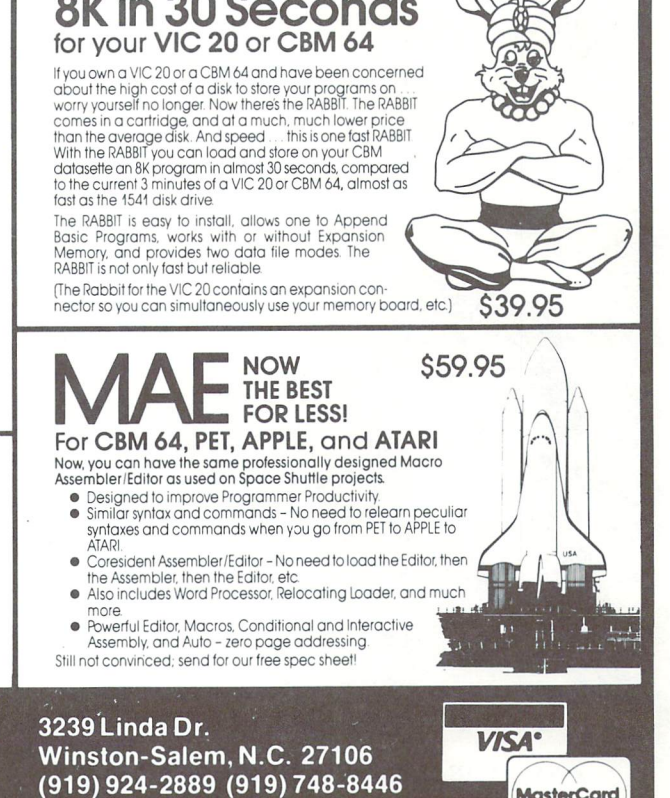

Prices are in US dollars.

**MasterCard** 

## C64 PROVINCIAL PAYROLL

complete Canadian Payroll System for Small Business.

• 50 Employees per disk (1541) • Calculate and Print Journals • Print Cheques • Calculate submissions summary for Revenue Canada · Accumulates data and prints  $T-4s$   $\bullet$  Also available for 4032 and 8032 Commodore Computers.

Available from your Commodore Dealer.

Distributed by:

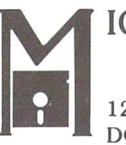

#### ICROCOMPUTER SOLUTIONS

1262 DON MILLS RD. STE. DON MILLS. ONTARIO M3B 2W7 TEL: (416) 447-4811

#### TYPRO DATA MANAGER & WORD PROCESSOR For COMMODORE 8032 Computer $-8050/4040$  Dr.

Send for free catalog!

#### NOW AVAILABLE FOR THE COMMODORE 64

#### DATA MANAGER

Number of records is only limited by your disk capacity. Up to 50 fields per record. Maximum of 75 characters per field. User formatted. Screen editing. Sort and search feature. Pattern match search. Selective field printing and formatting. Form letter' addressing. Mailing list and mailing label printing. Format for fanfold Rolodex and index card printing.

#### WORD PROCESSOR

Screen editing. Automatic line length set. Add, move or delete text. Global edit. Page numbering and titling. Form letter addressing. File append for printing.

BOTH PROGRAMS ABOVE, ONLY \$89.00

\* Commodore 64 is a trademark of Commodore Electronics, Ltd.

Also for Commodore 64 and 8032 AMORTIZATION SCHEDULE \_\_ \$30.00 (Disk) INVENTORY MANAGEMENT\_\$55.OO (Disk)

All software is fully supported for updates and revisions for up to six months after purchase.

Specify Computer model number and Disk model number.

INPUT SYSTEMS. INC. 25101 S.W. 194 Ave. Homestead, FL 33031 (305) 245-3141 DEALER INQUIRIES INVITED.

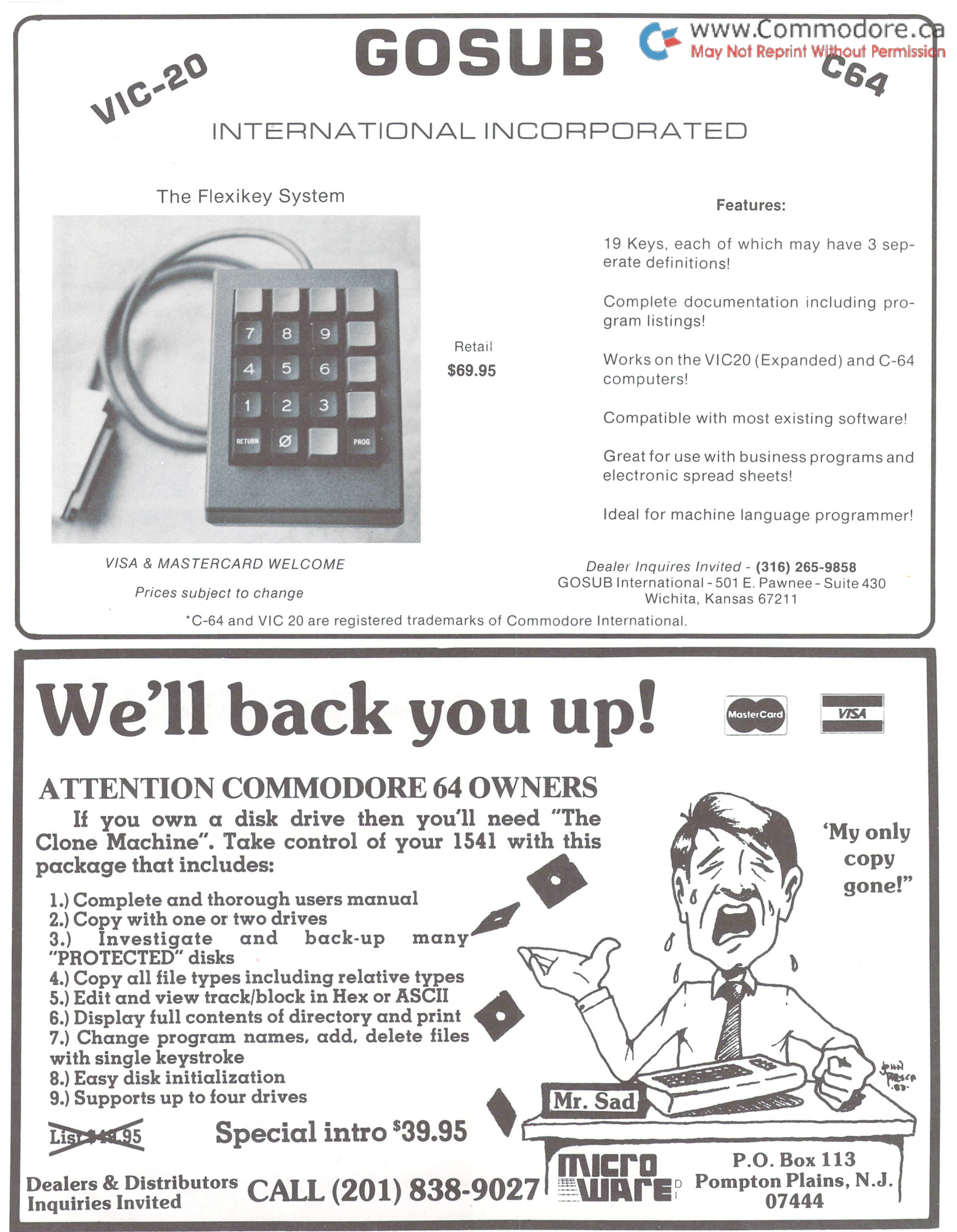

Prices are in US dollars.

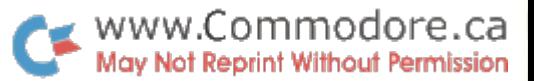

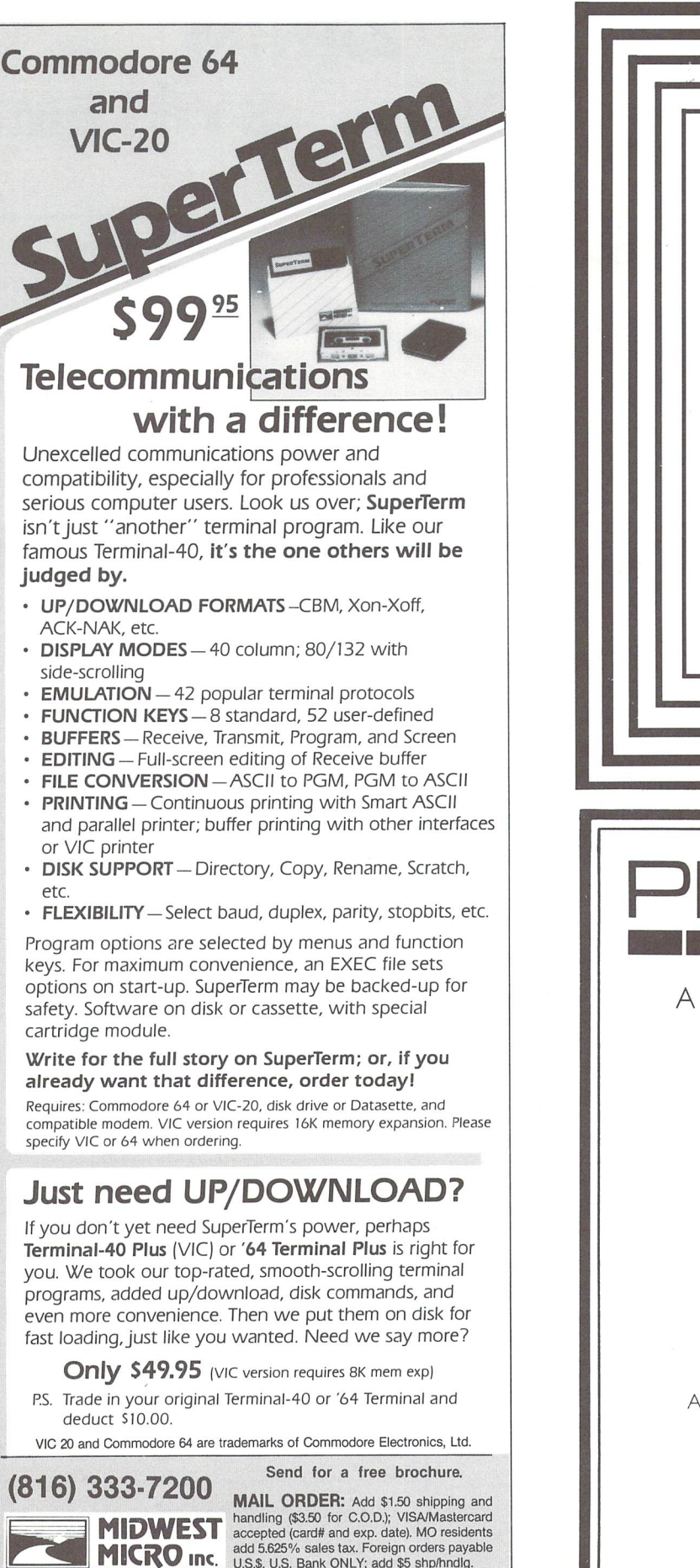

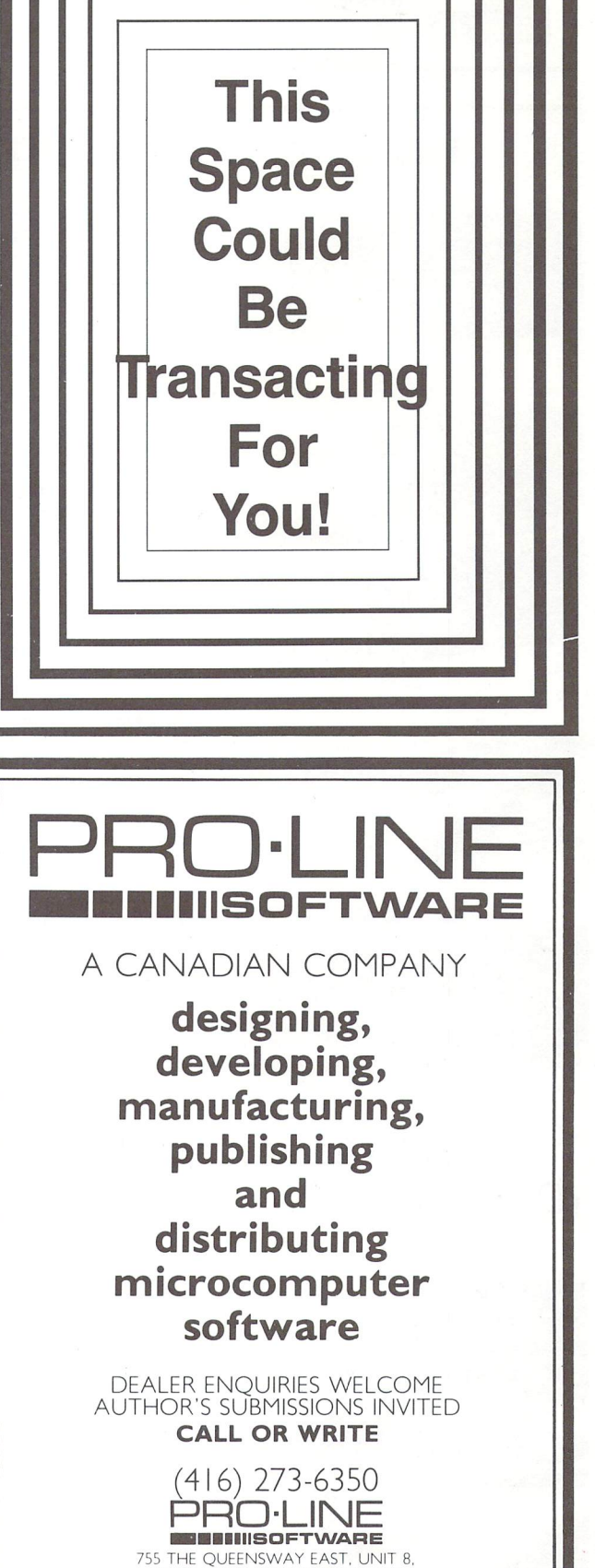

MISSISSAUGA. ONTARIO L4Y 4C5

311 WEST 72nd ST. • KANSAS CITY • MO • 64114 Prices are in US dollars.

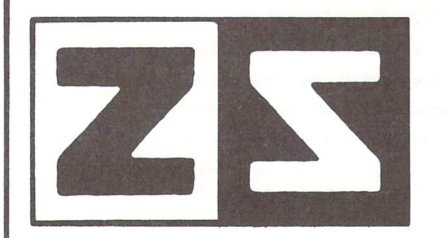

P.O. Box 4364 Flint, Michigan 48504 (313) 233-5731 (313) 233-3125

#### HOME CONTROL FOR YOUR VIC UNDER \$200

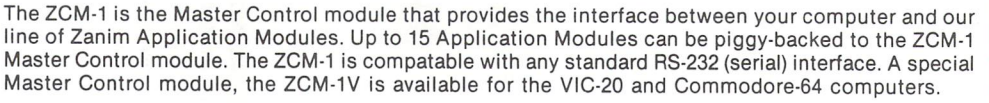

ZANIM

'The ZCM-1V is available for VIC-20 and C-64 users.

VIC/C64 \$129.95 RS-232 \$149.95

**SYSTEMS** 

www.Commodore.ca

Reprint Without Permission

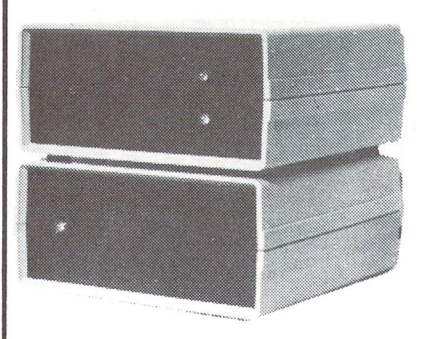

ZAM-1 is the home control interface module that provides a fully versatile computer controlled environment. ZAM-1 can control up to 256 different lamps and appliances in your home or business pro viding you with an effective and easy to implement energy management and electric control system. No special modifications are necessary to your building as all control signals are sent over your ex isting wiring. ZAM-1 can be programmed in BASIC or optional home control software is available. ZAM-1 requires one ZCM-1 Master Control module.

\*The ZCM-1/ZCM-1V Master Control module is required to use the ZAM-1 Home Control module.

\$169.95

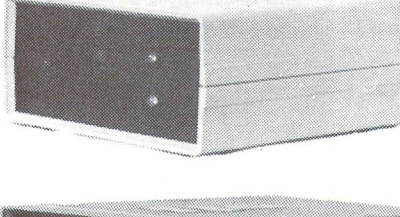

The ZAM-2 allows your computer to continuously monitor up to 15 different doors or windows around your home or business. ZAM-2 is a basic building block in a complete computer controlled home security system. With our ZAM-1 Home Control module, you can have a fully integrated security and environment control system. Upon an intrusion, your computer can take the action most appropriate, whether that is to ring an alarm bell, flash all the lights around your home, or dial the police.

"The ZCM-1/ZCM-1V Master Control module is required to use the ZAM-2 Security module.

\$179.95

The ZAM-3 is complete telephone answering and dialing system. It is capable of taking the phone off-hook and dialing a number under computer control or of answering the phone when it rings. With the ZAM-1 Home Control module and the ZAM-2 Security module, the ZAM-3 Phone Dialer module can be integrated into a complete home or business security/monitoring system. Applications include security, auto phone dialing, and computer-answering systems.

\*Pulse dialing option is available as ZAM-3P. **\$199.95** \$199.95

\*TheZCM-1/ZCM-1V Master Control module is required to use the ZAM-3/ZAM-3P Phone Dialer module.

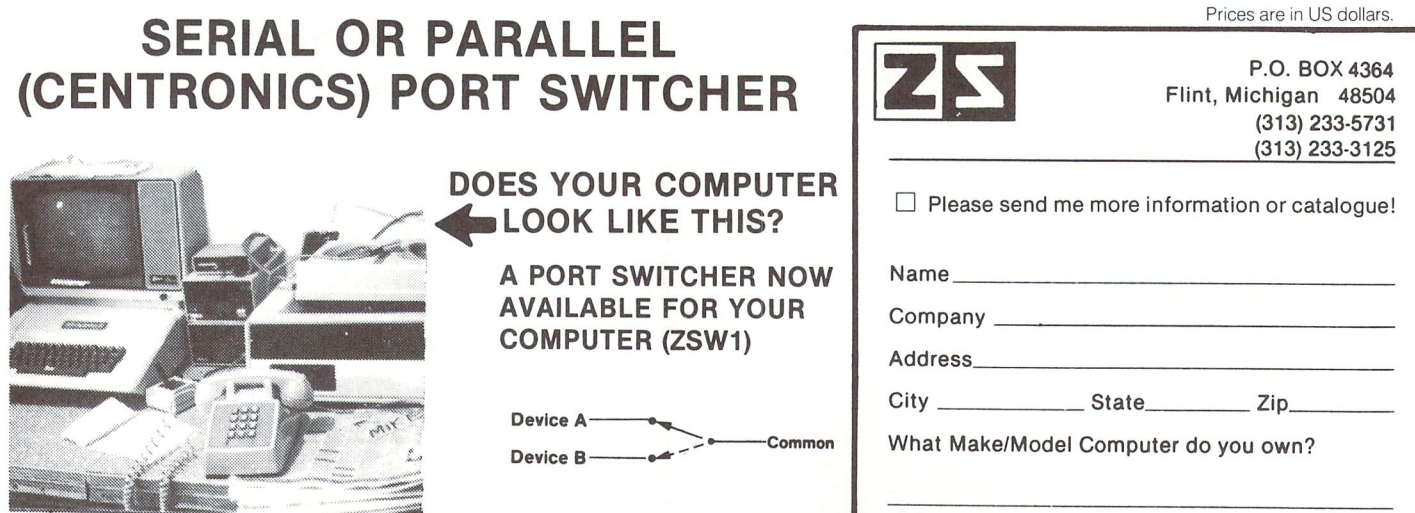

APPLE IS TRADEMARK OF APPLE COMPUTERS, INC. CP/M IS REGISTEREO TRADEMARK OF DIGITAL RESEARCH, INC.

TRS - 80 IS REGISTERED TRADEMARK OF TANDY CORP. VIC - 20 AND COMMODORE - 64 ARE REGISTERED TRADEMARKS OF COMMODORE, INC.

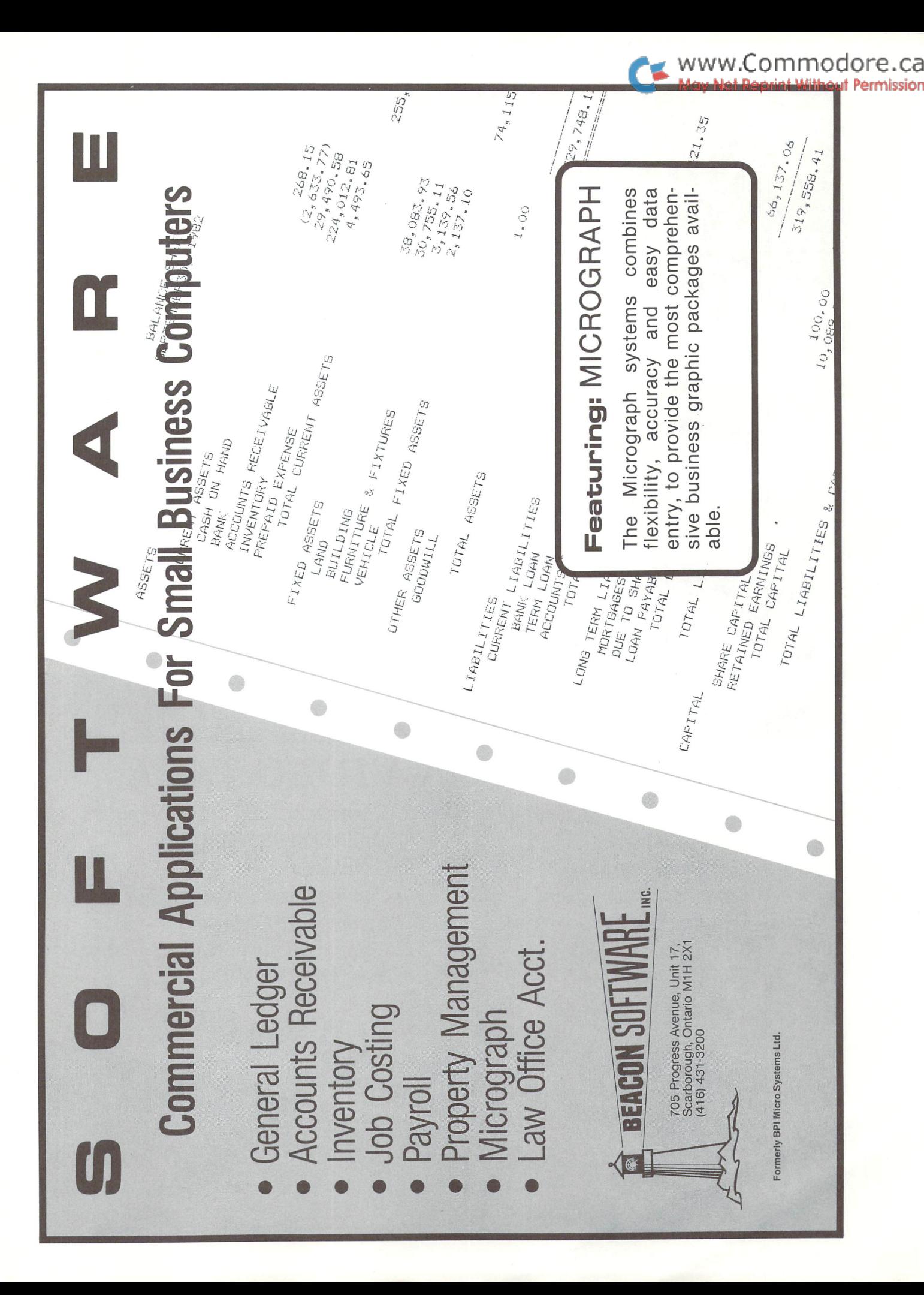

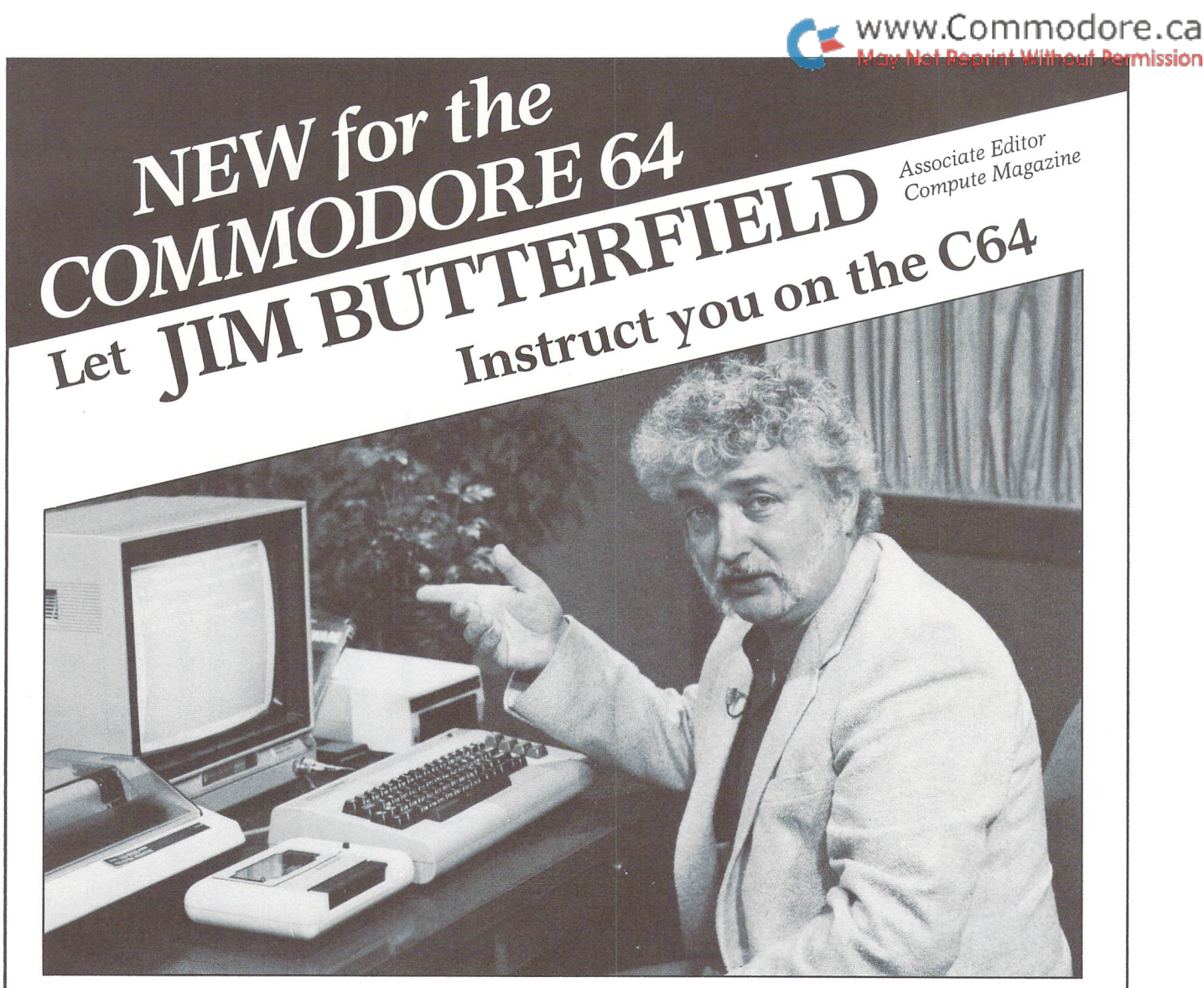

## <sup>14</sup> SESSIONS ON VIDEO TAPE

- 1) What Is A Commodore 64?
- 2) Getting Started
- 3) Lets Run Programs
- 4-A) What Makes Programs Work?
- 4-B) Putting Programs To Work
	- 5) Storing Information
	- 6) The Commodore 64

7) Computers Talking to Computers

mission

- 8) Commodore 64 Language
- 9) Graphics
- 10) Commodore 64 Working For You
- 11) Commodore 64 Music
- 12) Computer Games And Simulations
- 13) Now What?

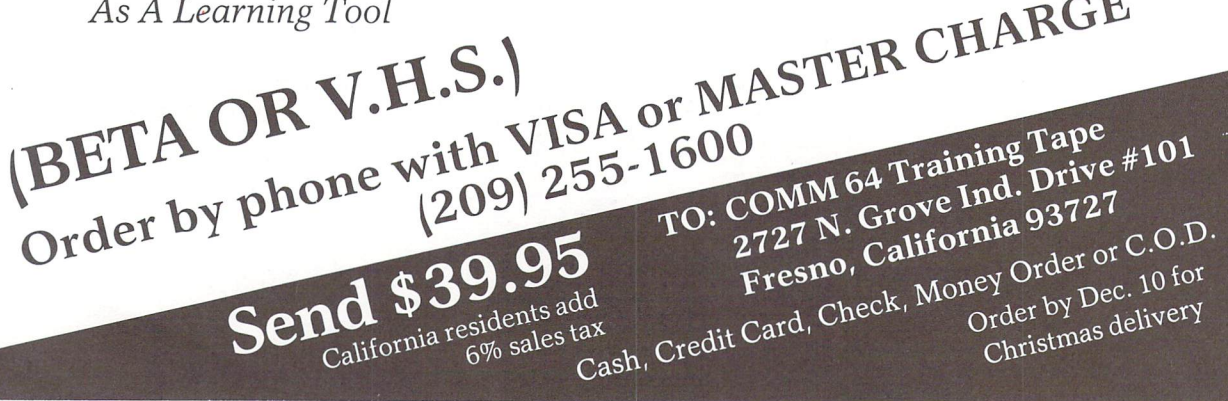

## Look at these Features

- Fully screen-oriented
- Horizontal and vertical scrolling
- Terminal mode never seen before on a wordprocessor

wordprocess

- Supports Commodore disk and cassette handling
- Imbedded commands

BLIZTEXTisa trademark of ELCOMP PUBLISHING, INC.

www.Commodore.ca

int Without Permission

Commodore-64 and VIC-20 are trademarks of Commodore Business Machines.

Dealer and Distributor inquiries are invited.

#### BLIZTEXT -- SUPER WORDPROCESSOR for the Commodore-64

 $-$  ON SALE NOW!  $-$ 

- Fully screen-oriented, up/down, left and right scrolling - Upper and lower case
- More than 70 commands

for

- Full I/O compatibility with Commodore peripherals Upper and lower case
- Works with practically every printer on the market, user definable printer control commands
- INCLUDE command allows handling large files on up to diskettes or on cassette.
- Build in terminal software for electronic mail and networking. Telecommunications mode, upload and download, save on disk or cassette.
- Dynan.ic formatting, Imbedded commands
- Single keystroke for disk directory and error channel
- Program comes on disk or cassette
- Double line spacing, left and right margin justification, centering, page numbering, and practically everything one expects from a good wordprocessor. AVAILABLE NOW!

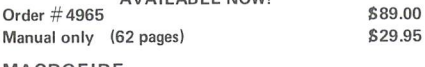

MACROFIRE

#### Editor/Assembler for the Commodore-64 ON SALE NOW AVAILABLE IMMEDIATELY

One outstanding tool, consisting of 3 powerful elements combined into one efficient program!

- 1.) Fully screen-oriented Editor (more than 70 commands)
- 2.) Very fast assembler with macro capability

3.) Machine Language Monitor

Assembly can be started from the editor. Translates in 3 passes. More than 1,000 lables, screen oriented/no line numbers, scrolling, includes disk files.

Practically everything the serious machine language programmer needs everyday!

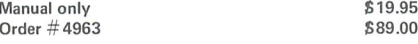

#### THE GREAT BOOK OF GAMES, VOL.I, by Franz Ende

Commodore 64

46 programs for the Commodore 64 Introduction to graphics and sound. How to program your own games. Walking pictures, animation, high resolution graphics, programming tips and tricks, hints and useful subroutines for the beginner and advanced programmer. This book is a MUST for every C-64 owner. Come and get it  $-$  It's yours for only  $$9.95$ Order #182 128 pages \$9.95 Programs from the book on disk. Order #4988 S19.95

MORE ON THE SIXTYFOUR, by H.-C. Wagner How to get the most out of your powerful Commodore 64. Very important subroutines, tricks and hints in machine language for your C-64. How to modify DOS. How to connect a parallel and serial printer. How to design your own terminal program for communication and networking. Dig into I/O for cassette and disk. Order  $\#$  183  $$9.95$ 

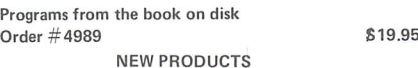

Watch out for our new books, software and add-ons to come soon. ON SALE NOW! -- ORDER TODAY!

How to program in 6502 Machine Language on your C-64 , by S. Roberts (Introduction) Order-#184 \$12.95

Commodore-64 Tune-up, Vol. I, by S. Roberts How to expand and customize your C-64.

 $Order # 185$  \$12.95

Small Business Programs for the Commodore-64 by S. Roberts

How to make money using your C-64. Mailing list, invoice writing, inventory, simple wordprocessing and much more.  $Order \# 186$   $$12.95$ 

nia residents add 6.5 % sales tax

ELCOMP PUBLISHING, INC 53 Redrock Lane Pomona, CA 91766 Phone: (714) 623 8314 Telex: 29 81 91

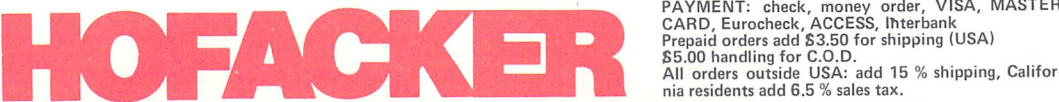

Hardware Add-Ons: Parallel printer interface KIT Order #4990 \$ 19.95 Direct Connect Modem KIT Order #4991 Ask f.price Universal Experimenter Board Order #4970 \$ 9.95 Expansion Board, space for four ex

perimenter boards(board only) Order #4992 \$ 29.95

For your VIC-20 Tricks for VICs \$ 9.95 Universal Experimenter board

**Bliztext** 

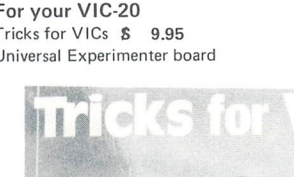

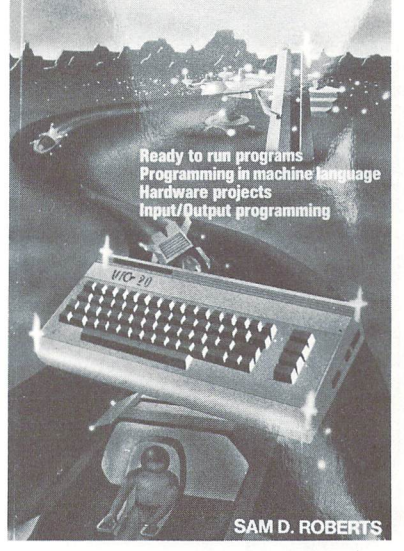

 $I$ ssue /  $I$  dge

## Advertising Index

#### **Software**

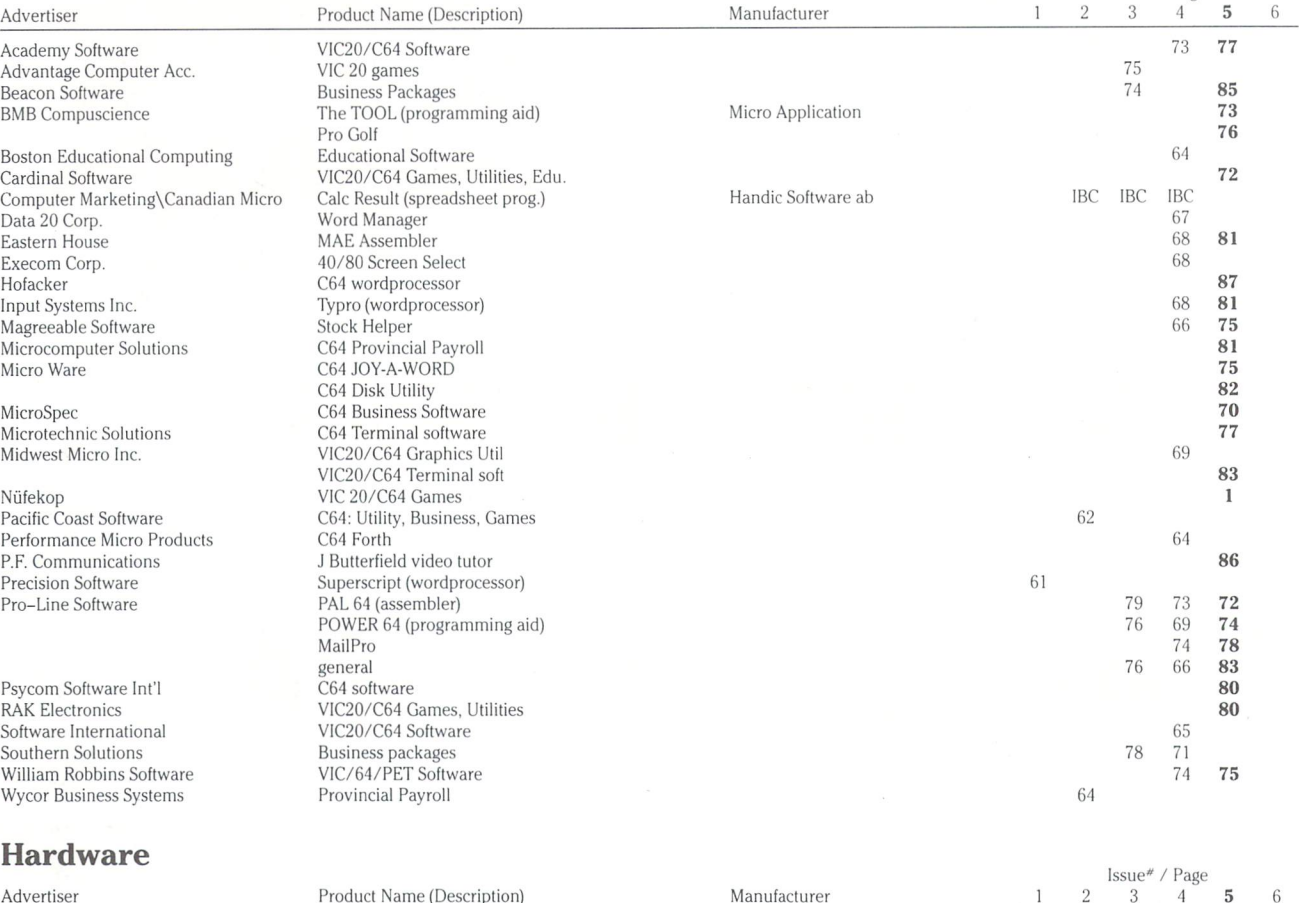

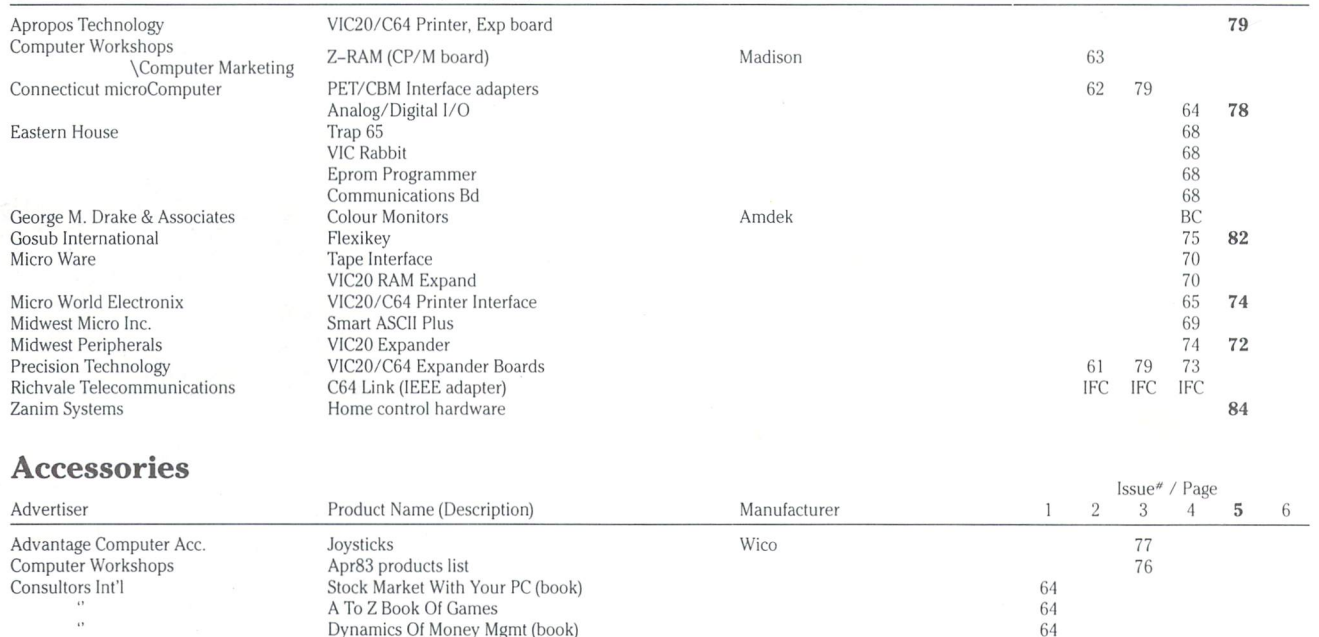

lnt'l Marketing Services Leading Edge Inc. A 10 Z Book Of Games<br>Dynamics Of Money Mgmt (book)<br>Invment. Analysis w/Your Micro (book) C64 Tape Magazine Disk, printers, misc. Elephant Diskettes

Subscriber Info Membership info

 $\ddot{\phantom{1}}$ 

Midnight Software Gazette Toronto PET Users Group

Cursor

69

72 75

64

BC BC BC

61

Aser Strike

## for the commodore 64

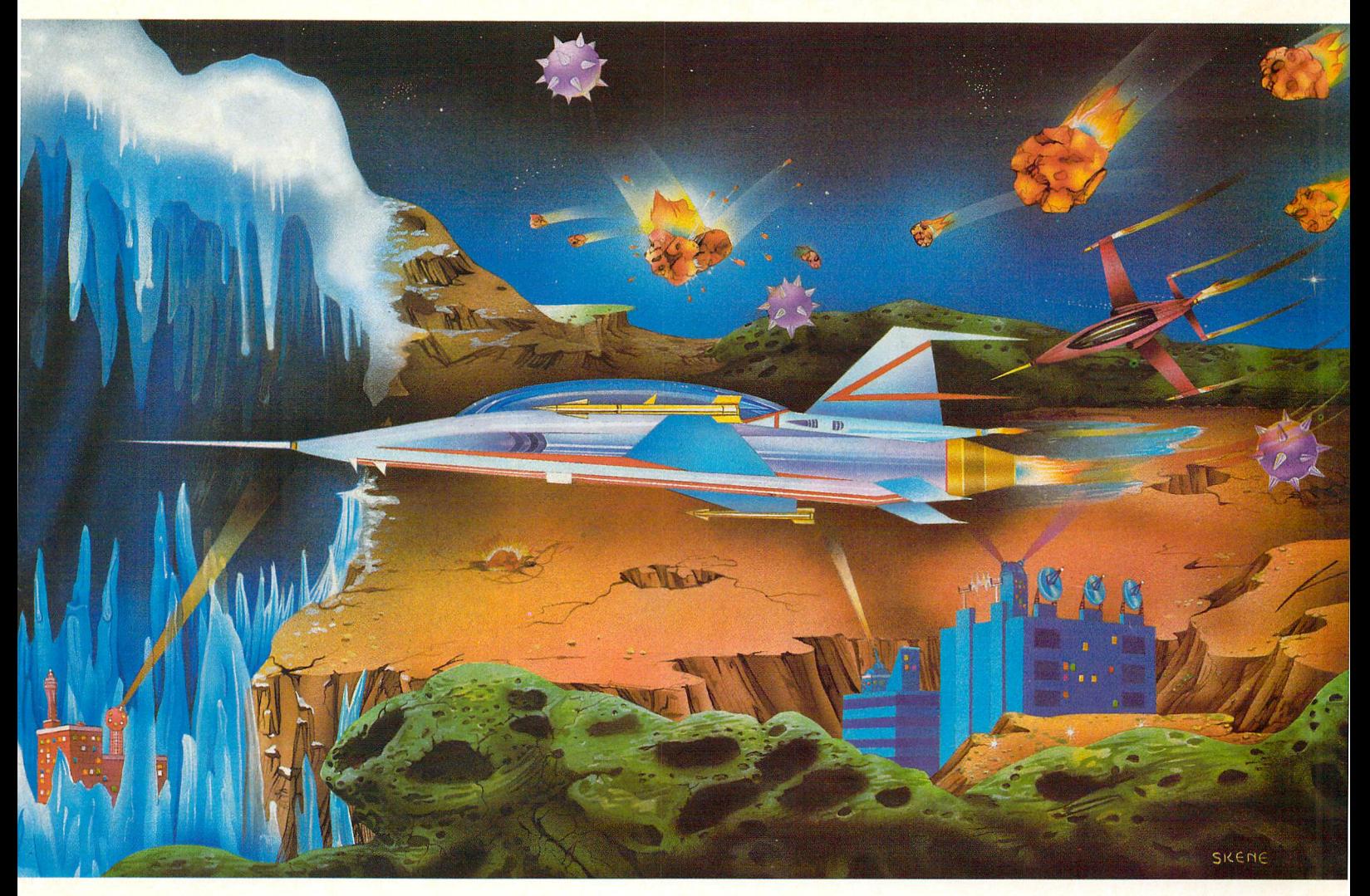

challenge the asteroid field, maneuver the caves of ice, experience the thrill, play laser strike.

Laser strike, written in full machine language for the Commodore 64.

**Commodore 64 is a registered trademark** of Commodore Business Machines Inc.

Visa/MC/Check/Money Order accepted

In U.S. Cassette \$24.95 Disk \$29.95 Isis Hathor Digital Productions 6184 Verdura Ave. Goleta, CA93117 (805) 964-6335 Add \$2.00 postage and handling California residents add 6% sales tax

**\* Ask about Laser strike posters** 

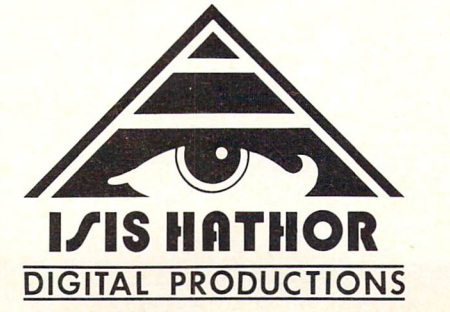

In U.K. Cassette £ 9.00 VAT included Disk £19.95 VAT included Isis Hathor U.K. Andrew Barrow Royden, Perkslane Prestwood, Gt. Missenden Bucks, England HP16 OJD 02406-3224 You will be billed for postage and handling

Call Toll Free -1 -800-558-8803

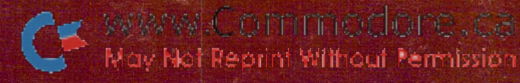

### **COMPATIBLE** COMPATIBLE COMPATIBLE COMPATIBLE COMPATIBLE COMPATIBLE COMPATIBLE COMPATIBLE COMPATIBLE COMPATIBLE COMPATIBLE COMPATIBLE COMPATIBLE COMPATIBLE COMPATIBLE COMPATIBLE COMPATIBLE COMPATIBLE COMPATIBLE COMPATIBLE COMPATIBLE CO COLOR-I ..

NEW 2 YEAR WARRANTY! On all monitor electronics . . . 3 yrs. on all CRT's<br>(See details at dealer) (See details at details at dealer) at the details at details at details at details at details at details at de

## The popular choice for popular computers at <sup>a</sup> popular price.

The Color-I Monitor is designed to perform superbly with your Apple II, Atari or VIC Commodore personal computer and others. Highly styled cabinet. It accepts a composite video signal to produce vivid, richly colored graphic and sharp text displays. Very reasonably priced, the Color-I is a giant step above home TV sets and other monitors.

annonment and the component

**ATARI** 

Just write, or call to receive complete specifications on the Amdek Color-I Monitor.

- Quality  $260(H) \times 300(V)$  line resolution.
- Built-in speaker and audio amplifier. Built-in speaker and audio amplifier.
- Front mounted controls for easy adjustment.
	- Interface cables available for Atari and VIC Commodore computers.

40

FCC/UL approved.

2201 Lively Blvd. . Elk Grove Village, IL 60007 (312)364-1180 TLX: 25-4786 ^^ REGIONAL OFFICES: Calif. (714) 662-3949 Amdek. . . your guide to innovative computing!

 $\bullet$  Texas (817) 498-2334

A B SK CORP

# GIVE A GIFT

A Gift subscription to The Transactor keeps giving the latest tips on using Commodore computers for a whole year.

 $\circ$  C

He Old issues are a joy to share with friends, invaluable reference tools, and treasured collectibles for Commodore users.

## Season's Greetings from The Transactor

100 poke59468,12 : print chr\$(142)  $110$  s\$ =  $"$ tsiunzsnf!jbsdt" 120 print chr\$(147):  $p = 193 : d = 215$ 130 for  $j = 0$  to 15: k% = j/4: k = j-2\*k%: if k = 0 then k = 1 140 for  $i = 1$  to 19-k : print chr\$(32); : nexti  $150k\% = k: c = 205$  $160 k\% = k\% - 1$ : if k% $>0$  then gosub 260 : goto 160 170 print chr\$(p); :  $p = 214 + \text{rnd}(1)*1.1$  :  $c = 206$ 180 k = k-1 : if k $>0$  then gosub 260 : goto 180

J. MOSTACCI

**Transactor** 

 $Trr$ sactor

```
190 print: nextj
200 print tab(18); "x" chr$(13)tab(17) "xxx"
210 print: print tab(11);
220 for j = 1 to 15
230 k = j*4 : k\% = k/15 : i = k-k\% * 15 + 1240 print chrS(asc(mid$(sS,i))-1);
250 nexti: print chr$(19): p = 193: goto 130
260 if rnd(1) < 1 then print chr$(d); : return
270 d = 424-d: print chr$(c);: return
```
# WWW.Commodore.ca THAT LA

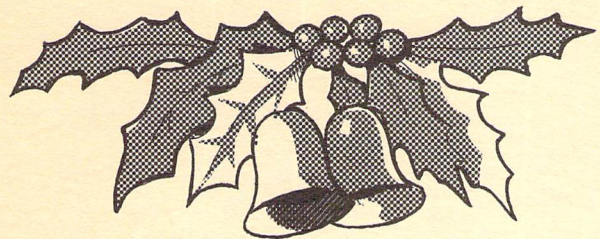

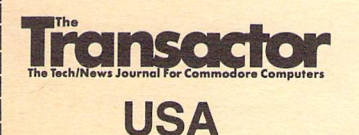

Please send me 6 consecutive Transactors starting with the next issue!

Also, please send me the following back issues:<br>(Add **\$2.50 p&h.**) Volume 4, Issue #: **O1 O2 O3 O4 O5 O6** 

Canada\$15. DL'.S.A. \$15. DForeign\$18. DAir Mail (Overseas only) \$25.

Also send me: Can. U.S.A. Foreign (available for a limited time only, The Best of The Transactor Volume 2 (1980/81) D\$15. D\$18 US. D\$20 US.<br>please send seperate cheques for each) The Best of The Transactor Volume 3 (1981/82) D\$15. D\$18 US. D\$20 US.

Name & Address. (please include your postal/zip code):

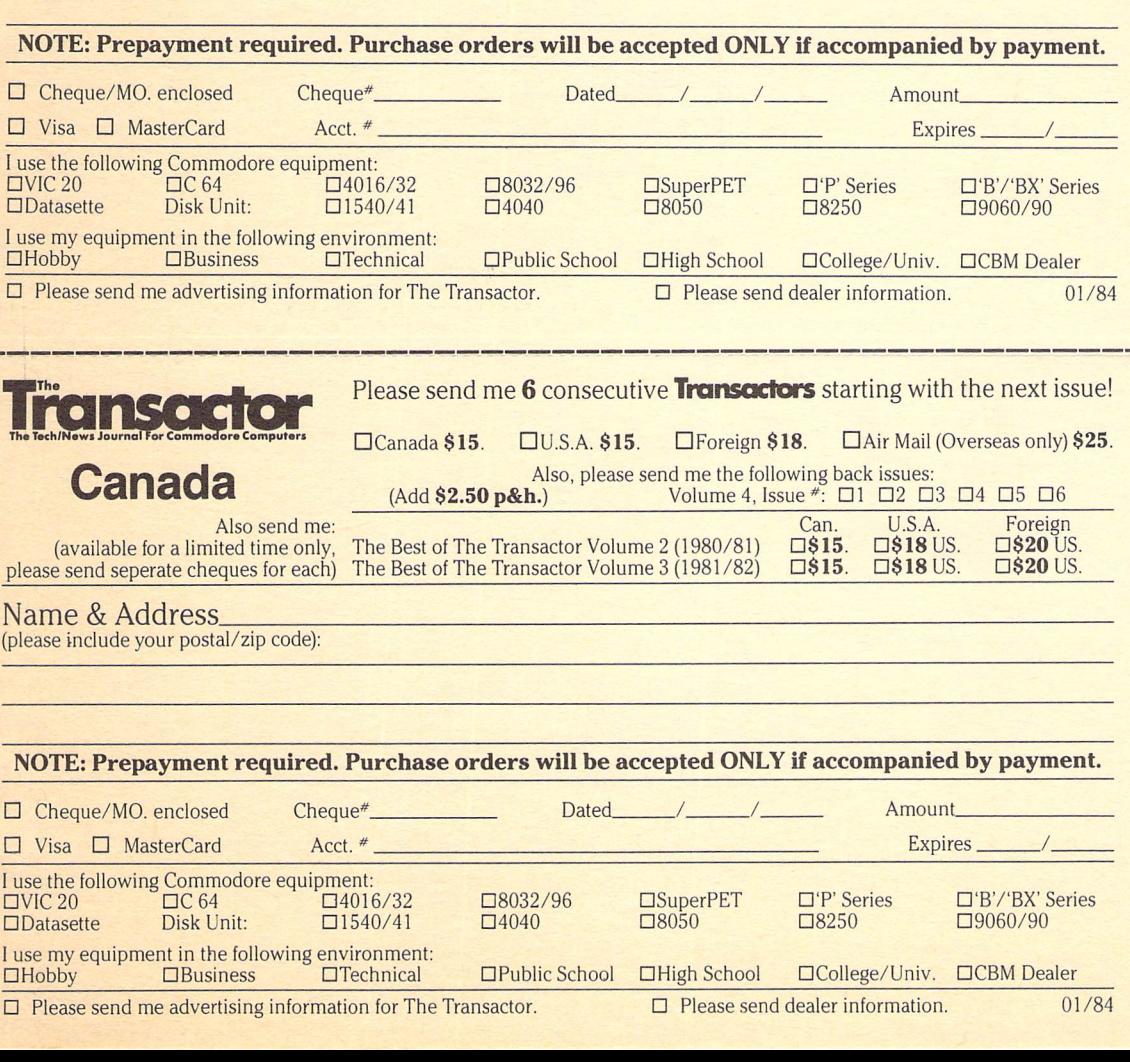

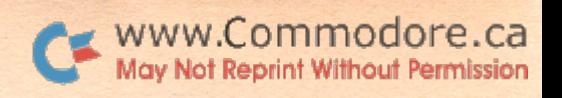

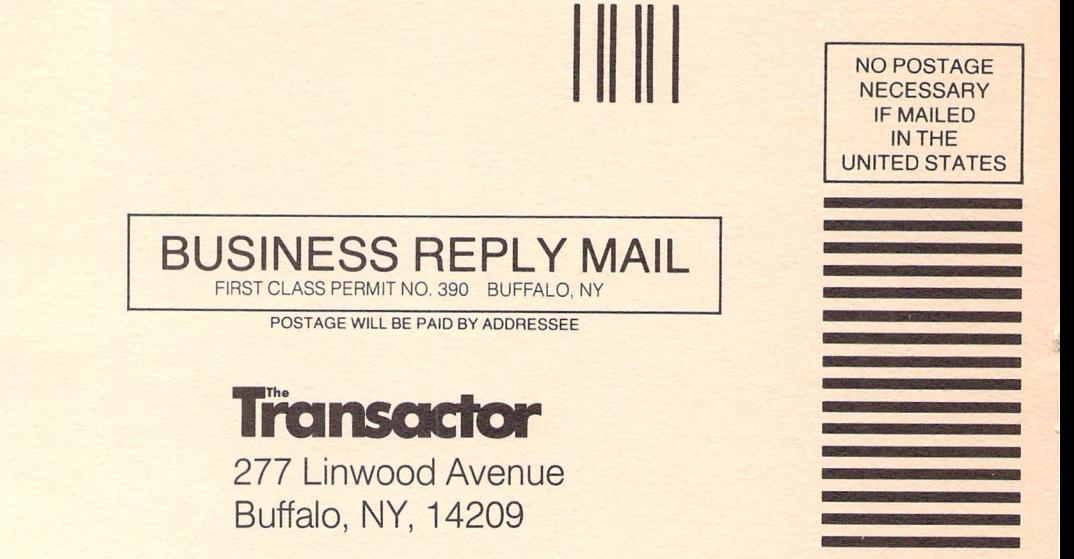

Business Reply Mail No Postage Stamp Necessary if mailed in Canada

Postage will be paid by:

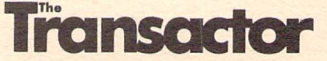

500 Steeles Avenue Milton, Ontario, Canada L9T 9Z9

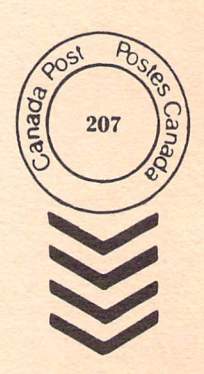